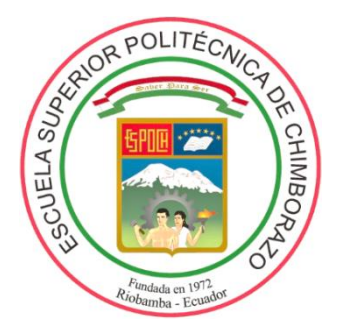

## **ESCUELA SUPERIOR POLITÉCNICA DE CHIMBORAZO FACULTAD DE MECÁNICA CARRERA DE INGENIERÍA DE MANTENIMIENTO**

## **"IMPLEMENTACIÓN DE UN MÓDULO DE SIMULACIÓN DE PUENTE GRÚA COMANDADO POR RELÉS PROGRAMABLES Y VARIADORES DE FRECUENCIA"**

**ALLAUCA ALLAUCA ALEX FERNANDO PAGUAY ASHQUI ALEX GEOVANNY**

## **TRABAJO DE TITULACIÓN TIPO: PROPUESTA TECNOLÓGICA**

**Previo a la obtención del Título de:**

## **INGENIERO DE MANTENIMIENTO**

**RIOBAMBA – ECUADOR 2019**

Facultad de Mecánica

## **CERTIFICADO DE APROBACIÓN**

## **DEL TRABAJO DE TITULACIÓN**

**2019-03-15**

Yo recomiendo que el Trabajo de Titulación preparado por:

## **ALLAUCA ALLAUCA ALEX FERNANDO**

Titulado:

**"IMPLEMENTACIÓN DE UN MÓDULO DE SIMULACIÓN DE PUENTE GRÚA COMANDADO POR RELÉS PROGRAMABLES Y VARIADORES DE FRECUENCIA".**

Sea aceptado como parcial complementación de los requerimientos para el Título de:

## **INGENIERO DE MANTENIMIENTO**

and Huminit  $\mathcal{U}$  amming

**Ing.** Carlos José Santillán Mariño DECÁNO DE LA FAC. DE MECÁNICA

Nosotros coincidimos con esta recomendación:

 $\frac{1}{\alpha}$ 

Ing. Pablo Ernesto Montalvo Jaramillo **DIRECTOR**

 $\mathcal{D}_4$  $H$ 

Ing. Javier Renato Moyano Arévalo. **MIEMBRO** 

Facultad de Mecánica

## **CERTIFICADO DE APROBACIÓN**

## **DEL TRABAJO DE TITULACIÓN**

**2019-03-15**

Yo recomiendo que el Trabajo de Titulación preparado por:

## **PAGUAY ASHQUI ALEX GEOVANNY**

Titulado:

**"IMPLEMENTACIÓN DE UN MÓDULO DE SIMULACIÓN DE PUENTE GRÚA COMANDADO POR RELÉS PROGRAMABLES Y VARIADORES DE FRECUENCIA".**

Sea aceptado como parcial complementación de los requerimientos para el Título de:

## **INGENIERO DE MANTENIMIENTO**

and Americant *Ing. Carming Carlos José Santiago Carlos José Santiago Carlos José Santiago Carlos José Santiago Carlos José S* 

Ing. Carlos José Santillán Mariño DECÁNO DE LA FAC. DE MECÁNICA

Nosotros coincidimos con esta recomendación:

 $\frac{1}{2}$  $\frac{1}{2}$ 

Ing. Pablo Ernesto Montalvo Jaramillo **DIRECTOR** 

 $\bigcirc$ .  $\bigcirc$  $1.1$ 

Ing. Javier Renato Moyano Arévalo. **MIEMBRO** 

Facultad de Mecánica

## **EXAMINACIÓN DEL TRABAJO DE TITULACIÓN**

## **NOMBRE DEL ESTUDIANTE:** ALLAUCA ALLAUCA ALEX FERNANDO.

## **TRABAJO DE TITULACIÓN: "IMPLEMENTACIÓN DE UN MÓDULO DE SIMULACIÓN DE PUENTE GRÚA COMANDADO POR RELÉS PROGRAMABLES Y VARIADORES DE FRECUENCIA".**

**Fecha de Examinación:** 2019-07-22

## **RESULTADO DE LA EXAMINACIÓN:**

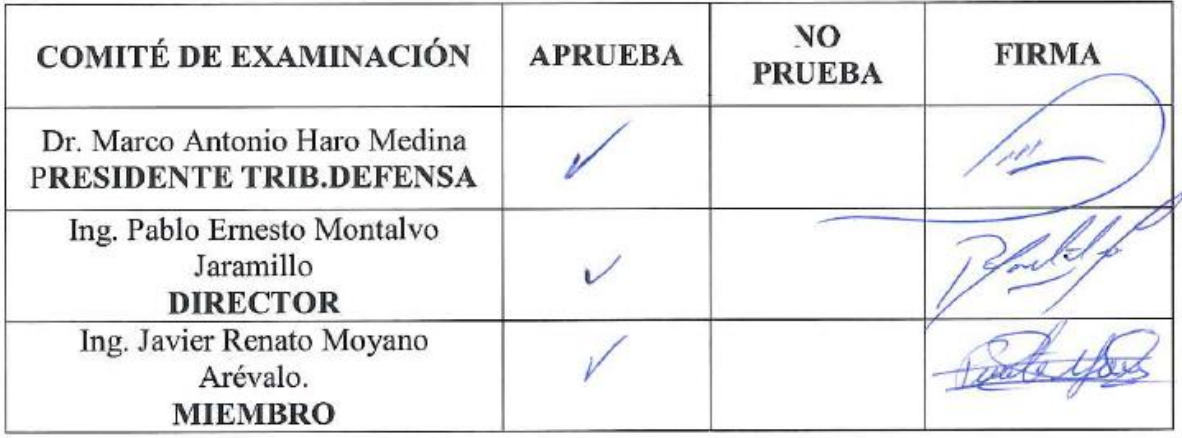

\* Más que un voto de no aprobación es razón suficiente para la falla total.

### **RECOMENDACIONES:**

El Presidente del Tribunal certifica que las condiciones de la defensa se han cumplido.

**\_\_\_\_\_\_\_\_\_\_\_\_\_\_\_\_\_** Dr. Marco Antonio Haro Medina.

**Pr. Marco Antonio Haro Medina.** PRESIDENTE DEL TRIBUNAL

Facultad de Mecánica

## **EXAMINACIÓN DEL TRABAJO DE TITULACIÓN**

## **NOMBRE DEL ESTUDIANTE:** PAGUAY ASHQUI ALEX GEOVANNY

## **TRABAJO DE TITULACIÓN: "IMPLEMENTACIÓN DE UN MÓDULO DE SIMULACIÓN DE PUENTE GRÚA COMANDADO POR RELÉS PROGRAMABLES Y VARIADORES DE FRECUENCIA".**

**Fecha de Examinación:** 2019-07-22

## **RESULTADO DE LA EXAMINACIÓN:**

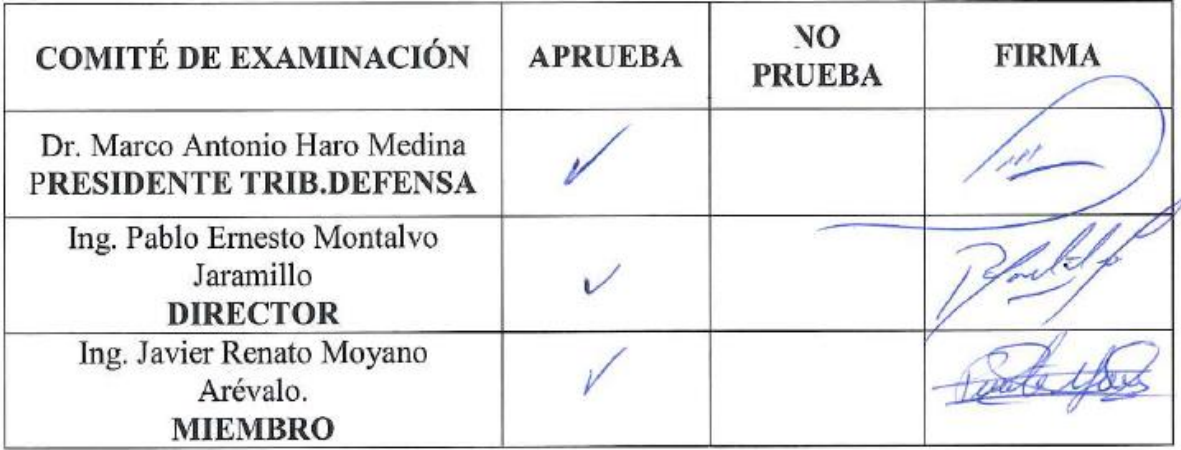

\* Más que un voto de no aprobación es razón suficiente para la falla total.

### **RECOMENDACIONES:**

El Presidente del Tribunal certifica que las condiciones de la defensa se han cumplido.

 $\frac{1}{2}$  $\overline{\phantom{a}}$ 

**Dr.** Marco Antonio Haro Medina. PRESIDENTE DEL TRIBUNAL

## **DERECHOS DE AUTORÍA**

El presente trabajo de titulación es original y basado en el proceso de investigación y/o adaptación tecnológica establecido en la Facultad de Mecánica de la Escuela Superior Politécnica de Chimborazo. En tal virtud, los fundamentos teóricos - científicos y los resultados son de exclusiva responsabilidad de los autores. El patrimonio intelectual le pertenece a la Escuela Superior Politécnica de Chimborazo.

**Allauca Allauca Alex Fernando**

**C.I:** 060410849-8

**Paguay Ashqui Alex Geovanny**

**C.I.:** 060489314-9

## **DECLARACIÓN DE AUTENTICIDAD**

Nosotros, Allauca Allauca Alex Fernando y Paguay Ashqui Alex Geovanny, declaramos que el presente trabajo de titulación es de nuestra autoría y que los resultados del mismo son auténticos y originales. Los textos constantes en el documento que provienen de otra fuente están debidamente citados y referenciados.

Como autores, asumimos la responsabilidad legal y académica de los contenidos de este trabajo de titulación.

**Allauca Allauca Alex Fernando**

**C.I:** 060410849-8

**Paguay Ashqui Alex Geovanny C.I.:** 060489314-9

## **DEDICATORIA**

Este trabajo de titulación está dedicado a mis padres Segundo Ángel Allauca Allauca y a María Laura Allauca Paguay quienes me apoyaron moral y económicamente esforzándose por cumplir uno de mis sueños. Por enseñarme que la vida por más sacrificada que sea siempre tiene su recompensa, por darme cariño y sobre todo el ejemplo de superación que siempre lo han demostrado.

Agradezco de todo corazón a mi esposa Angélica Rocío Zambrano Marín quien a pesar de todo me apoya incondicionalmente siempre al pie del cañón, luchando hombro a hombro para poder sobresalir y ser felices.

A mis hermanas Cecilia, Ligia y Belén, así también mis hermanos Carlos y Dennys ya que también es su esfuerzo y motivación para seguir adelante.

## **ALLAUCA ALLAUCA ALEX FERNANDO**

Este trabajo está dedicado a mis padres Segundo Toribio Paguay Sani y María Elena Ashqui Melena quienes con su trabajo, sacrificio, amor, paciencia y esfuerzo me han permitido llegar a cumplir hoy una meta más. Toda mi gratitud y amor a ustedes por estar incondicionalmente.

A mi hijo Bastián André Paguay Moyón quien es el pilar fundamental en mi vida y la razón de mi superación día a día. A mi esposa Mónica Alexandra Moyón Gusqui quien con su amor y paciencia me ha acompañado en mis años de estudio.

A mis hermanas Nancy Verónica Paguay Ashqui y Marcia Janet Paguay Ashqui, quienes me dieron el fuerza y aliento para seguir adelante con mis estudios y que en ocasiones tomaron el papel de madre en los momentos difíciles.

#### **PAGUAY ASHQUI ALEX GEOVANNY**

## **AGRADECIMIENTO**

A Dios por brindarme salud, por guiarme siempre y por darme la oportunidad de llegar a cumplir mis metas.

A los profesores de mi facultad por haberme brindado su amistad y conocimientos. A nuestro Director Ing., Pablo Montalvo y al Ing. Renato Moyano quienes nos guían en este trabajo de titulación.

A mis compañeros de aula por compartir tantos momentos agradables, a mi amigo Alex Geovanny Paguay Ashqui por su dedicación, tenacidad, apoyo, inteligencia y amistad

### **ALEX FERNANDO ALLAUCA ALLAUCA.**

A toda la planta docente, administrativa y de servicios de la carrera de Ingeniería de Mantenimiento por compartir su experiencia y conocimientos, mismos que han contribuido en mi formación profesional. A nuestro Director Ing., Pablo Montalvo y al Ing. Renato Moyano quienes con su guía formaron parte para terminar este trabajo.

Además, agradezco a mis amigos y compañeros por compartir sus experiencias y muchos momentos gratos de estudio durante todo el trayecto, para dar por terminado este trabajo. Les estaré eternamente agradecido.

### **ALEX GEOVANNY PAGUAY ASHQUI**

## **CONTENIDO**

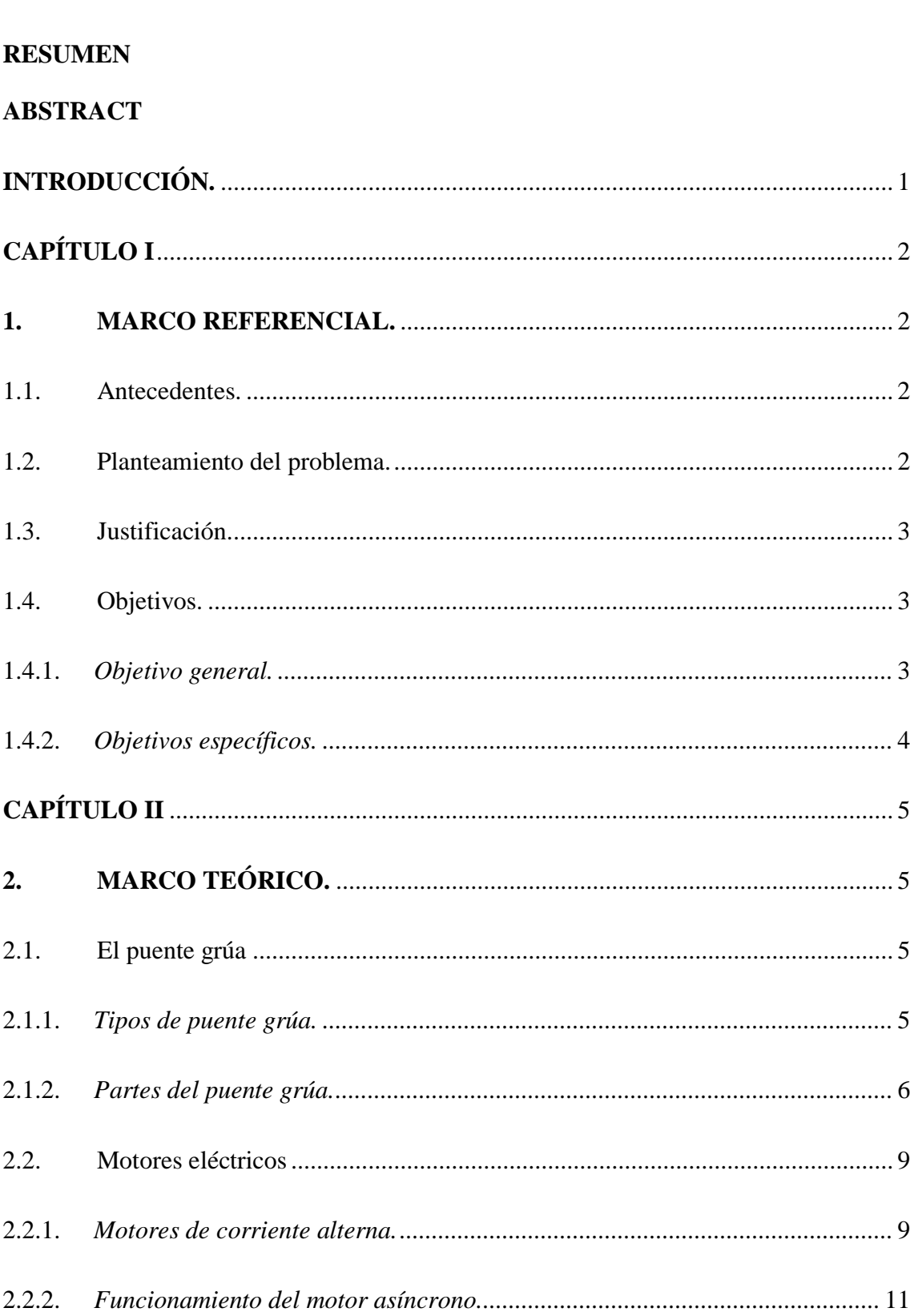

## Pág.

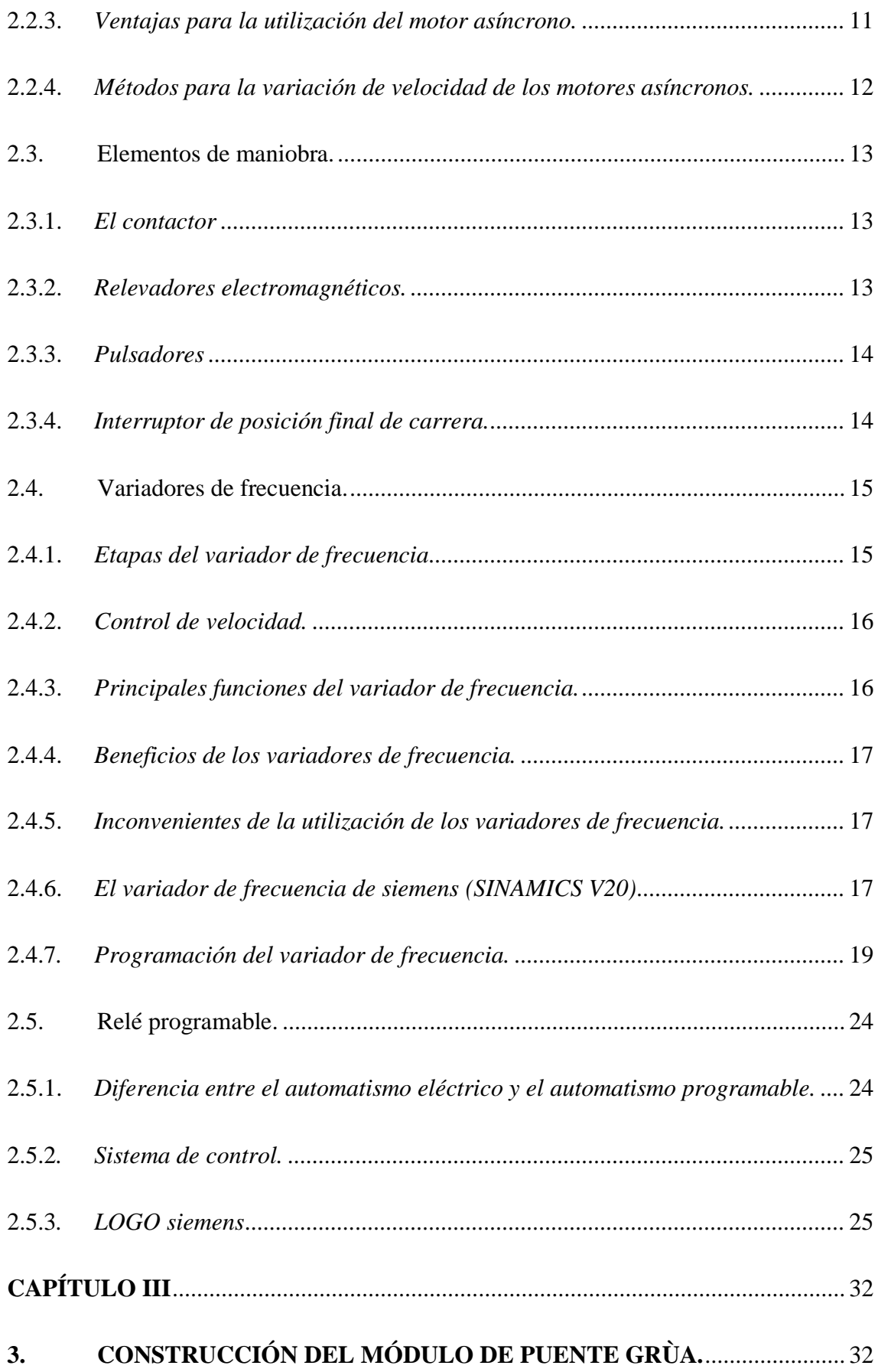

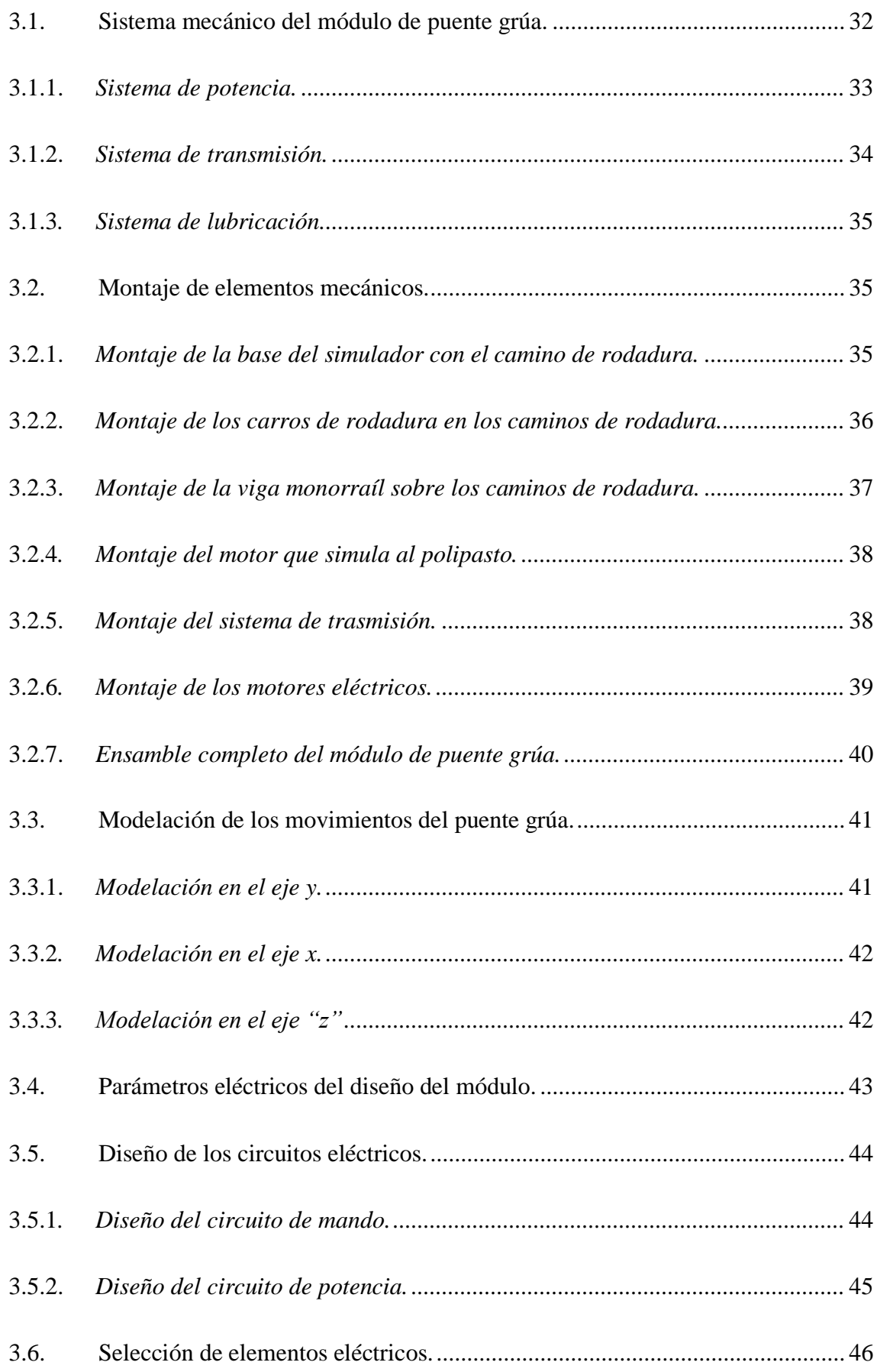

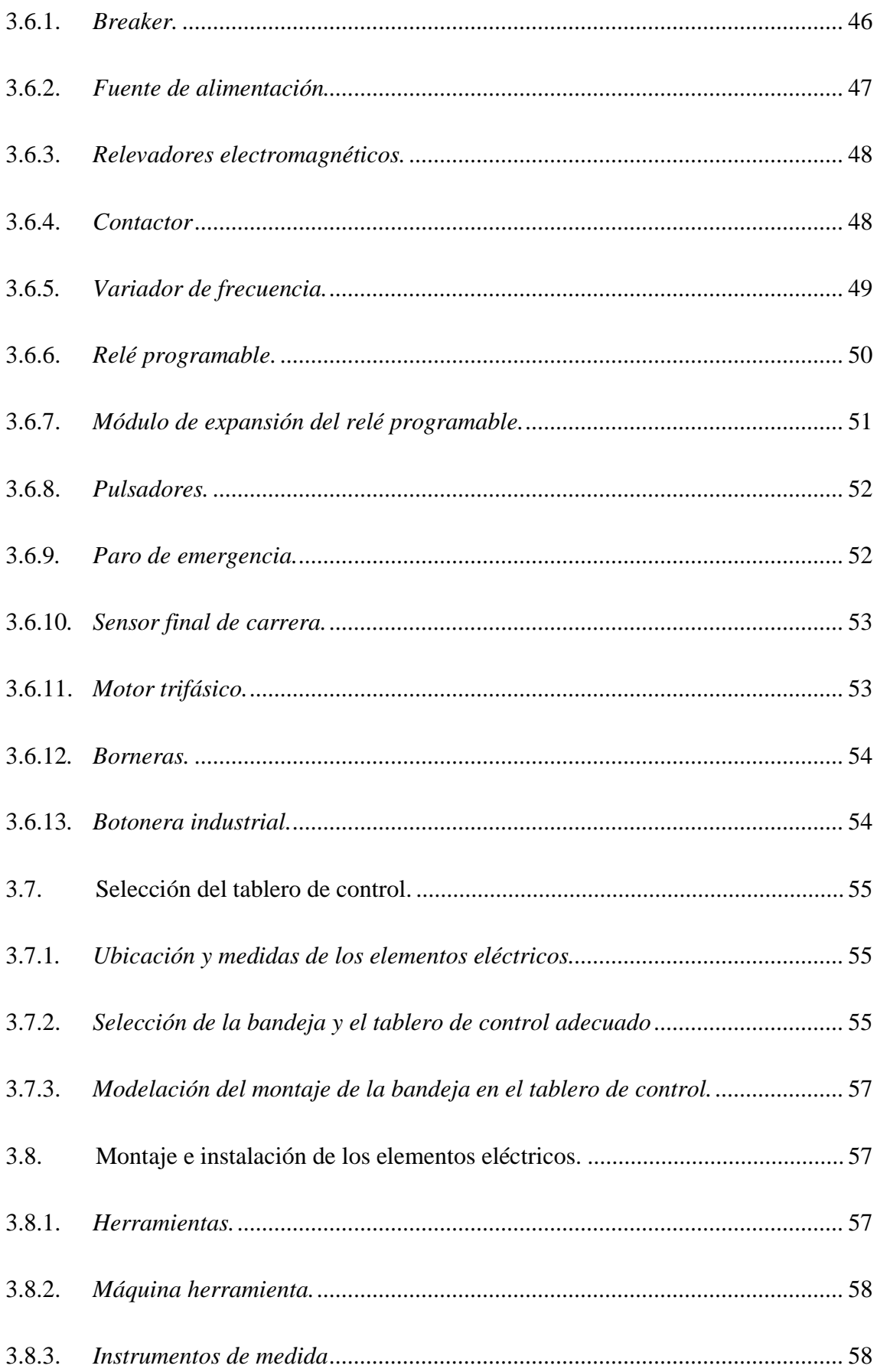

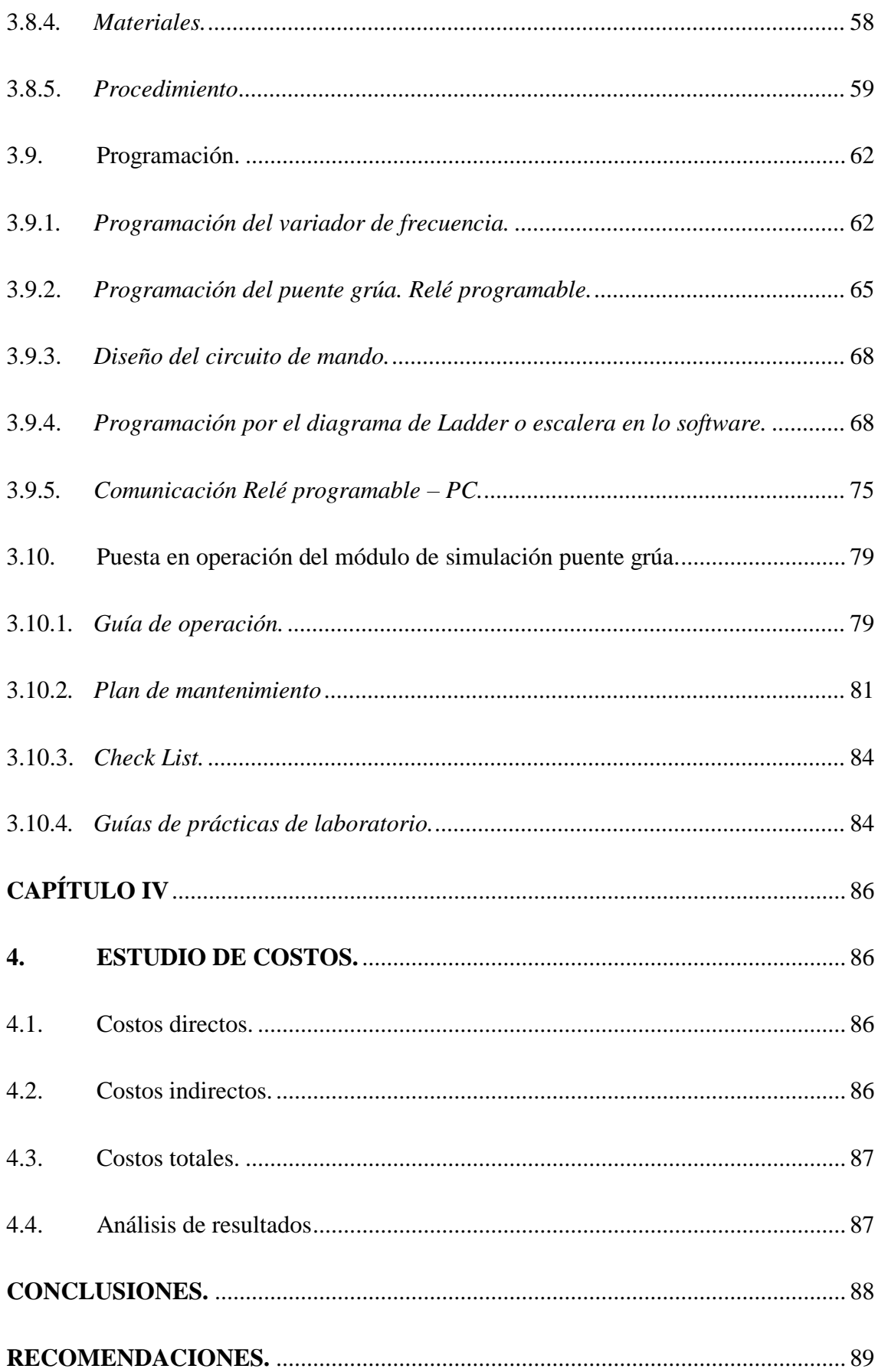

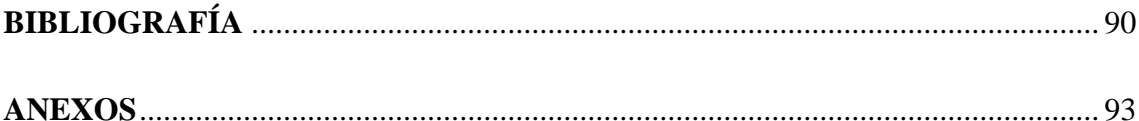

## **ÌNDICE DE TABLAS.**

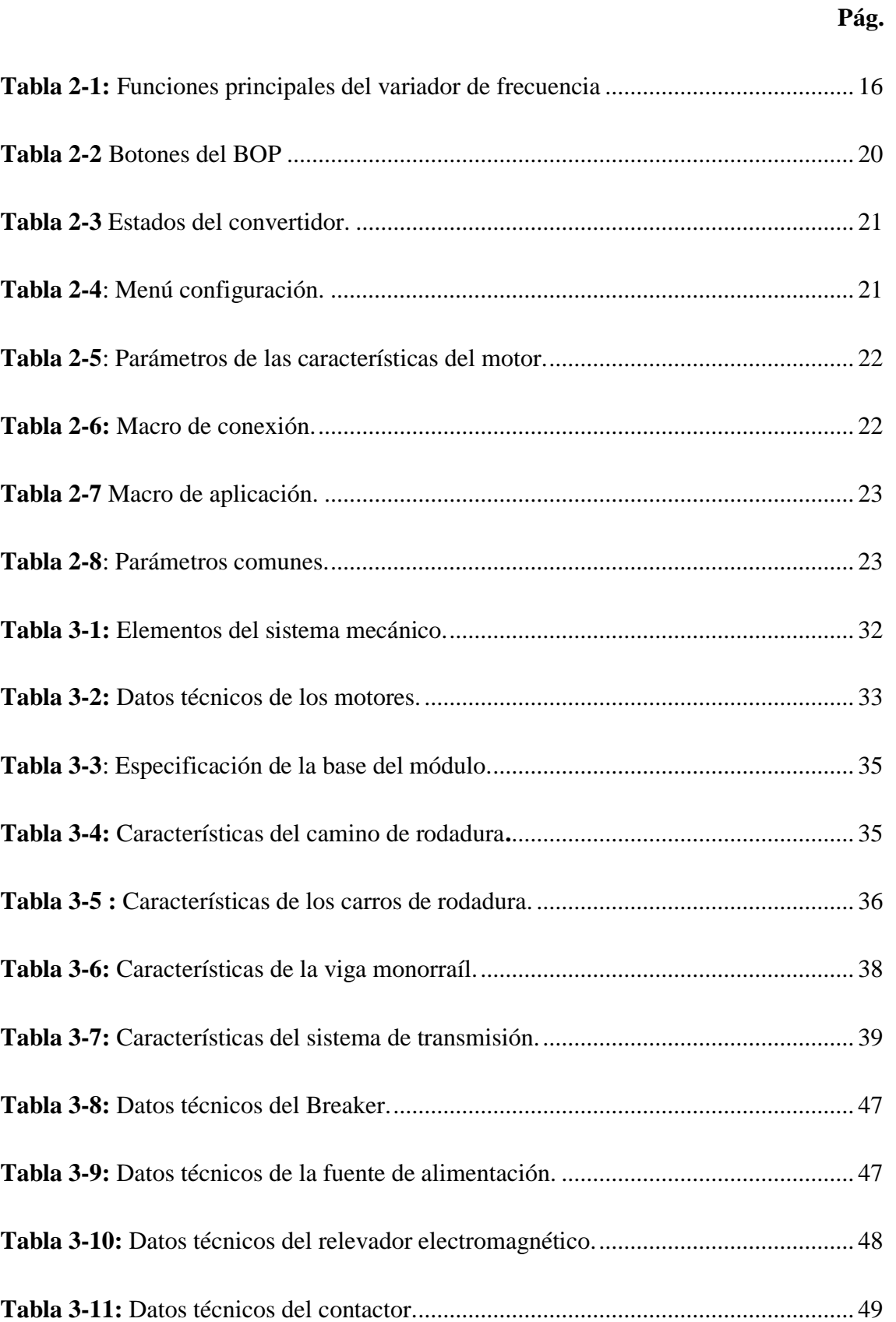

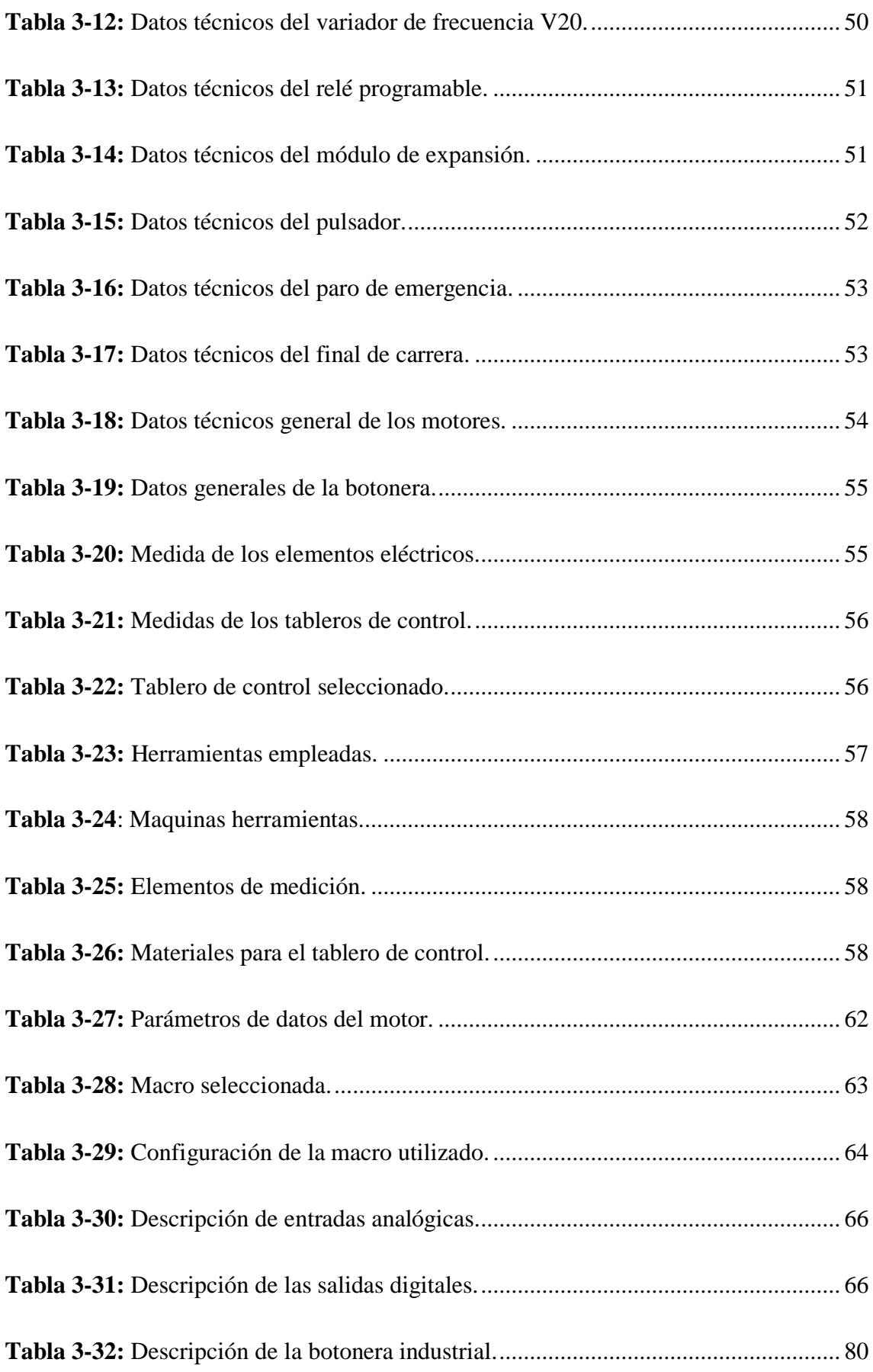

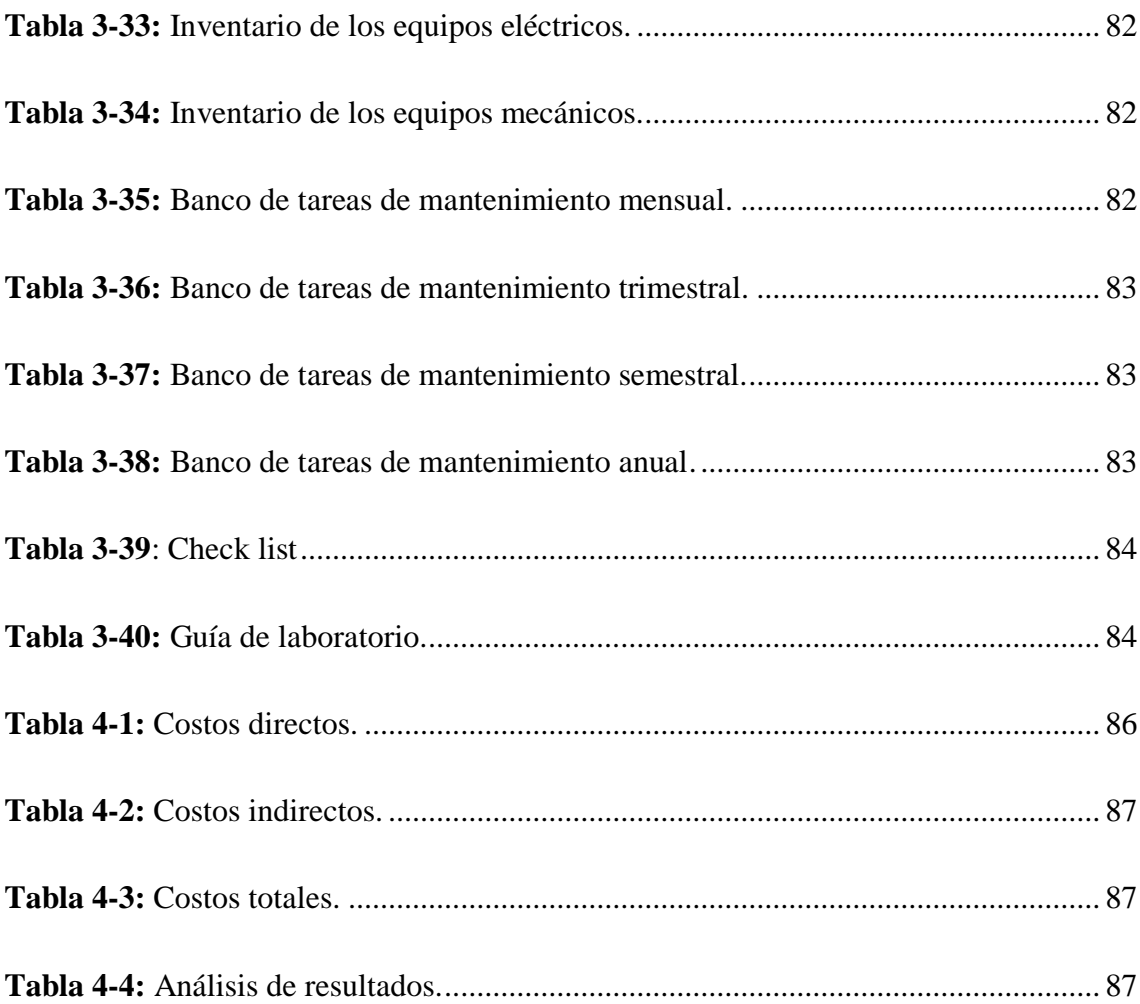

## **ÌNDICE DE FIGURAS.**

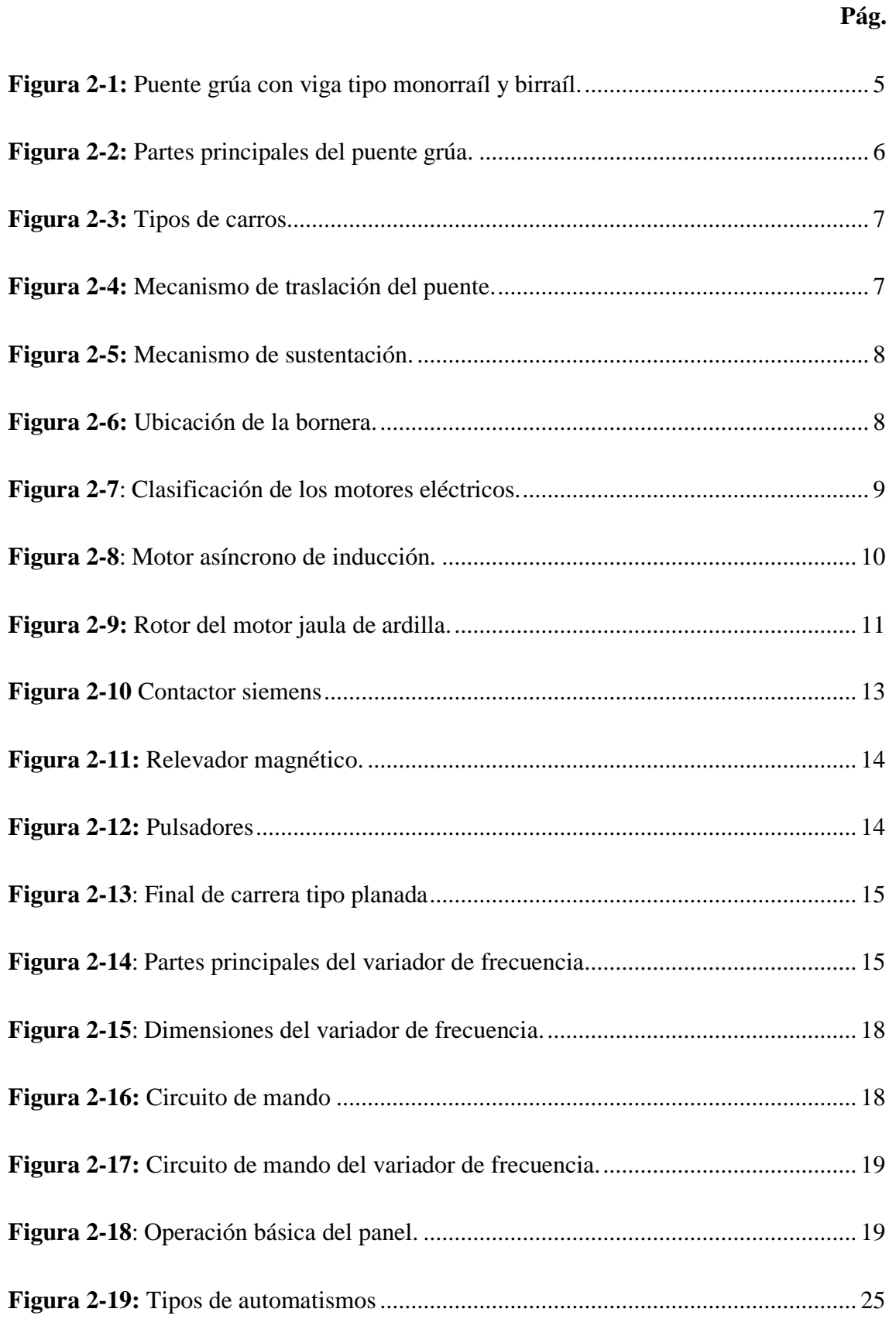

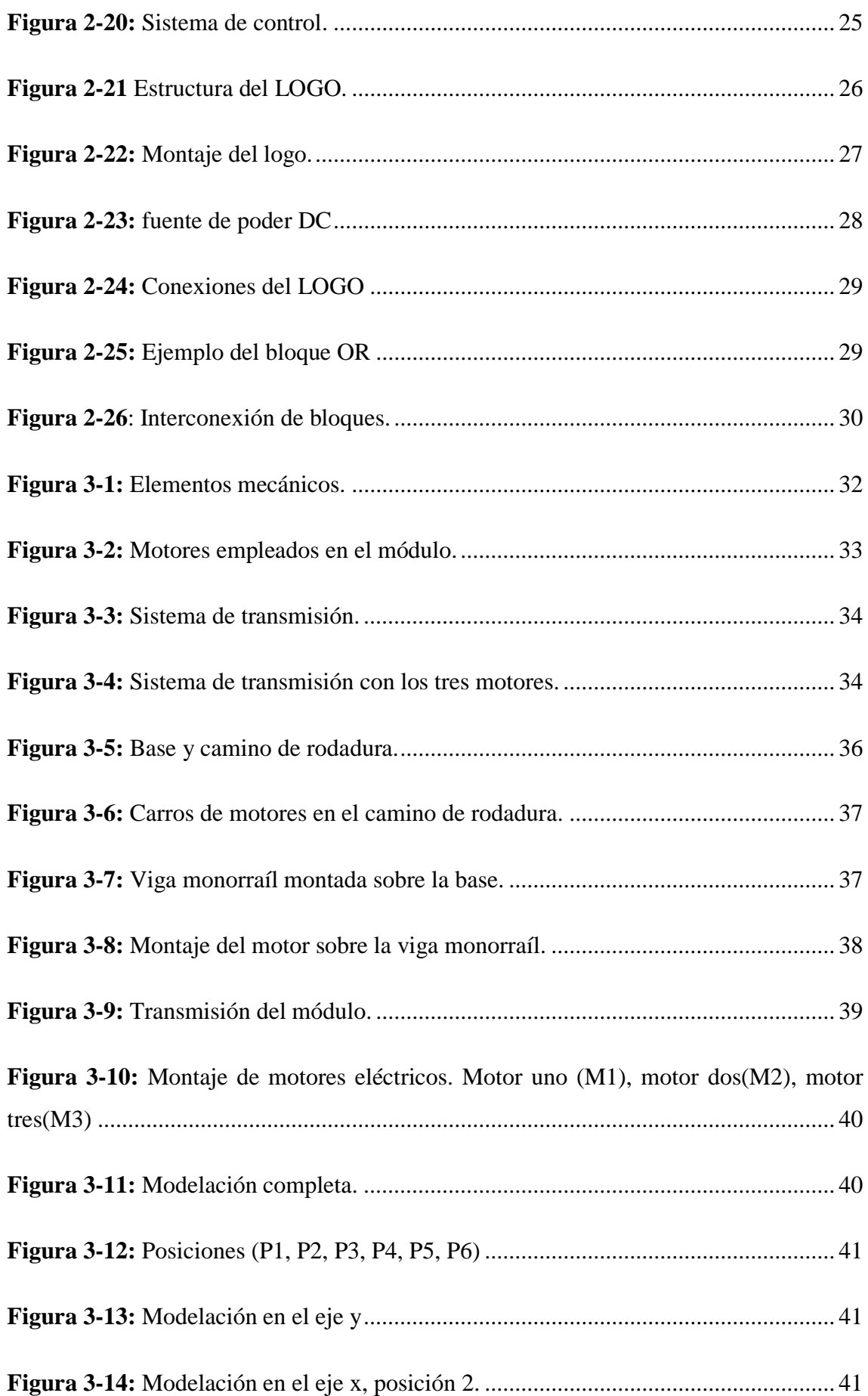

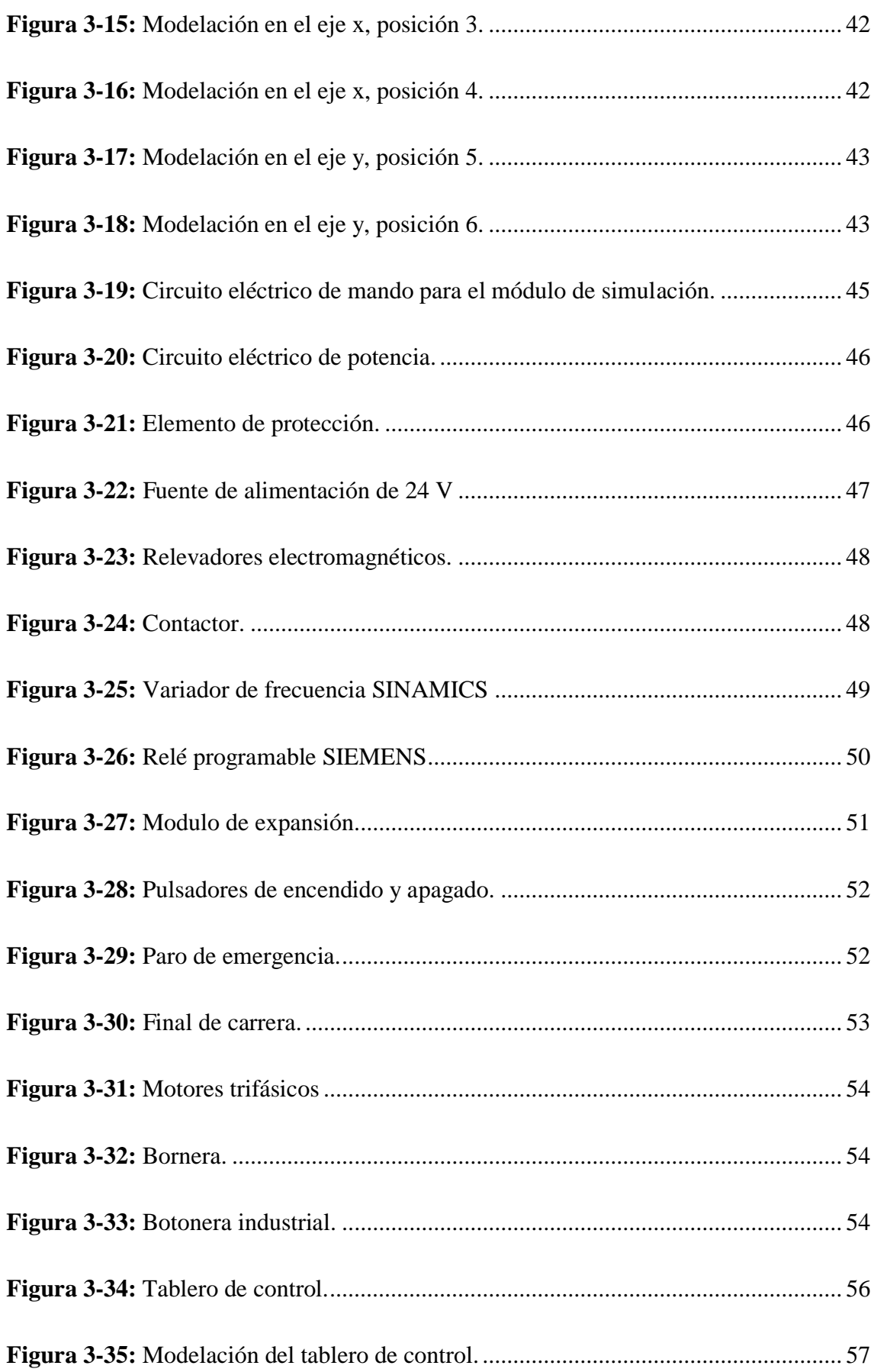

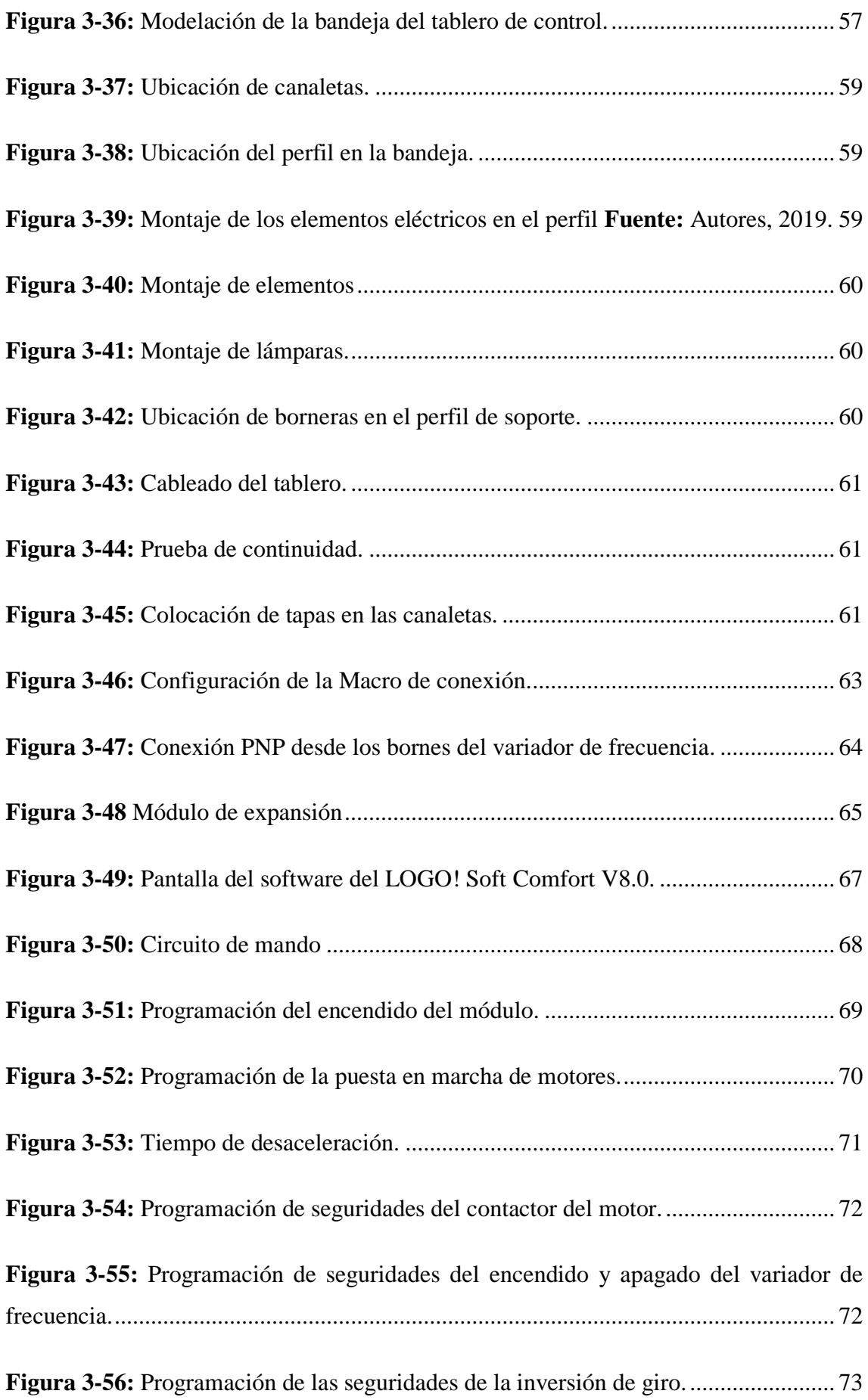

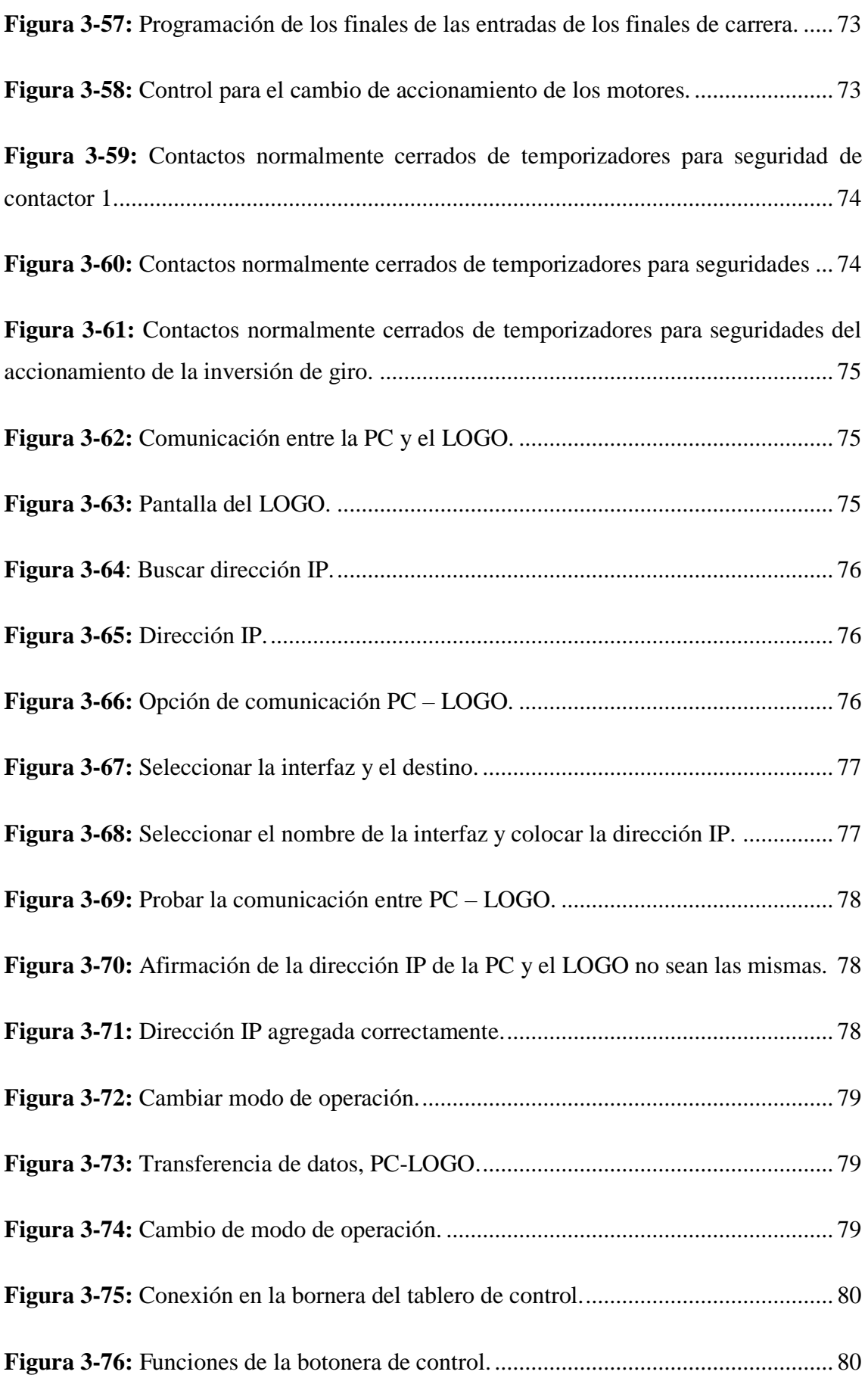

## **LISTA DE ABREVIATURAS**

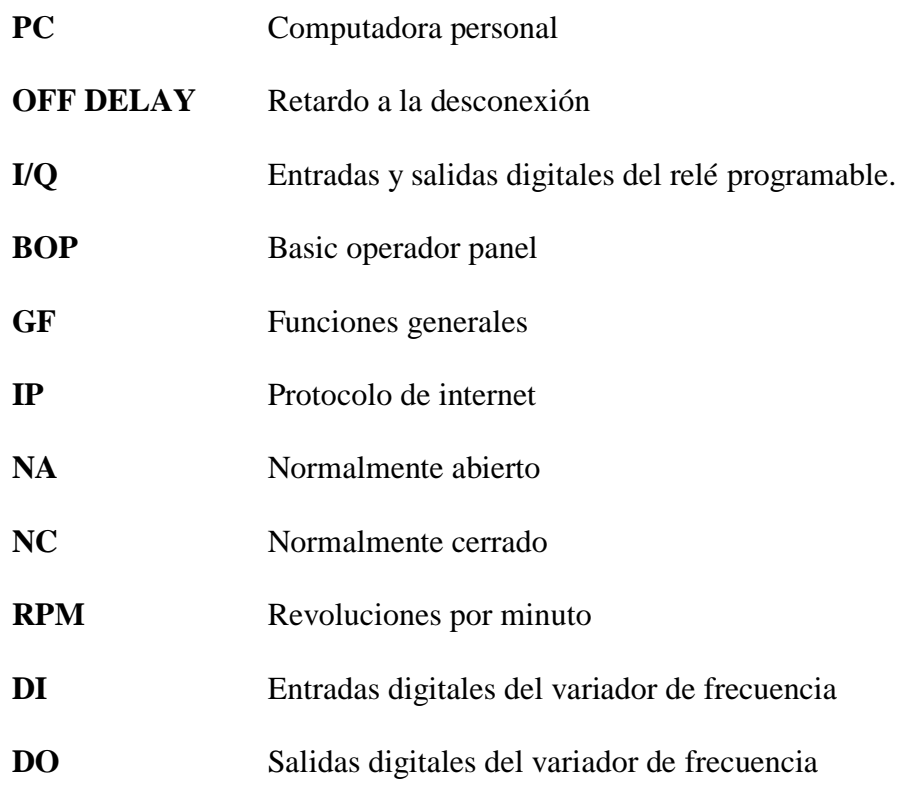

## **ÍNDICE DE ANEXOS**

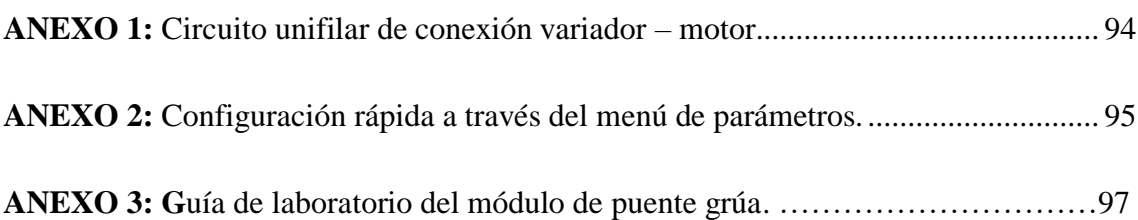

#### **RESUMEN**

Se implementó un módulo de puente grúa que simula los movimientos transversales, longitudinales y verticales con tres motores trifásicos, los cuales son comandados por un relé programable y un variador de frecuencia, tomando en consideración que los estudiantes puedan contar con un módulo para complementar los conocimientos teóricos en la materia de automatización y control eléctrico con la parte práctica. Es necesario realizar la modelación de los movimientos que realiza el módulo de simulación de puente grúa para su construcción, posteriormente se realiza el esquema funcional del circuito de mando y potencia, este circuito nos brinda la información necesaria para la adquisición de elementos eléctricos y selección del tablero de control. Para realizar el montaje e instalación del tablero de control se debe posicionar de forma adecuada los elementos dentro de la bandeja del tablero para conservar su estética y la mantenibilidad de este, se debe considerar para las conexiones eléctricas el código de colores adecuado para su correcta identificación. La configuración del variador de frecuencia se realiza de manera manual, tomando en cuenta las características técnicas de los motores. Para la programación del sistema de control utilizamos el software LOGO Soft Comfort V8.0, esta se realiza tomando en cuenta cuales son las entradas y salidas del relé programable para el desarrollo de un circuito de control, este circuito de control debe ser transformado a un diagrama Ladder, el mismo se ingresa al software y se carga al LOGO mediante un cable de Ethernet. El resultado final será un módulo que simule los movimientos del puente grúa, estos movimientos se dan uno a la vez con la activación del motor que este destinado para ese movimiento, esta aplicación se puede implementar en el campo industrial. Se concluye que la implementación de este sistema reduce los costos de construcción y mantenimiento. Y se recomienda utilizar el manual de operación y seguir la guía de laboratorio para poner en funcionamiento el módulo.

PALABRAS CLAVES: <TECNOLOGÍA Y CIENCIA DE INGENIERÍA>, <VARIADOR DE FRECUENCIA>, <PROGRAMACIÓN>, <INVERSIÓN DE GIRO>, <PARÁMETROS>, <MODELACIÓN>, <AUTOMATIZACIÓN Y CONTROL>.

#### **ABSTRACT**

A bridge crane module was implemented that simulates transverse, longitudinal and vertical movements with three-phase motors, which are controlled by a programable relay and a frequency inverter, taking into account that students can have a module to complement the knowledge theoretical in the matter of automation and electrical control with the practical part. It is necessary to perform the modeling of the movements performed by the bridge crane simulation module for its construction, then the functional scheme of the control and power circuits is made, this circuits provides us with the necessary information for the acquisition of electrical elements and selection of the control panel, it uses to assemble and install the control panel, it must position properly the elements inside the board tray to preserve its aesthetics and its maintainability. The appropriate color code must be considered for the electrical connections for its correct identification. The configuration of the frequency inverter is carried out manually, taking into account the technical characteristics of the motors. For the programming of the control system we use the software LOGO Soft Comfort V8.0, this is done taking in to account which are the inputs and outputs of the programmable relay for the development of a control circuit, this control circuit must be transformed into Ladder diagram, it is entered into the LOGO by an Ethernet cable. The final result will be a module that simulates the movements of the bridge crane, these movements are one at a time with the activation of the motor that is intended for that movement, this application can be implemented can be implemented in the industrial field. It is concluded that the implementation of this system reduces construction and maintenance costs. And it is recommended to use the operation manual and follow the laboratory guide to operate the module.

**KEYWORDS:** <TECHNOLOGY **AND** ENGINNEERING **SCIENCE** <FREQUENCY VARIATOR>, <PROGRAMATION>, <TURN INVESTMENT> <PARAMETERS>, <MODELATION>, <AUTOMATION AND CONTROL>.

## **INTRODUCCIÓN.**

<span id="page-27-0"></span>Hoy en día la utilización de los puentes grúas dentro de industria es común, esta tiene diversas aplicaciones importantes como son el transporte de cargas para realizar su respectivo almacenamiento, otra de las aplicaciones importantes es el trasporte de maquinaria o repuestos al punto donde se va a realizar la instalación de la misma, por tal motivo este equipo requiere de motores con altas potencias para poder transportar las cargas para la cual fue diseñada, para controlar tales motores se requiere de equipos denominados variadores de frecuencia, quienes se encargan de controlar la velocidad del motor. La utilización de este equipo es de gran aporte para el mantenimiento, debido a que el motor inicia a bajas frecuencias su arranque es menos agresivo, dando paso a que el resto de los dispositivos alarguen su vida útil, esto se debe a la suavidad de las cargas de arranque y la velocidad que se maneja en el sistema (puente grúa).

Por otra parte, el autómata programable logo ayuda en la parte de control, del variador y el circuito de potencia, la importancia que tiene la utilización de este dispositivo es la reducción de los costos de construcción de un circuito cableado a un circuito digital que se lo programa directamente en el logo.

El módulo de simulación de puente grúa usando motores trifásicos, un relé programable y un variador de frecuencia es una propuesta tecnológica ya que hoy en día estos elementos se encuentran en el campo industrial, por ser controladores de velocidad en los sistemas productivos que no causan disturbios en las redes de alimentación. Por este motivo es importante que los estudiantes de la Escuela de Ingeniería de Mantenimiento se relaciones con estos quipos, adquiriendo más conocimientos de automatización en diferentes sistemas industriales.

## **CAPÍTULO I**

#### <span id="page-28-1"></span><span id="page-28-0"></span>**1. MARCO REFERENCIAL.**

#### <span id="page-28-2"></span>**1.1. Antecedentes.**

En el sector industrial la exigencia de controlar equipos mediante un control automático es cada vez más exigente. Como es el caso de los puentes grúas que se ha utilizado un control cableado para su funcionamiento, este lo convierte hoy en día en un sistema obsoleto debido a la existencia de nueva tecnología que reduce un gran porcentaje el sistema cableado. Los relés programables y variadores de frecuencia reemplazan este sistema dando buenos resultados y su mantenimiento es mucho más sencillo.

En la Escuela de Ingeniería de Mantenimiento de la Facultad de Mecánica consta con equipos modernos como variadores de frecuencia y relés programables, pero estos no se enlazan en un módulo que simule una aplicación, para lo cual la implementación del módulo de puente grúa servirá para la realización de prácticas permitiendo que los estudiantes se familiaricen con esta aplicación que involucra elementos presentes en el sector industrial.

#### <span id="page-28-3"></span>**1.2. Planteamiento del problema.**

En la actualidad se requiere sistemas de control industrial que permitan el accionamiento con la mayor rapidez posible, siendo confiables y seguros para una mejor producción y optimizar costos de operación. Existen diversas técnicas de control que se pueden utilizar para el accionamiento de los equipos, como son los relés programables y variadores de frecuencia.

El laboratorio de Máquinas Eléctricas y de Control Industrial de la Escuela de Ingeniería de Mantenimiento es de mucha ayuda para los estudiantes y docentes en el campo eléctrico. En este laboratorio pueden reforzar la parte teórica con la parte práctica de diferentes materias relacionadas con la electricidad, pero al momento el laboratorio no cuenta con un módulo que simule un puente grúa comandado por relés programables y un variador de frecuencia que ayude a los estudiantes a comprender de mejor manera estos equipos.

Hoy en día en el sector industrial se encuentra en constante evolución para sus diferentes procesos, esto implica que los estudiantes deben adquirir conocimientos con estas nuevas tecnologías como son el manejo del LOGO y el variador de frecuencia, y ser más competitivos en el sector laboral.

### <span id="page-29-0"></span>**1.3. Justificación.**

El puente grúa es sin duda un equipo muy utilizado en diferentes industrias, con el fin de izar y desplegar cargas pesadas, moviéndolas de forma vertical y horizontal. De esta forma comandando la grúa por relés programables y el variador de frecuencia la maniobra es automatizada.

El variador de frecuencia es un dispositivo que nos permite variar la velocidad de giro mediante la frecuencia de alimentación suministrada al motor, obteniendo la velocidad de giro del motor necesaria. Así también los variadores de frecuencia aumentan el periodo para la ejecución de tareas de mantenimiento del sistema mecánico. Esto se debe a la suavidad de las cargas de arranque y el cambio de velocidad con la que trabaja el sistema.

El logo es un autómata programable de bajo costo de adquisición, de fácil instalación y programación, emplea poco espacio, no necesita mayor mantenimiento y tiene un menor consumo de energía, diseñado para tareas de automatización básicas y trabaja en ambientes industriales como es con un puente grúa. Este equipo permite optimizar los procesos industriales en gran medida.

El presente trabajo de titulación tiene por objetivo ayudar mediante un módulo didáctico a que los estudiantes tengan más oportunidades de aprendizaje y se relacionen con elementos de control programables, los mismos que se encuentran en los diferentes procesos del sector industrial.

#### <span id="page-29-1"></span>**1.4. Objetivos.**

#### <span id="page-29-2"></span>**1.4.1.** *Objetivo general.*

• Implementar un módulo de simulación de un puente grúa comandado por relés programables y variadores de frecuencia.

## <span id="page-30-0"></span>**1.4.2.** *Objetivos específicos.*

- Desarrollar un módulo para simulación de un puente grúa.
- Establecer una comunicación entre variador de frecuencia, LOGO y motor.
- Demostrar de una manera práctica el funcionamiento del puente grúa.
- Desarrollar una guía práctica de laboratorio para el manejo y programación del variador de frecuencia y LOGO.
- Evaluar los resultados obtenidos

## **CAPÍTULO II**

## <span id="page-31-1"></span><span id="page-31-0"></span>**2. MARCO TEÓRICO.**

### <span id="page-31-2"></span>**2.1. El puente grúa**

En el campo industrial, uno de los equipos más efectivos como máquina de izaje es el puente grúa. El manejo de materiales en la industria es imprescindible, y debido a las capacidades humana es necesario implementar elementos que pueden facilitar la ejecución de distintos tipos de trabajos. Un ejemplo de uno de los elementos que se han implementado para el manejo de cargas es el corro grúa que se utiliza para el manejo o transporte de cargas generalmente montadas sobre tarimas. Pero se debe tomar en cuenta que a pesar de nivel de práctica para maniobrar el carro o montacargas que se tiene en las industrias, existen limitaciones que son visibles cuando se requiere el transporte de cargas que tengan más peso y el recorrido de la misma es más complicadas. Es allí cuando se ve claramente la importancia del uso del puente grúa. (Silva Proaño, y otros, 2011 pág. 53)

Este equipo en si se considera como una herramienta de izaje que se emplea para la elevación y transporte de cargas. Este elemento tiene varias aplicaciones dentro de las industrias. (Silva Proaño, y otros, 2011 pág. 53)

### <span id="page-31-3"></span>**2.1.1.** *Tipos de puente grúa.*

Dentro de los tipos de puente grúa se encuentran los siguientes:

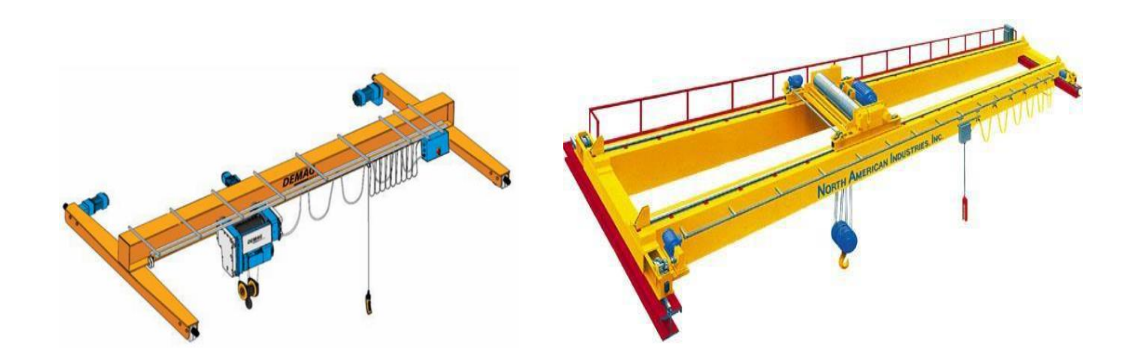

<span id="page-31-4"></span>**Figura 2-1:** Puente grúa con viga tipo monorraíl y birraíl. **Fuente:** (SGS, 2019 pág. 8)

### **2.1.1.1.** *Puente grúa con viga de carga tipo monorraíl.*

La viga monorraíl se caracteriza por tener un solo riel, esta viga es muy útil cuando se requiera mover cargas aprovechando al máximo la altura del ambiente o el lugar donde se encuentra instalada el puente grúa, además es utilizada para transportar cargas bajas. (SGS, 2019 pág. 8)

## **2.1.1.2.** *Viga de carga tipo birraíl.*

Este tipo de viga consta en su estructura de dos rieles, los mismos que sujetan al polipasto para realizar la acción requerida, con este tipo de construcción se obtiene como ventaja alcanzar la máxima altura de subida y además estos tipos de grúas sirven para transportar cargas altas. (SGS, 2019 pág. 8)

## <span id="page-32-0"></span>**2.1.2.** *Partes del puente grúa.*

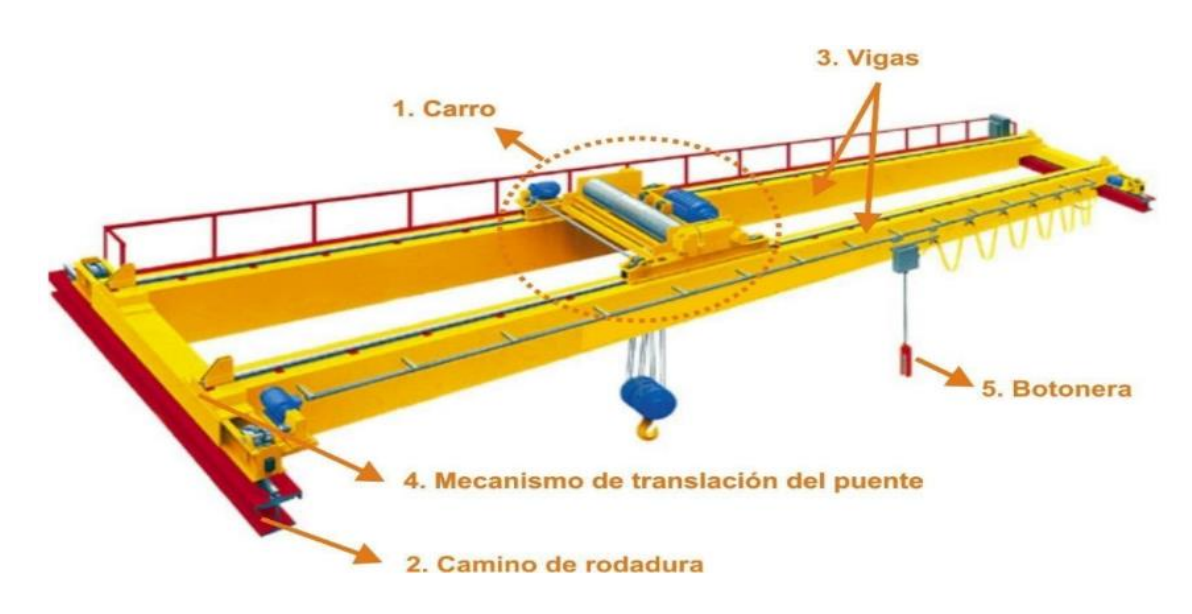

Las partes que componen un puente grúa se mencionan a continuación:

<span id="page-32-1"></span>**Figura 2-2:** Partes principales del puente grúa. **Fuente:** (SGS, 2019 pág. 11)

## **2.1.2.1.** *Carro.*

Este componente del puente grúa denominado carro es aquel que transporta al elemento de elevación (elemento que sube y baja las cargas), el mismo que se desliza por la viga principal del puente grúa. (Planas, Dimas Rodríguez, 2006 pág. 3)

Existen tres tipos de carros que se muestran a continuación:

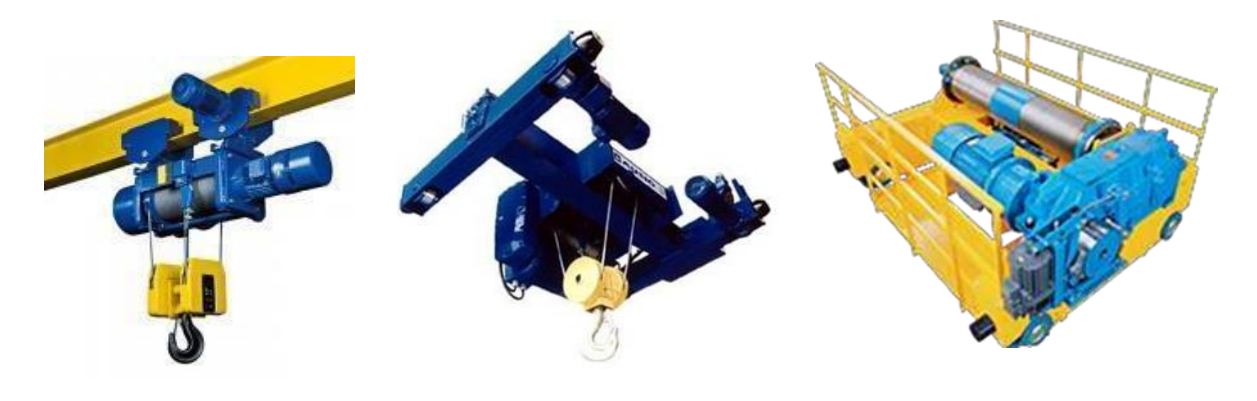

<span id="page-33-0"></span>a) Polipasto monorraíl. b) Carro polipasto c) Carro abierto. **Figura 2-3:** Tipos de carros. **Fuente:** (SGS, 2019 pág. 11)

#### **2.1.2.2.** *Camino de rodadura.*

Es la parte de la estructura que permite desplazarse de manera longitudinal a la grúa. La altura en las cuales se instalen estos caminos de rodadura será la altura máxima que pueda elevar la grúa. (Planas, Dimas Rodríguez, 2006 pág. 3)

### **2.1.2.3.** *Viga.*

La viga es una de las partes principales de la grúa debido a que sobre ella se repartirán las cargas que levantará el polipasto, además de eso sobre ellas se realizará el movimiento transversal. (SGS, 2019 pág. 12)

### **2.1.2.4.** *Mecanismo de traslación del puente.*

El mecanismo de traslación del puente grúa es aquel que realiza el movimiento longitudinal, está compuesto de motores y testeros mismos que son los encargados de efectuar tal movimiento. (Planas, Dimas Rodríguez, 2006 pág. 3)

<span id="page-33-1"></span>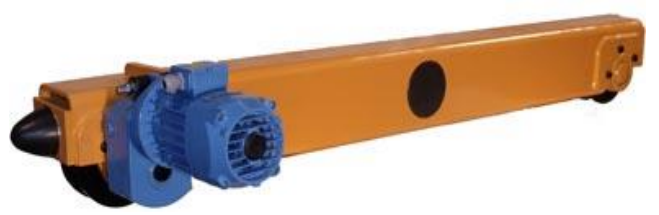

**Figura 2-4:** Mecanismo de traslación del puente. **Fuente:** (DIEXA S.A pág. 1)

**Testero:** los testeros están ubicados en los lados de la viga, los mismos están sujetados con pernos, este mecanismo es el encargado de mover a la viga por todo el riel sus partes principales son rodillos, motor y topes. (SGS, 2019 pág. 13)

#### **2.1.2.5.** *Otros componentes.*

**Mecanismos de sustentación:** este mecanismo de sustentación es el encargado de soportar toda la carga del conjunto denominado puente grúa sobre estos elementos se montan los caminos de rodadura. Este mecanismo puede ser una estructura propia para todo el conjunto o si el puente está instalado en un ambiente interior el mecanismo de sustentación será incorporada en la estructura de la edificación. (SGS, 2019 pág. 13)

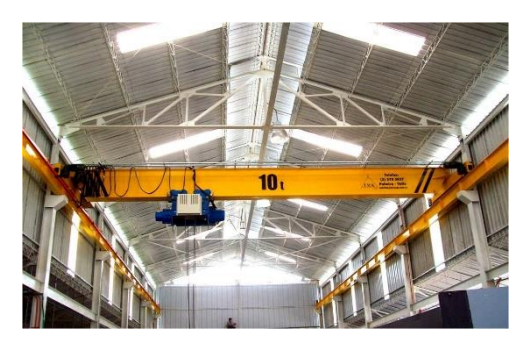

a) Mecanismo de sustentación incorporada en la estructura de la edificación. **Figura 2-5:** Mecanismo de sustentación. **Fuente**: (INNOVACAP, 2018 pág. 1)

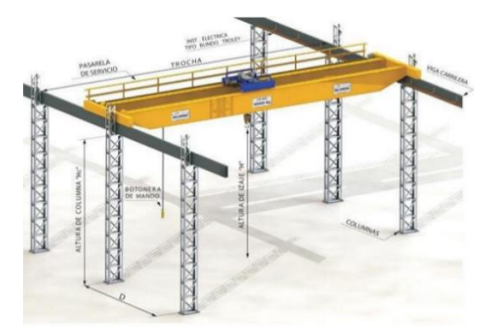

b) Mecanismo de sustentación propia para el puente grúa.

<span id="page-34-0"></span>**Botonera y telemando:** estos dispositivos son utilizados para el manejo de todo el mecanismo del puente grúa la botonera es un dispositivo que puede ser eléctrico o electrónico por ende los mismos usan cable para su funcionamiento. El telemando es un dispositivo electrónico inalámbrico cuya ventaja es la carencia de cables para realizar el mismo trabajo que la botonera.

Generalmente se utiliza botonera colgante en los puentes grúas a continuación se muestra tres tipos de fijación. (Planas Rodriguez, 2006 pág. 2)

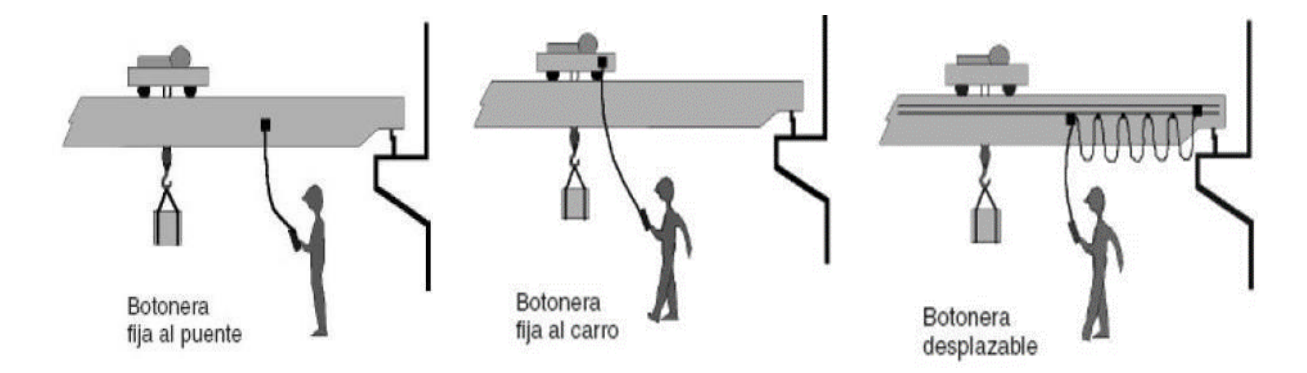

<span id="page-34-1"></span>**Figura 2-6:** Ubicación de la bornera. **Fuente:** (Planas Rodriguez, 2006 pág. 2)

#### <span id="page-35-0"></span>**2.2. Motores eléctricos**

Los motores eléctricos son conocidos como maquinas eléctricas, que transforman la energía eléctrica en energía mecánica, esta energía mecánica será utilizable con un fin determinado.

Los motores más usados en la industria son los de corriente alterna, pero así mismo se pueden emplear los motores de corriente continua. (Palacios Mera, 2016 pág. 13)

Se tiene una clasificación específica de los motores, teniendo en cuenta cuales son los más usados:

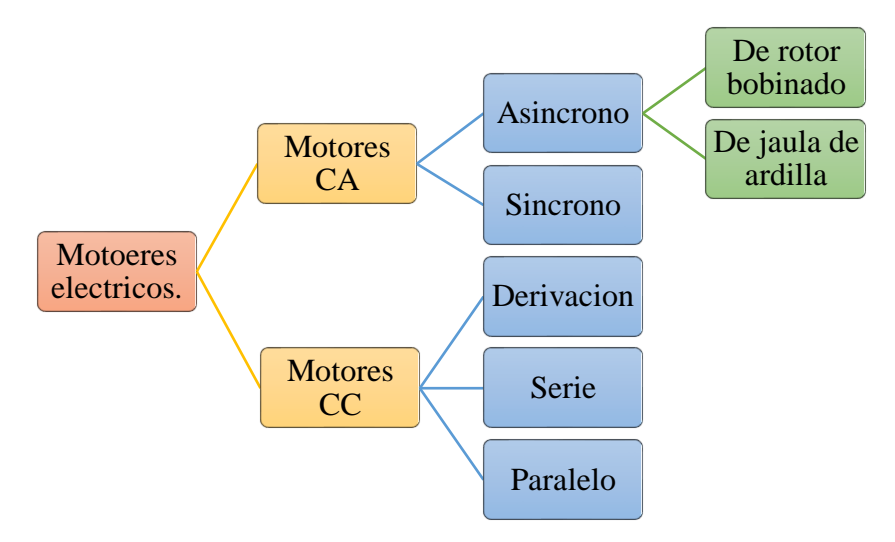

<span id="page-35-2"></span>**Figura 2-7**: Clasificación de los motores eléctricos. **Fuente:** (Comesaña Costas, 2010 pág. 23)

#### <span id="page-35-1"></span>**2.2.1.** *Motores de corriente alterna.*

Los motores de corriente alterna son máquinas que funcionan mediante la alimentación de una línea de corriente alterna, generalmente es una alimentación trifásica para aplicaciones en el campo industrial, estos motores pueden ser asíncronos o síncronos. (Comesaña Costas, 2010 pág. 24)

#### **2.2.1.1.** *Motor asíncrono o de inducción.*

Estos motores funcionan con alimentación corriente alterna y es uno de los motores más usados, debido a su fácil construcción, un buen rendimiento y su costo es mucho menor al resto de motores. Los motores asincrónicos se adaptan bien a funcionar a velocidad constante. Los motores de inducción no necesitan escobillas ni colectores. La armadura
está constituida por placas de metal magnetizado. (Cárate Gutiérrez, y otros, 2011 pág. 20)

El funcionamiento de estos motores está dado por el sentido alterno de circulación de la corriente en las espiras del estator genera un campo magnético giratorio alrededor de la misma que arrastra las placas de metal magnetizada y de esta manera las hace girar. (Cárate Gutiérrez, y otros, 2011 pág. 20)

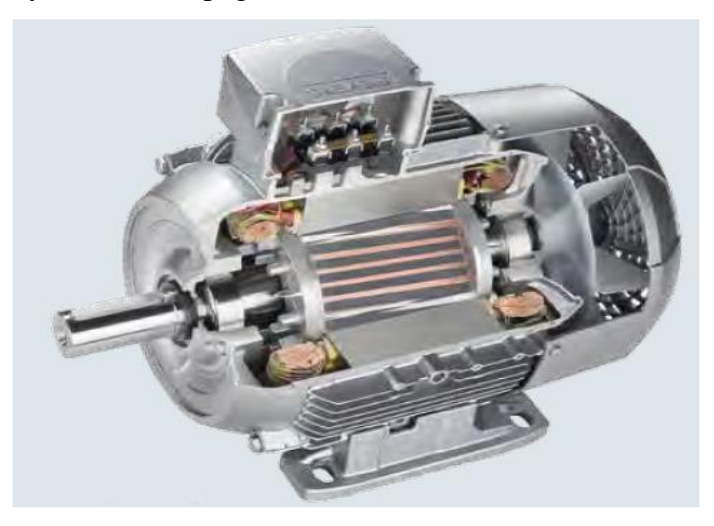

**Figura 2-8**: Motor asíncrono de inducción. **Fuente:** (SIEMENS, 2017 pág. 52)

Se debe tener en cuenta la forma de construcción del rotor, los motores asincrónicos se clasifican en:

- Motor asíncrono de rotor bobinado
- Motor asíncrono tipo jaula de ardilla

## **2.2.1.2.** *Motor asincrónico de rotor bobinado.*

Los motores asíncronos de rotor bobinado tienen una característica principal en el rotor donde se alojan un conjunto de bobinas que se pueden conectar al exterior mediante anillos rozantes. Para suavizar las corrientes de arranque se colocan resistencias variables en serie a los bobinados del rotor, de la misma manera por el conjunto de resistencias se puede regular la velocidad del eje. (Cárate Gutiérrez, y otros, 2011 pág. 21)

Si la transmisión de potencia es demasiada elevada es recomendable usar este tipo de motores, generalmente desde 200KW o más y si es necesario reducir las corrientes de arranque. (Cárate Gutiérrez, y otros, 2011 pág. 21)

Otro punto importante para tomar en cuenta es que si se requiere regular la velocidad de giro del eje también se puede usar este tipo de motores. (Cárate Gutiérrez, y otros, 2011 pág. 24)

#### **2.2.1.3.** *Motor asíncrono tipo jaula de ardilla.*

Este motor es muy usado en el sector industrial debido a que su costo es menor a los demás así mismo es más eficiente, compacto y fácil de construirlo. Al momento de realizar el mantenimiento es más sencillo. (Cárate Gutiérrez, y otros, 2011 pág. 21)

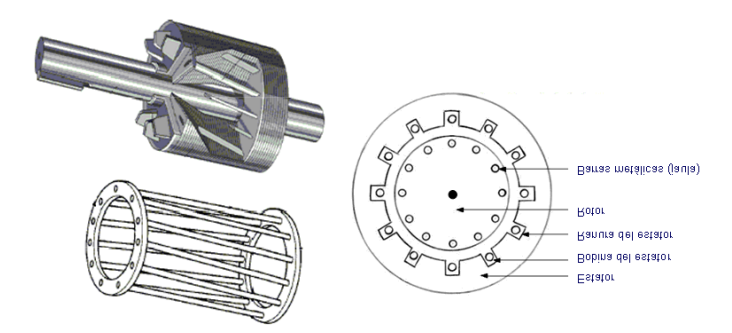

**Figura 2-9:** Rotor del motor jaula de ardilla. **Fuente:** (RAMONMAR, 2019 pág. 1)

La principal diferencia del motor de rotor bobinado consiste en que el rotor está formado por un grupo de barras de aluminio o de cobre similar en su forma al de una jaula de ardilla. (Cárate Gutiérrez, y otros, 2011 pág. 21)

## **2.2.2.** *Funcionamiento del motor asíncrono.*

El funcionamiento de un motor de inducción se basa en las propiedades electromagnéticas de la corriente eléctrica y la posibilidad de crear a partir de ellas, un campo magnético giratorio que induce un movimiento de rotación.

El motor jaula de ardilla arranca con el voltaje nominal en los terminales de línea del estator desarrollara un par de arranque que incremente su velocidad. Mientras la velocidad incrementa a partir del reposo, el deslizamiento disminuye hasta llega al par máximo. (Cárate Gutiérrez, y otros, 2011 pág. 24)

#### **2.2.3.** *Ventajas para la utilización del motor asíncrono.*

Como bien se conoce el motor asíncrono es uno de los más utilizados en el campo industrial a continuación se indica las causas para tal efecto.

Su construcción es muy simple.

- Bajo peso.
- Volumen reducido.
- Bajo costo de adquisición.
- Costos de mantenimiento bajos (Palacios Mera, 2016 pág. 6)

#### **2.2.4.** *Métodos para la variación de velocidad de los motores asíncronos.*

Existen tres métodos para la variación de velocidad de los motores asíncronos los cuales son:

- Variación del número de polos
- Variación de la tensión de alimentación.
- Variación de la frecuencia de alimentación. (Palacios Mera, 2016 pág. 30)

## **2.2.4.1.** *Variación del número de polos.*

Este método es antiguo y su principio es variando el número de polos del motor, hay que considerar que este motor es único para cada velocidad o bien se puede modificar el estator insertando bobinas los terminales de estas bobinas deben colocarse en la parte exterior para conectarlas según la velocidad que se requiera. (Palacios Mera, 2016 pág. 30)

## **2.2.4.2.** *Variación de la tensión de alimentación.*

Este método se consigue al variar la tensión de ingreso al motor, como bien se conoce que la tensión es directamente proporcional a la velocidad de giro del motor, al reducir la tensión la velocidad disminuye y al subirla la velocidad aumenta. (Palacios Mera, 2016 pág. 30)

## **2.2.4.3.** *Variación de la frecuencia de alimentación.*

Es el método más eficaz y eficiente variando la velocidad de motores, se consigue mediante el control de la frecuencia, es decir, que al disminuir la frecuencia también disminuye la tensión y viceversa. (Palacios Mera, 2016 pág. 30)

## **2.3. Elementos de maniobra.**

# **2.3.1.** *El contactor*

El contactor mediante unos mecanismos puede abrir y cerrar un circuito eléctrico, estos elementos pueden ser accionados por diferentes tipos de energía con las cuales pueden interrumpir la circulación de la corriente en condiciones normales de un circuito, también puede interrumpir corrientes cuando un circuito está en sobrecarga. (Figueroa Carrascosa, 2011 pág. 15)

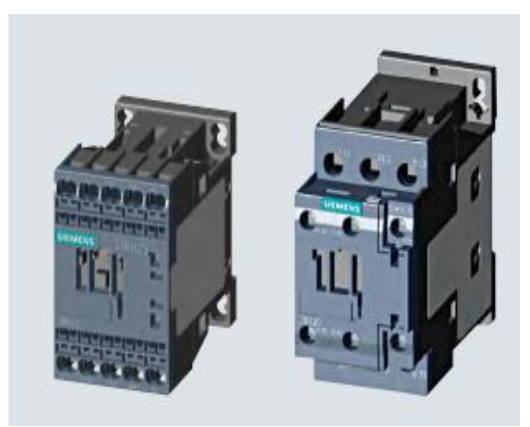

**Figura 2-10** Contactor siemens **Fuente:** (SIEMENS, 2017 pág. 66)

Las energías usadas para accionar los contactares están:

- Energía mecánica
- Energía magnética
- Energía neumática, etc.

El tipo de accionamiento más utilizado para accionar un contactor es mediante la energía magnética proporcionada a una bobina. (Figueroa Carrascosa, 2011 pág. 15)

## **2.3.2.** *Relevadores electromagnéticos.*

Este relé tiene un par de contactos con un punto común (contactos normalmente cerrados o contactos abiertos), al accionarse la bobina este mueve de punto común de tal manera que, los contactos abiertos se cierran y los cerrados se abren.

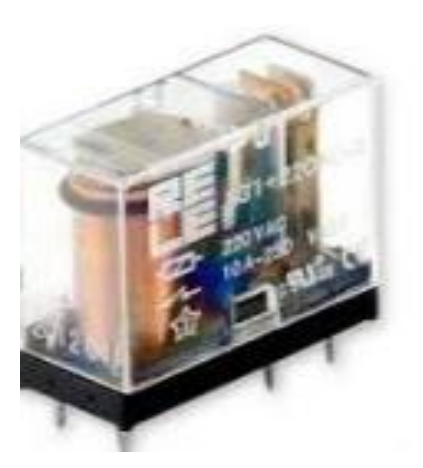

**Figura 2-11:** Relevador magnético. **Fuente**: (TECNOLOGÍA, 2011 pág. 1)

## **2.3.3.** *Pulsadores*

Los pulsadores son dispositivos de bajo poder de corte, la diferencia de los interruptores es porque cierran y abren circuitos solamente si actúa sobre ellos una fuerza externa, después de esta acción recupera la posición inicial al cesar dicha fuerza, esto sucede por la acción de un resorte. (Figueroa Carrascosa, 2011 pág. 30)

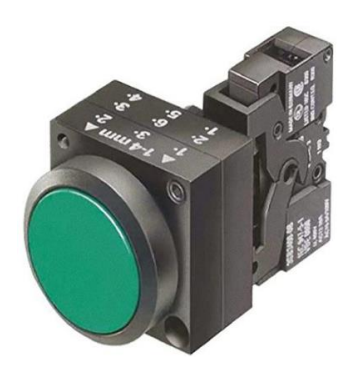

**Figura 2-12:** Pulsadores **Fuente:** (SIEMENS, 2017 pág. 87)

# **2.3.4.** *Interruptor de posición final de carrera.*

Los interruptores de posición final de carrera son fabricados para indicar, informar y controlar la presencia, ausencia o posición de una maquina o parte de esta siendo accionada mediante u contacto físico. (Figueroa Carrascosa, 2011 pág. 33)

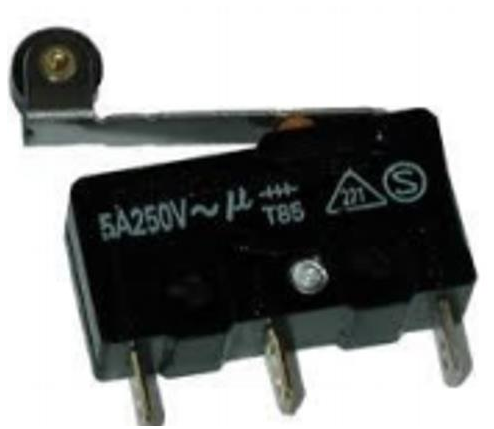

**Figura 2-13**: Final de carrera tipo planada **Fuente:** (Figueroa Carrascosa, 2011 pág. 33)

#### **2.4. Variadores de frecuencia.**

Se trata de dispositivos electrónicos, que permiten el control completo de motores eléctricos de inducción, los más utilizados son los de motor trifásico de inducción y rotor sin bobinar (jaula de ardilla). También se les suele denominar inversores o variadores de velocidad. (Sevillano, 2010 pág. 143)

## **2.4.1.** *Etapas del variador de frecuencia*

Estas etapas permiten que el variador de frecuencia pueda transformar la frecuencia fija en frecuencia variable, como se puede apreciar en la figura 2-14.

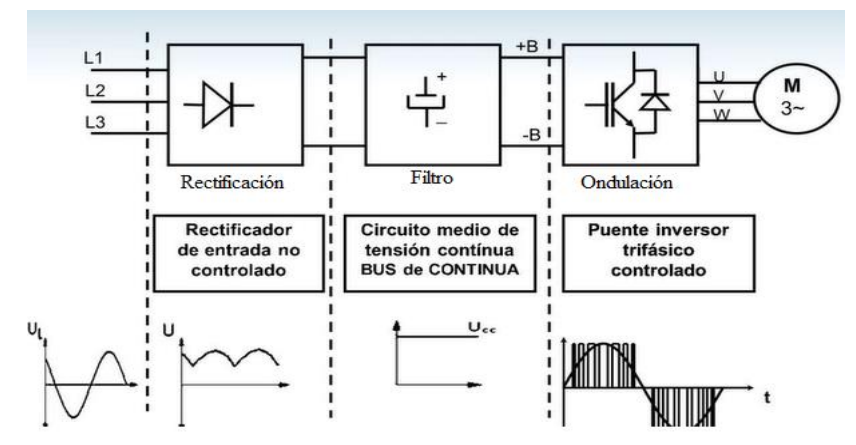

**Figura 2-14**: Partes principales del variador de frecuencia **Fuente:** (Campos, 2019)

## **2.4.1.1.** *Etapa de rectificación.*

En esta etapa el variador de frecuencia toma la tensión alterna desde la red, posteriormente la transforma en tensión continua por medio de elementos electrónicos como son los tiristores o los diodos. (Sumelec Industrial, 2016 pág. 1)

#### **2.4.1.2.** *Etapa media (filtro).*

En esta etapa se disminuye la emisión de armónicos, es decir que actúa como un filtro convirtiéndola a esta en una señal casi lineal. (Sumelec Industrial, 2016 pág. 1)

#### **2.4.1.3.** *Etapa de ondulación.*

En esta etapa el variador transforma la tensión continua en tensión alterna y frecuencia variable. (Sumelec Industrial, 2016 pág. 1)

## **2.4.2.** *Control de velocidad.*

El control de velocidad mediante este dispositivo no es más que la variación de la frecuencia mediante el proceso descrito en la figura 2.14, en (1) se muestra la fórmula matemática que describe al variador de la velocidad en función de la frecuencia, donde indica que la velocidad de rotación es directamente proporcional a la frecuencia, es por ello que este dispositivo toma tal nombre. (Cárate Gutiérrez, y otros, 2011 pág. 24)

$$
Velocidad de rotacion = n = \frac{f60}{P}
$$
 (1)

Donde:

f= frecuencia

p= número de polos.

#### **2.4.3.** *Principales funciones del variador de frecuencia.*

En la tabla se detalla cuáles son las funciones del variador de frecuencia SINAMICS V20.

| Orden                       | Función                          | Descripción                                                     |  |
|-----------------------------|----------------------------------|-----------------------------------------------------------------|--|
|                             | Aceleración controlada.          | Se controla mediante una rampa de aceleración. En esta rampa se |  |
|                             |                                  | puede elegir el tiempo de desaceleración según se requiera.     |  |
| $\mathcal{D}_{\mathcal{L}}$ | velocidad<br>Control<br>de<br>de | Se define mediante la variación de la frecuencia.               |  |
|                             | velocidad                        |                                                                 |  |
| 4                           | Desaceleración controlada        | Su control es idéntico a la aceleración controlada, esta es     |  |
|                             |                                  | independiente de la misma.                                      |  |

**Tabla 2-1:** Funciones principales del variador de frecuencia

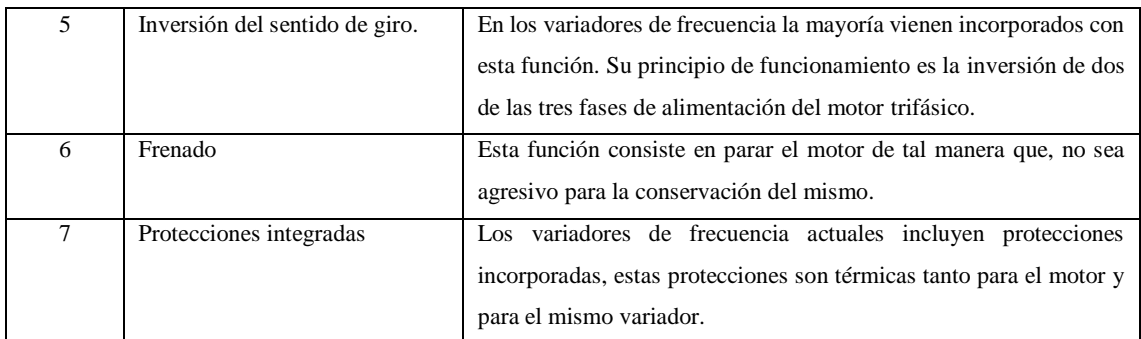

**Fuente:** (CLENET, 2003 pág. 5 y 6) **Realizado por:** Autores,2019.

## **2.4.4.** *Beneficios de los variadores de frecuencia.*

- Se puede programar un arranque suave, parada y freno (funciones de arrancador progresivo).
- Amplio rango de velocidad, par y potencia. (Velocidades continuas y discretas).
- Puede controlar varios motores.
- Factor de potencia unitario.
- Protección integrada del motor, entre otras.
- No tiene elementos móviles, ni contactos.
- La conexión del cableado es muy sencilla.
- Permite el control de rampas de aceleración y deceleración regulables en el tiempo.
- Puede detectar y controlar la falta de fase a la entrada y salida de un equipo. Protege al motor.
- Puede controlarse directamente a través de un autómata o microprocesador.
- Se obtiene un mayor rendimiento del motor. (Leonardo, y otros, 2017 pág. 7)

## **2.4.5.** *Inconvenientes de la utilización de los variadores de frecuencia.*

- Es un sistema caro, pero rentable a largo plazo.
- Requiere estudio de las especificaciones del fabricante.
- Requiere un tiempo para realizar la programación. (Leonardo, y otros, 2017 pág. 8)

## **2.4.6.** *El variador de frecuencia de siemens (SINAMICS V20)*

## **2.4.6.1.** *Instalación mecánica.*

**Montaje en el panel de control: e**l convertidor de frecuencia se puede montar fácilmente sobre la superficie del panel, sus dimensiones en milímetros (mm) son las siguientes:

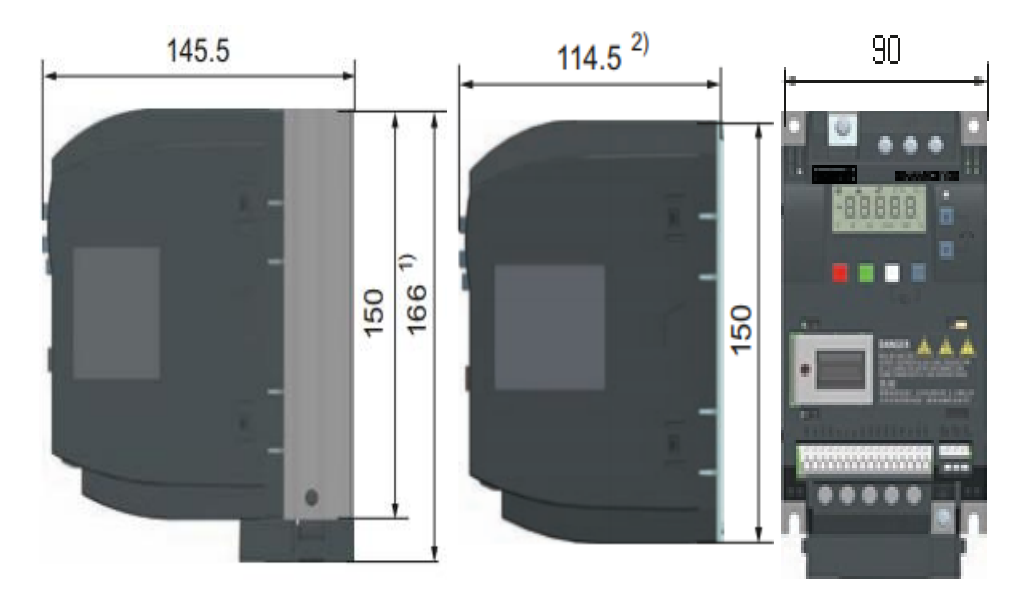

**Figura 2-15**: Dimensiones del variador de frecuencia. **Fuente:** (SIEMENS, 2013 pág. 26)

Los pasos que se indica a continuación son los más apropiados para un correcto montaje del variador de frecuencia:

- 1. Alistar la superficie con las medidas establecidas.
- 2. Asegurarse que los agujeros estén libres de polvo y grasas (limpiarlos en caso se haberlos).
- 3. Fije los tornillos con un torque de 1,8 N.
- 4. Asegurarse que la temperatura del disipador no supere los 90 °C, si la temperatura supera ese valor se debe obligatoriamente añadir más refrigeración. (SIEMENS, 2013 pág. 20)
- **2.4.6.2.** *Circuito de potencia y de mando del variador de frecuencia.*

#### **Circuito de potencia:**

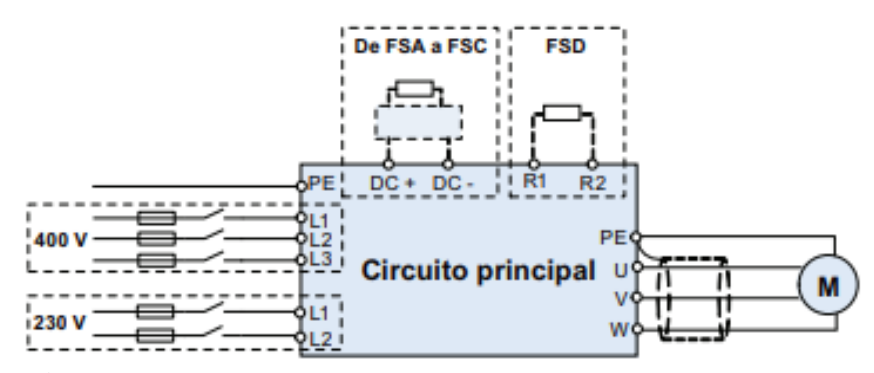

**Figura 2-16:** Circuito de mando **Fuente:** (SIEMENS, 2013 pág. 28)

## **Circuito de mando:**

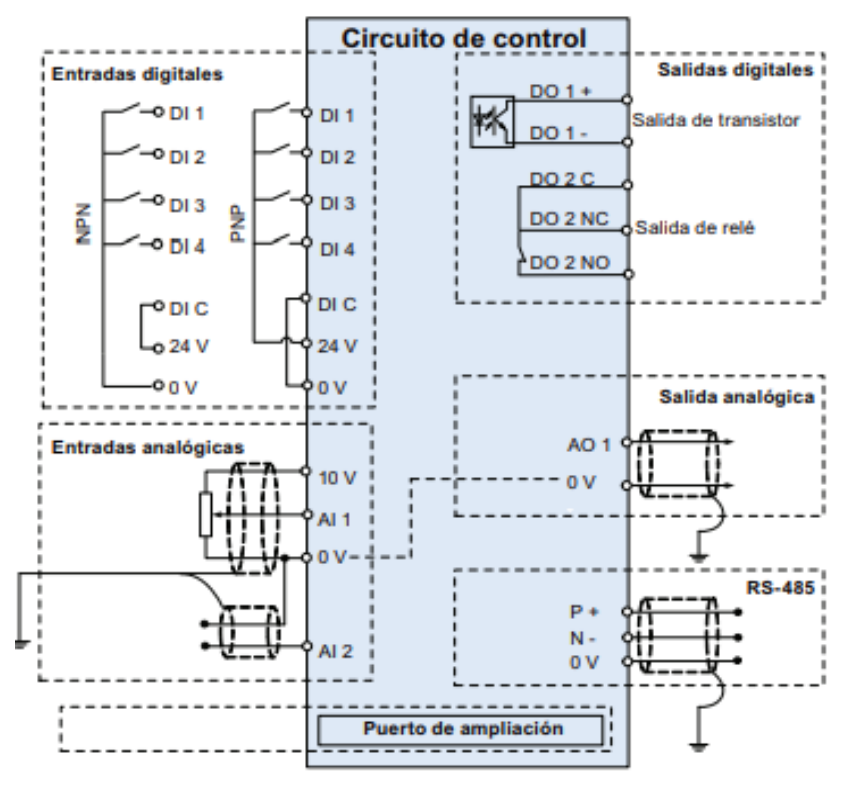

**Figura 2-17:** Circuito de mando del variador de frecuencia. **Fuente:** (SIEMENS, 2013 pág. 28)

## **2.4.7.** *Programación del variador de frecuencia.*

**2.4.7.1.** *BOP (operación básica del panel)*

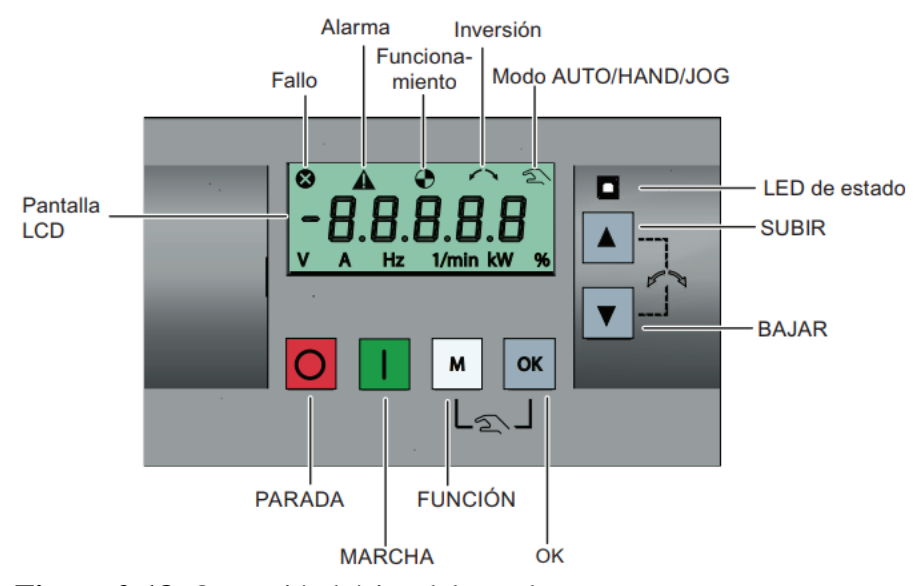

**Figura 2-18**: Operación básica del panel. **Fuente**: (SIEMENS, 2013 pág. 37)

# **Descripción de los botones del BOP**

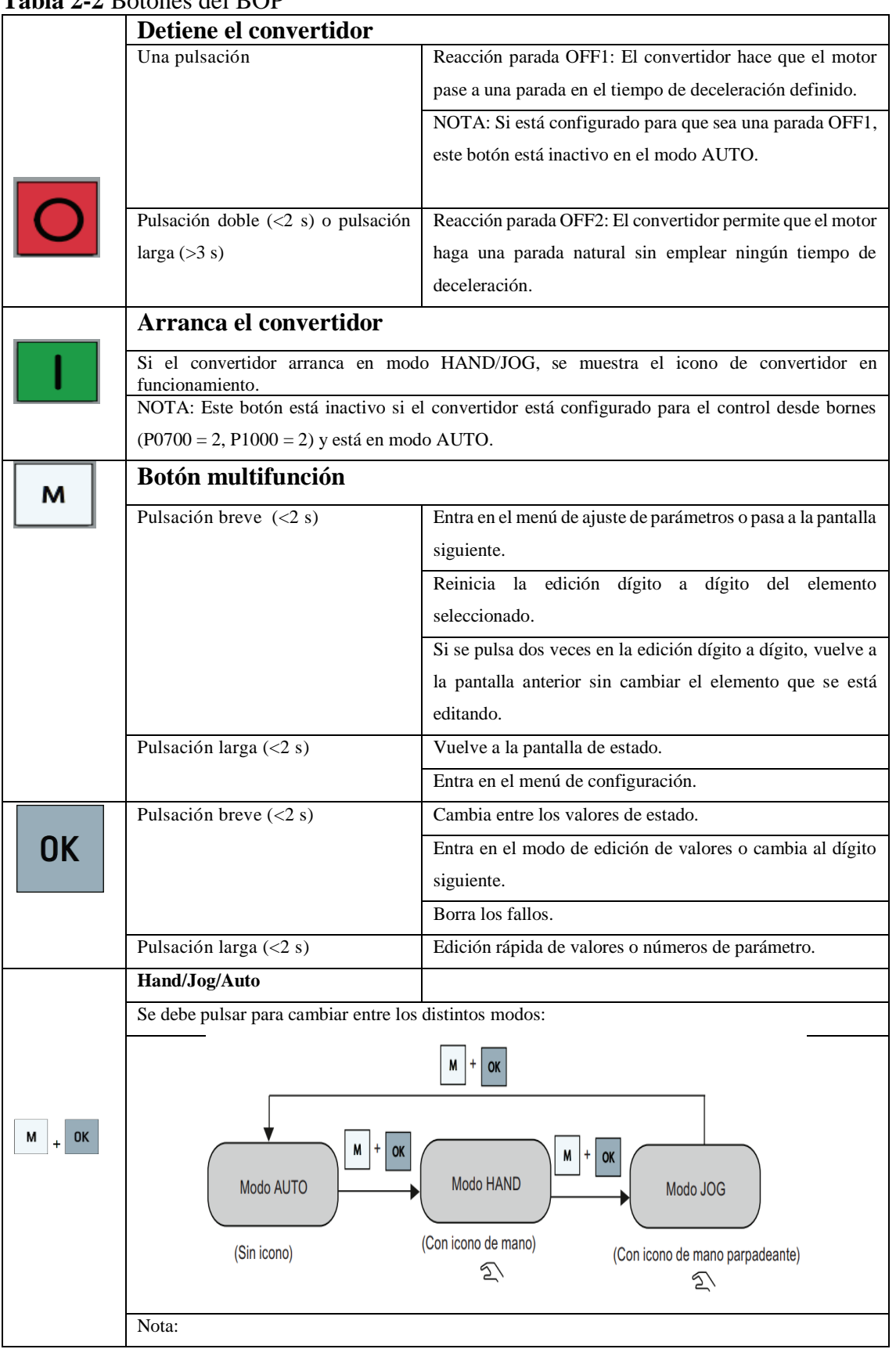

# **Tabla 2-2** Botones del BOP

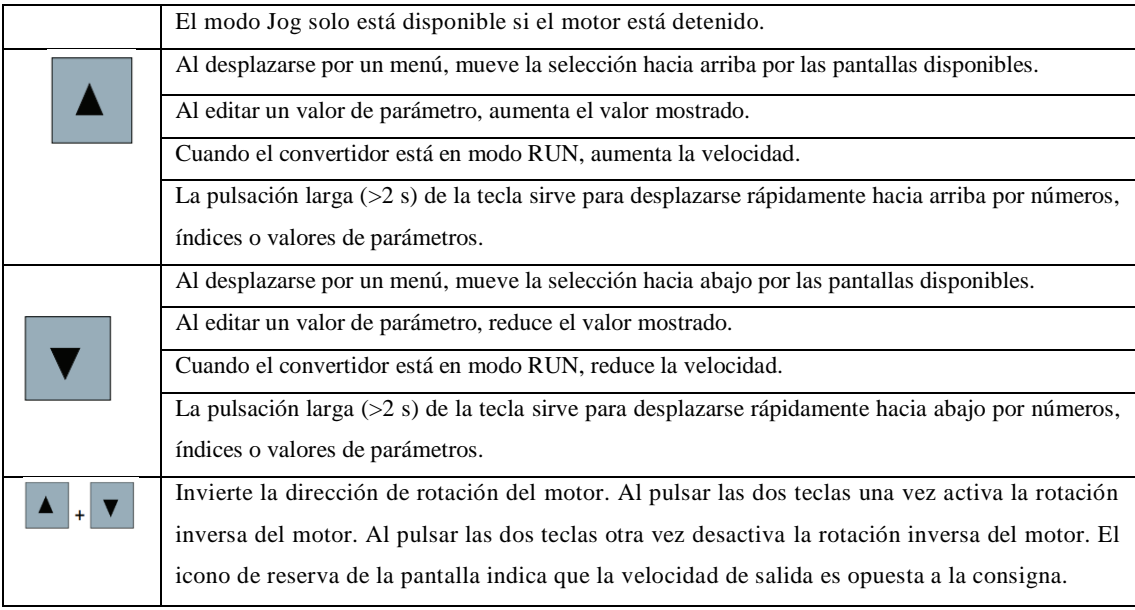

**Fuente**: (SIEMENS, 2013 pág. 38) **Realizado por:** SIEMENS, 2013

## **2.4.7.2.** *Estados del convertidor.*

## **Tabla 2-3** Estados del convertidor.

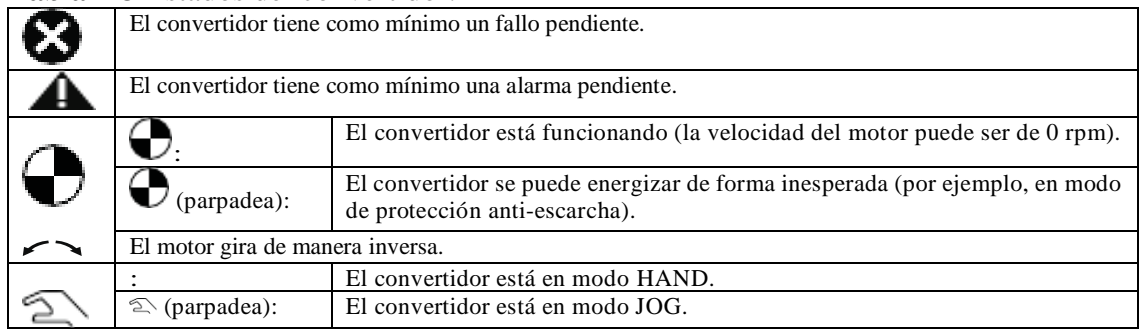

**Fuente**: (SIEMENS, 2013 pág. 39) **Realizado por:** SIEMNES, 2013

# **2.4.7.3.** *Estructura del menú de configuración*

La estructura del menú de configuración se detalla en la siguiente tabla:

| N <sub>0</sub> | Submenú                          | <b>Funciones</b>                                                                          |  |  |  |
|----------------|----------------------------------|-------------------------------------------------------------------------------------------|--|--|--|
|                | Datos del motor                  | Define los parámetros nominales del motor para la puesta en<br>marcha rápida.             |  |  |  |
|                | Selección de macro de conexión   | Define las macros necesarias para las disposiciones de<br>cableado estándar.              |  |  |  |
|                | Selección de macro de aplicación | Define las macros necesarias<br>para determinadas<br>aplicaciones comunes.                |  |  |  |
| 4              | Selección de parámetros comunes  | Define los parámetros requeridos para la optimización del<br>rendimiento del convertidor. |  |  |  |

**Tabla 2-4**: Menú configuración.

**Fuente:** (SIEMENS, 2013 pág. 47) **Realizado por:** SIEMENS, 2013

# **1. Datos del motor.**

Esta configuración se ha diseñado para introducir los datos de placa la selección de frecuencia dependerá del país y de la unidad de medida de la potencia del motor. En la siguiente tabla el "●" indica que el valor que se deba introducir será del dato de la placa. (SIEMENS, 2013 pág. 49)

| Parámetro            | <b>Nivel</b>   | de | <b>Función</b>                                                                   |  |
|----------------------|----------------|----|----------------------------------------------------------------------------------|--|
|                      | acceso         |    |                                                                                  |  |
|                      |                |    | Selección de 50/60 Hz                                                            |  |
| P0100                |                |    | =0: Europa [kW], 50 Hz (valor predeterminado de fábrica)                         |  |
|                      | -1             |    | $=1$ : Norteamérica [hp], 60 Hz                                                  |  |
|                      |                |    | $=2$ : Norteamérica [kW], 60 Hz                                                  |  |
|                      |                |    | Tensión nominal del motor [V]                                                    |  |
| $P0304[0]$ $\bullet$ | 1              |    | Tenga en cuenta que la entrada de los datos de la placa de características tiene |  |
|                      |                |    | que corresponder con el cableado del motor (en estrella/triángulo).              |  |
|                      |                |    | Corriente nominal del motor [A]                                                  |  |
| $P0305[0]$ $\bullet$ | 1              |    | Tenga en cuenta que la entrada de los datos de la placa de características tiene |  |
|                      |                |    | que corresponder con el cableado del motor (en estrella/triángulo).              |  |
|                      |                |    | Potencia nominal del motor [kW/hp]                                               |  |
| $P0307[0]$ $\bullet$ | -1             |    | Si P0100 = 0 o 2, unidad de potencia del motor = [kW] Si P0100 = 1, unidad de    |  |
|                      |                |    | potencia del motor $=$ [hp]                                                      |  |
| $P0308[0]$ $\bullet$ | 1              |    | Factor de potencia nominal del motor (coso)                                      |  |
|                      |                |    | Visible solamente cuando $P0100 = 0$ o 2                                         |  |
|                      |                |    | Eficiencia nominal del motor [%]                                                 |  |
| $P0309[0]$ $\bullet$ | 1              |    | Visible solamente cuando $P(100 = 1$                                             |  |
|                      |                |    | El ajuste 0 produce el cálculo interno del valor.                                |  |
| $P0310[0]$ $\bullet$ | $\mathbf{1}$   |    | Frecuencia nominal del motor [Hz]                                                |  |
| $P0311[0]$ $\bullet$ | $\mathbf{1}$   |    | Velocidad nominal del motor [RPM]                                                |  |
|                      | $\overline{2}$ |    | Selección de la identificación de datos del motor                                |  |
| P <sub>1900</sub>    |                |    | $= 0$ : Deshabilitada                                                            |  |
|                      |                |    | $= 2$ : Identificación de todos los parámetros en parada                         |  |

**Tabla 2-5**: Parámetros de las características del motor.

**Fuente:** (SIEMENS, 2013 pág. 49)

**Realizado por:** Siemens, 2013

## **2. Selección de macro de conexión.**

Este menú es seleccionado para realizar el cableado en el variador.

| Macro de conexión | Descripción                                                          |  |
|-------------------|----------------------------------------------------------------------|--|
| Cn000             | Ajuste predeterminado de fábrica. No hace cambios en los parámetros. |  |
| Cn001             | BOP como la única fuente de regulación.                              |  |
| Cn002             | Control desde los bornes (PNP/NPN).                                  |  |
| Cn003             | Velocidades fijas.                                                   |  |
| Cn004             | Modo binario de velocidad fija.                                      |  |
| Cn005             | Entrada analógica y frecuencia fija.                                 |  |
| Cn006             | Control con pulsador externo.                                        |  |
| Cn007             | Pulsador externo con consigna analógica.                             |  |
| Cn008             | Regulación PID con referencia de entrada analógica.                  |  |
| Cn009             | Regulación PID con referencia de valor fija.                         |  |
| Cn010             | Regulación USS.                                                      |  |
| Cn011             | Regulación MODBUS RTU.                                               |  |

**Tabla 2-6:** Macro de conexión.

**Fuente:** (SIEMENS, 2013 pág. 51) **Realizado por:** SIEMENS, 2013

## **3. Selección del macro de aplicación.**

Solo se selecciona para aplicaciones comunes. Esta macro tiene parámetros específicos para aplicaciones específicas. Luego de seleccionar esta macro se configuras los parámetros correspondientes. (SIEMENS, 2013 pág. 63)

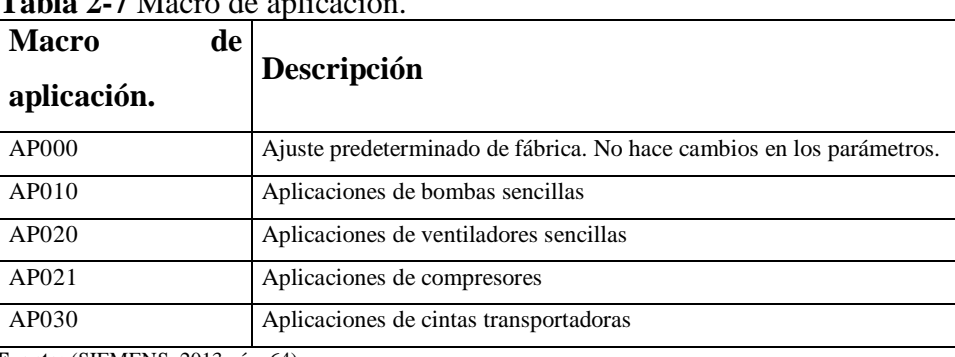

 **Tabla 2-7** Macro de aplicación.

 **Fuente:** (SIEMENS, 2013 pág. 64)  **Realizado por:** Siemens, 2013

## **4. Selección de parámetros comunes.**

Son parámetros que pueden ser aplicadas en cualquier aplicación. (SIEMENS, 2013 pág.

66)

|           | <b>Nivel</b><br>de |                                   |
|-----------|--------------------|-----------------------------------|
| Parámetro | acceso             | <b>Función</b>                    |
| P1080[0]  |                    | Frecuencia mínima del motor       |
| P1082[0]  |                    | Frecuencia máxima del motor       |
| P1120[0]  |                    | Tiempo de aceleración             |
| P1121[0]  |                    | Tiempo de deceleración            |
| P1058[0]  | 2                  | Frecuencia de JOG                 |
| P1060[0]  | 2                  | Tiempo de aceleración de JOG      |
| P1001[0]  | 2                  | Consigna de frecuencia fija 1     |
| P1002[0]  | 2                  | Consigna de frecuencia fija 2     |
| P1003[0]  | 2                  | Consigna de frecuencia fija 3     |
| P2201[0]  | 2                  | Consigna de frecuencia PID fija 1 |
| P2202[0]  | 2                  | Consigna de frecuencia PID fija 2 |
| P2203[0]  | $\mathfrak{D}$     | Consigna de frecuencia PID fija 3 |

 **Tabla 2-8**: Parámetros comunes.

**Realizado por:** SIEMENS, 2013.

## **2.4.7.4.** *Comprobación antes de la conexión*

- Verificar que los cables estén conectados correctamente según la macro de conexión seleccionada.
- Verificar que los datos del motor sean ingresados al variador correctamente y con los datos técnicos del motor.

• Ajustar los tornillos adecuadamente. (SIEMENS, 2013 pág. 44)

## **2.5. Relé programable.**

Se denomina también autómata programable, a este se le considera como una máquina electrónica programable se denomina de esta manera debido a los componentes que posee.

El mismo que puede ser utilizado en el campo industria por sus diversas aplicaciones.

Una de las partes principales que tiene este equipo son las memorias programables que almacenan información. Esta información son instrucciones que son introducidas por los usuarios que utilicen este aparato según sus necesidades. (SIEMENS, 2016 pág. 15)

## **2.5.1.** *Diferencia entre el automatismo eléctrico y el automatismo programable.*

## **2.5.1.1.** *Automatismo eléctrico.*

El automatismo eléctrico considera o tiene como parte fundamental la lógica cableada, es decir, que se necesita de elementos electromecánicos que se comuniquen mediante cables. Este conjunto de elementos debe cumplir un objetivo común. (José, 2014 pág. 6)

# **2.5.1.2.** *Autómata programable.*

El autómata programable es mucho más simple y económico, debido a que estos poseen entradas y salidas. Las entradas permiten adquirir información procedente de los sensores acerca del estado actual de los procesos, mientras que las salidas son canales que permiten enviar órdenes mediante el autómata programable. (José, 2014 pág. 6)

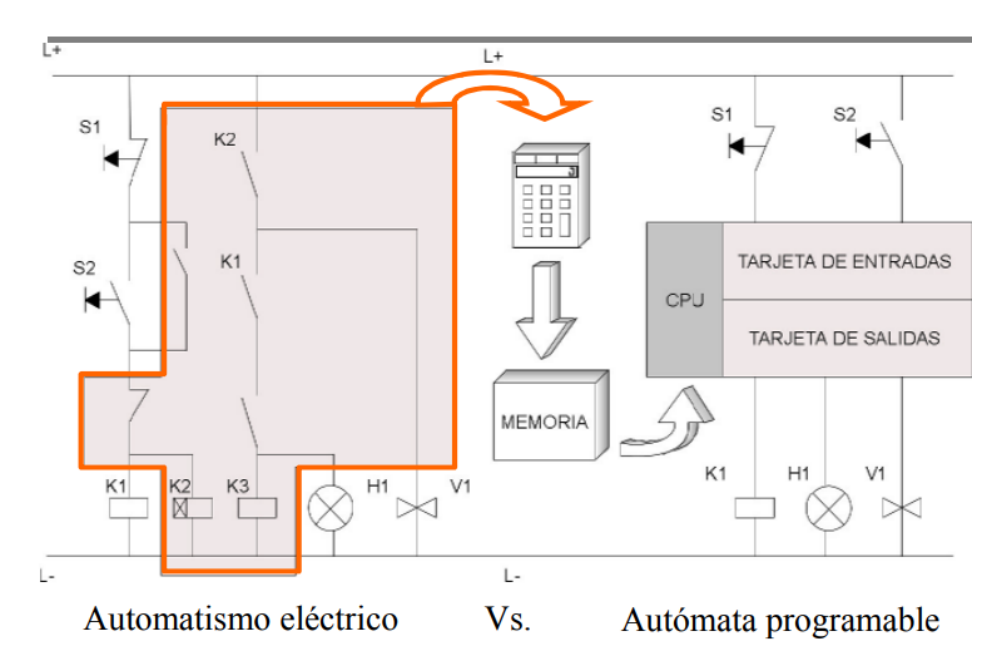

**Figura 2-19:** Tipos de automatismos **Fuente**: (José, 2014 pág. 8)

## **2.5.2.** *Sistema de control.*

La finalidad del sistema de un sistema de control es aprovechar al máximo las variables que proporcionan una planta, sistema, maquinas, etc., (a estas variables se las conoce como salidas) estas variables son gobernadas con la finalidad que el operador no intervenga de manera directa con los elementos de salida. (Balcells, y otros, 2016 pág. 5)

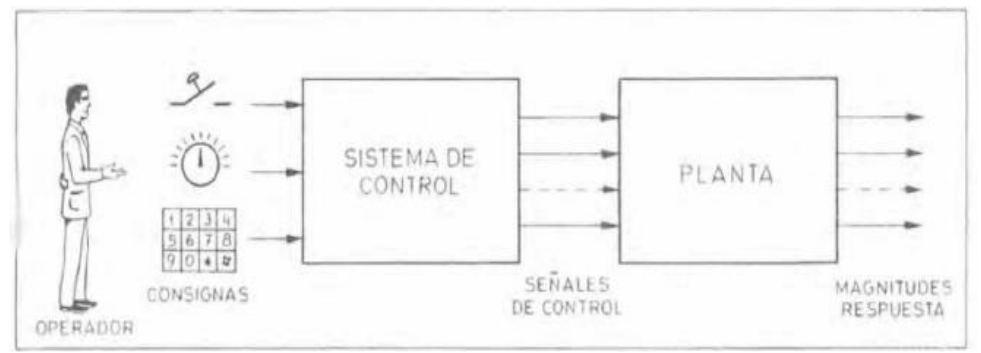

**Figura 2-20:** Sistema de control. **Fuente:** (Balcells, y otros, 2016 pág. 3)

# **2.5.3.** *LOGO siemens*

El LOGO es conocido como un módulo lógico inteligente, de esta manera se puede implementar el control en la micro automatización. El montaje de este equipo es muy sencillo. El LOGO cuenta con un software muy sencillo para realizar las programaciones. (SIEMENS, 2016 pág. 15)

La implementación de este módulo es usada para máquinas y sistemas automáticas sencillos, pero se debe tomar en cuenta que también se puede automatizar edificios y otros sectores en la industria que requieran ser automatizados. (SIEMENS, 2016 pág. 15)

LOGO 8, es el exitoso modulo lógico, este equipo cuenta con nuevas características, así como es un nuevo display y completas opciones de comunicación vía Ethernet. Además, con la facilidad de tener un servidor web integrado es mucho más sencillo. (SIEMENS, 2016 pág. 355)

Este módulo lógico universal de Siemens incorpora:

- Controles
- Panel de mando
- Fuente de alimentación
- Interfaz para módulos de ampliación
- Interfaz para una tarjeta microSD
- Interfaz para un visualizador de textos (TDE) opcional
- Temporizadores
- Marcas digitales y analógicas
- Entradas y salidas en función del tipo de dispositivo (SIEMENS, 2016 pág. 15)

## **2.5.3.1.** *Su estructura*

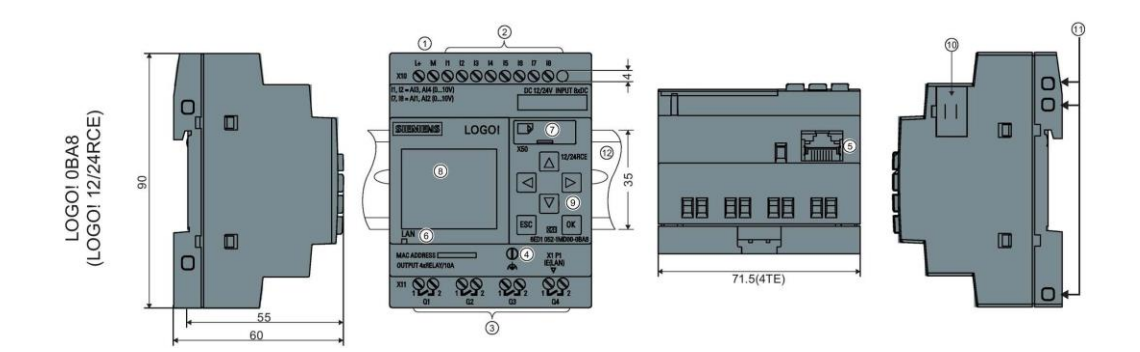

#### **Figura 2-21** Estructura del LOGO. **Fuente:** (SIEMENS, 2016 pág. 18)

- 1. Fuente de alimentación
- 2. Entradas
- 3. Salidas
- 4. Borne FE para conectar la toma de tierra
- 5. Interfaz para conexión a Ethernet
- 6. LED de estado de la comunicación Ethernet
- 7. Slot de tarjetas microSD
- 8. LCD
- 9. Panel de control
- 10. Interfaz de ampliación
- 11. Conectores hembra de codificación mecánica
- 12. Perfil normalizado. (SIEMENS, 2016 pág. 18)

## **2.5.3.2.** *Montar y cablear LOGO*

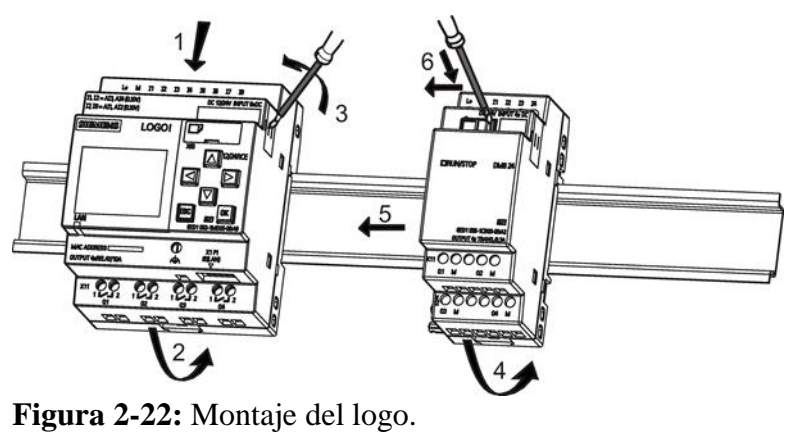

**Fuente:** (SIEMENS, 2016 pág. 36)

Al montar y cablear es importante tomar en cuenta diferentes parámetros importantes:

- Vigile siempre que el cableado del LOGO cumpla todas las reglas y normas vigentes.
- Desconecte siempre la alimentación antes de cablear, montar o desmontar un módulo.
- Utilice siempre cables con una sección adecuada para la respectiva intensidad.
- No apriete excesivamente los bornes de conexión.
- Al tender los cables es importante que los mismos sean lo más cortos posibles. Si se requieren cables más largos, utilice modelos apantallados. Tienda siempre los cables por pares, es decir, un conductor neutro más un conductor de fase o una línea de señales. (SIEMENS, 2016 pág. 27)

# **2.5.3.3.** *Cablear el LOGO*

Para cablear el LOGO utilice un destornillador con un ancho de hoja.

Para los bornes no se requieren punteras.

## **Conectar la fuente de alimentación**

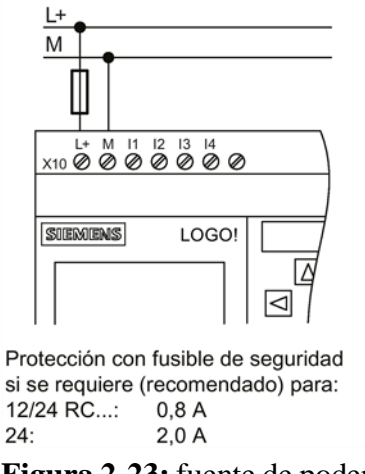

**Figura 2-23:** fuente de poder DC **Fuente:** (SIEMENS, 2016 pág. 42)

## **Conectar las entradas del LOGO**

Las entradas que se conectan al módulo por lo general son sensores, estos pueden ser los pulsadores, interruptores, barreras de luz, interruptores crepusculares, etc. (SIEMENS, 2016 pág. 43)

## **Conexión de las salidas**

El LOGO dispone de salidas de relé. Los contactos de los relés están aislados galvánicamente de la fuente de alimentación y las entradas. (SIEMENS, 2016 pág. 50)

## **Conectar la interfaz Ethernet**

Debido a las interferencias electromagnéticas es importante saber que se requiere minimizar este efecto, para esto se usa un cable Ethernet apantallado estándar de categoría 5.

#### **Conectar**

Conecte a tierra el borne FE y conecte un cable de red a la interfaz Ethernet.

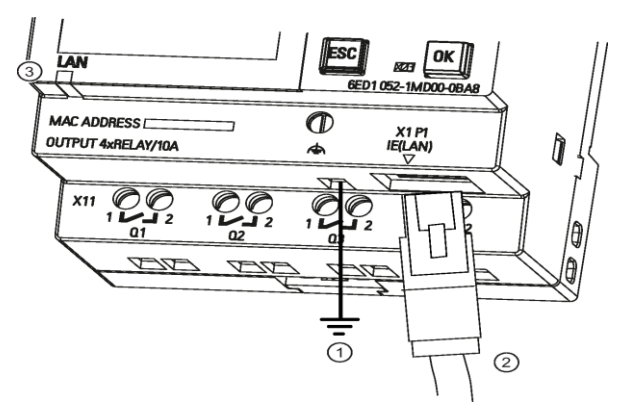

**Figura 2-24:** Conexiones del LOGO **Fuente:** (SIEMENS, 2016 pág. 53)

- 1. Toma a tierra
- 2. Cable Ethernet para conectar a la interfaz Ethernet
- 3. LED de estado de Ethernet. (SIEMENS, 2016 pág. 53)

# **2.5.3.4.** *Programar LOGO*

Al momento de realizar la programación en el LOGO usaremos su software, con el cual podremos crear, comprobar modificar, guardar e imprimir los programas fácilmente y de manera rápida al PC. (SIEMENS, 2016 pág. 59)

**Bloques y números de bloque. -** Un bloque en LOGO es una función que sirve para convertir información de entrada en información de salida. Antes era necesario cablear los distintos elementos en un armario eléctrico o una caja de bornes. Al crear el programa debe interconectar los bloques. (SIEMENS, 2016 pág. 63)

## **Operaciones lógicas usadas en la programación.**

Los bloques más elementales son las operaciones lógicas:

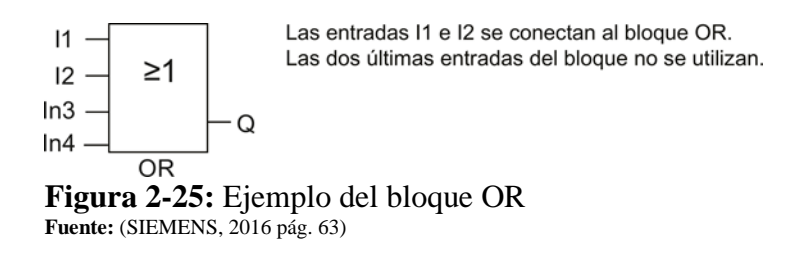

- AND
- OR
- Estas funciones especiales son mucho más eficientes:
- Relé de impulsos
- Contador adelante/atrás
- Retardo a la conexión
- Tecla programable. (SIEMENS, 2016 pág. 63)

#### **Asignación de un número de bloque**

El logo utiliza el nombre de los bloques para poder identificar las conexiones unos con otros, estos números sirven básicamente para la asignación o la correcta orientación en el programa. (SIEMENS, 2016 pág. 64)

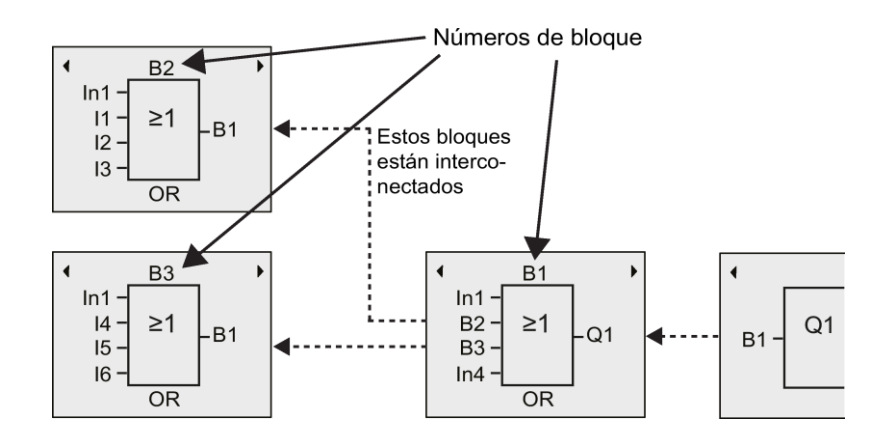

**Figura 2-26**: Interconexión de bloques. **Fuente:** (SIEMENS, 2016 pág. 64)

## **2.5.3.5.** *Software LOGO*

El software de logo se denomina LOGO soft Comfort este programa es de gran utilidad para la fácil programación del relé programable. (SIEMENS, 2016 pág. 315) Dentro de las funciones:

- Simulación del programa en el PC
- Creación e impresión de un esquema general del programa
- Creación de una copia de seguridad del programa en el disco duro
- Comparación de programas
- Configuración fácil de bloques
- Transferencia del programa en ambos sentidos:
	- de LOGO al PC
	- del PC a LOGO
- Lectura del contador de horas de funcionamiento
- Ajuste de la hora
- Cambio de horario de verano/invierno
- Inicio y parada de la ejecución del programa vía el PC (cambio entre los modos RUN y STOP)
- Comunicación de red. (SIEMENS, 2016 pág. 315)

# **2.5.3.6.** *Ventajas de LOGO*

Como puede ver, LOGO Soft C (SGS, 2019) Comfort ofrece muchas ventajas:

- Crea el programa en el PC.
- Simula el programa en el PC y verificar sus funciones antes de implementarlo realmente en el sistema.
- Inserta comentarios en el programa y realizar copias impresas.
- Guarda una copia del programa en el sistema de archivos del PC para modificarlo directamente allí.
- Pulsando unas pocas teclas puede transferir el programa a LOGO. (SIEMENS, 2016 pág. 320)

# **CAPÍTULO III**

# **3. CONSTRUCCIÓN DEL MÓDULO DE PUENTE GRÙA.**

Para la construcción se toma en cuenta que, debe facilitar a los estudiantes el aprendizaje de la programación y manejo del relé programable así también como del variador de frecuencia.

La simulación del módulo de puente grúa debe estar restringido por movimientos en sentido longitudinal, transversal y vertical con la ayuda de tres motores, tomando en cuenta las condiciones para realizar la programación y tener un buen funcionamiento del módulo.

## **3.1. Sistema mecánico del módulo de puente grúa.**

En el sistema mecánico es importante conocer los elementos a utilizar los cuales se presentan en la figura 3-1.

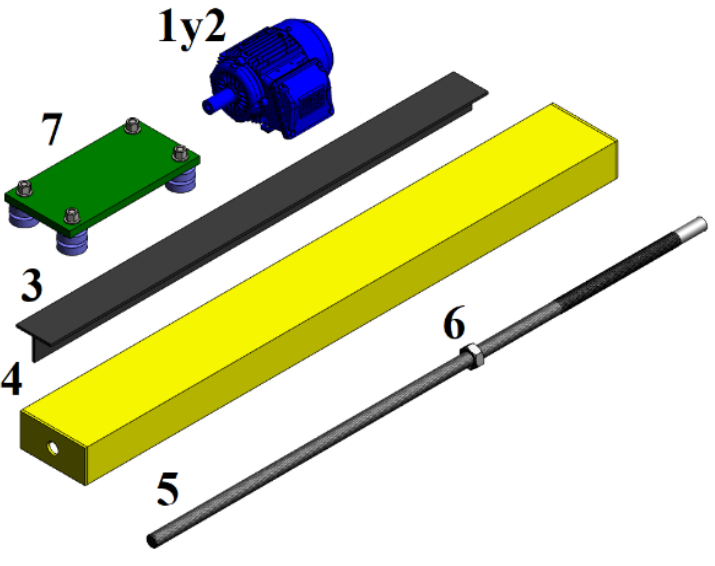

**Figura 3-1:** Elementos mecánicos. **Fuente:** Autores, 2019.

En la tabla 3-1 se detalla los elementos mecánicos que estarán presentes.

| Orden | Descripción                                                           | Cantidad |
|-------|-----------------------------------------------------------------------|----------|
|       | Motor eléctrico trifásico de ½ HP, marca<br><b>Siemens</b>            |          |
|       | Motor eléctrico trifásico de $\frac{1}{2}$ Hp, marca<br><b>Bonora</b> |          |
|       | Riel base o camino de rodadura                                        |          |
|       | Viga de carga tipo monorraíl.                                         |          |

 **Tabla 3-1:** Elementos del sistema mecánico.

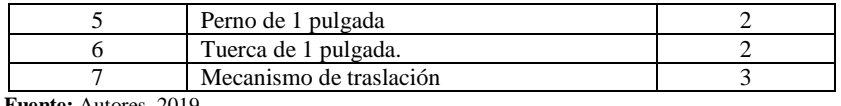

 **Fuente:** Autores, 2019.  **Realizado por:** Autores, 2019.

Para la realización del módulo son indispensables los diferentes sistemas mecánicos:

- Sistema de potencia.
- Sistema de transmisión.
- Sistema de lubricación.

## **3.1.1.** *Sistema de potencia.*

En el sistema de potencia se utiliza tres motores de ½ HP, analizando que el módulo de puente grúa es pequeño se requiere que la dimensión de estos debe ser pequeña. Con estos tres motores se puede simular los tres movimientos esenciales para el módulo.

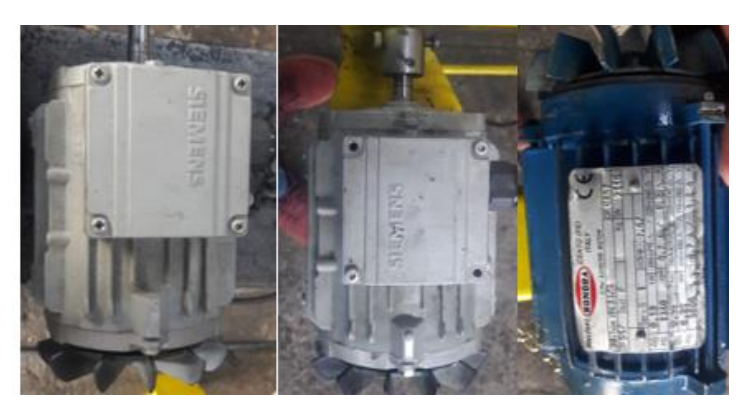

**Figura 3-2:** Motores empleados en el módulo. **Fuente:** Autores, 2019.

A continuación, se muestra los datos técnicos de cada motor, datos que nos servirán posteriormente.

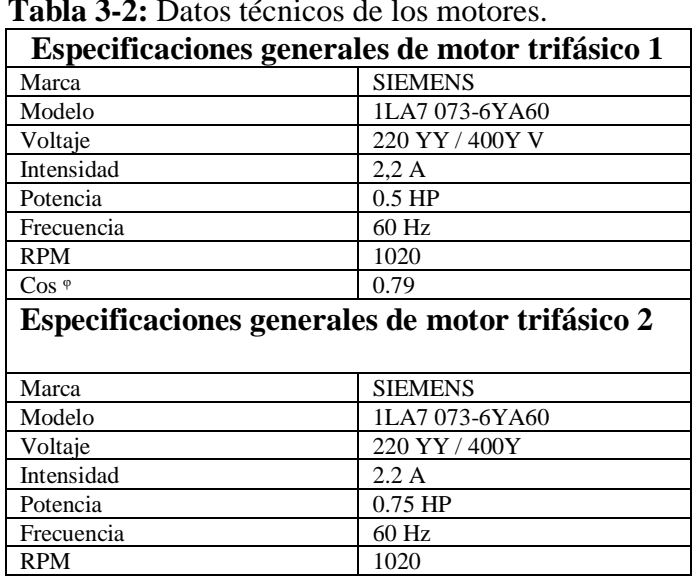

 **Tabla 3-2:** Datos técnicos de los motores.

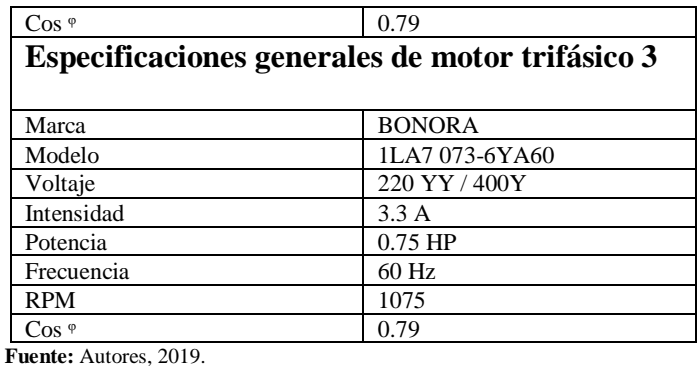

**Realizado por:** Autores, 2019.

## **3.1.2.** *Sistema de transmisión.*

El sistema de transmisión para el módulo está constituido por un usillo y una tuerca. El funcionamiento consiste en que la tuerca se mantiene fija y al girar el tornillo obtenemos el movimiento rectilíneo de la tuerca.

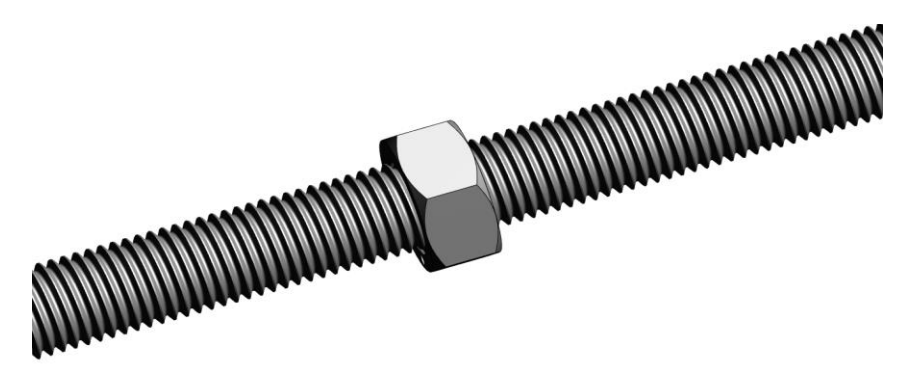

**Figura 3-3:** Sistema de transmisión. Fuente: Autores, 2019.

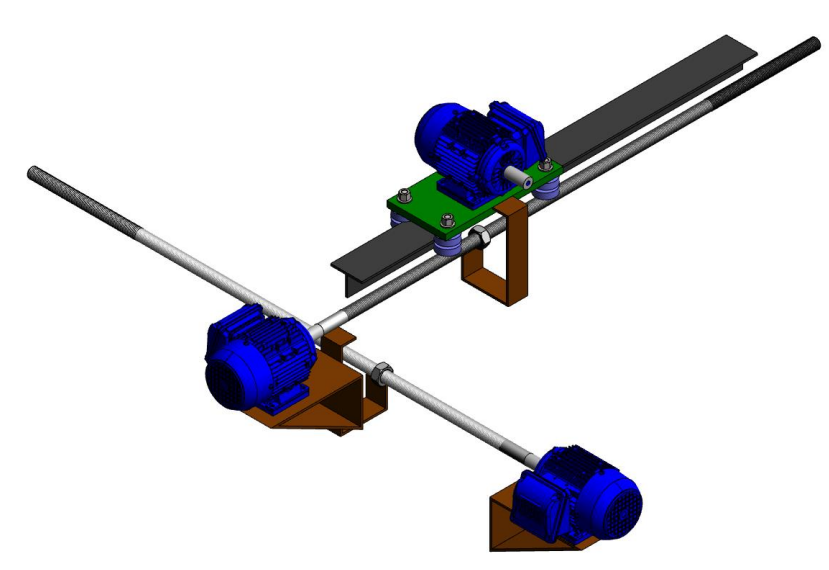

**Figura 3-4:** Sistema de transmisión con los tres motores. Fuente: Autores, 2019.

## **3.1.3.** *Sistema de lubricación.*

En el sistema de lubricación usamos grasa sintética, la misma que está basada en aceites sintéticos, estas grasas son mejores que los aceites minerales ya que las grasas sintéticas tienen poca resistencia al rozamiento a bajas temperaturas.

#### **3.2. Montaje de elementos mecánicos.**

Para realizar este montaje es indispensable tomar en cuenta las medidas de seguridad adecuada, a continuación, se explicará el montaje y sus características.

#### **3.2.1.** *Montaje de la base del simulador con el camino de rodadura.*

La base está constituida principalmente para soportar el peso del módulo de puente grúa. El camino de rodadura esta soldada sobre la base, de tal manera que se fije firmemente para el soporte del resto de componentes. Sobre el camino de rodadura se realizarán movimientos longitudinales, en la siguiente tabla se detallará sus características.

|                        | Características de la base |  |  |
|------------------------|----------------------------|--|--|
| Material               | Hierro                     |  |  |
| Espesor                | $2 \text{ mm}$             |  |  |
| Altura                 | 77 cm                      |  |  |
| Ancho                  | 108 cm                     |  |  |
| Largo                  | $125 \text{ cm}$           |  |  |
| Fuente: Autores, 2019. |                            |  |  |

**Tabla 3-3**: Especificación de la base del módulo.

**Realizado por:** Autores, 2019.

| Características del camino de rodadura. |                  |  |  |
|-----------------------------------------|------------------|--|--|
| Material                                | Hierro           |  |  |
| Espesor                                 | $5 \text{ mm}$   |  |  |
| Altura                                  | $32 \text{ mm}$  |  |  |
| Ancho                                   | $50 \text{ mm}$  |  |  |
| Largo                                   | $125 \text{ cm}$ |  |  |

**Tabla 3-4:** Características del camino de rodadura**.**

 **Fuente:** Autores, 2019 **Realizado por:** Autores, 2019.

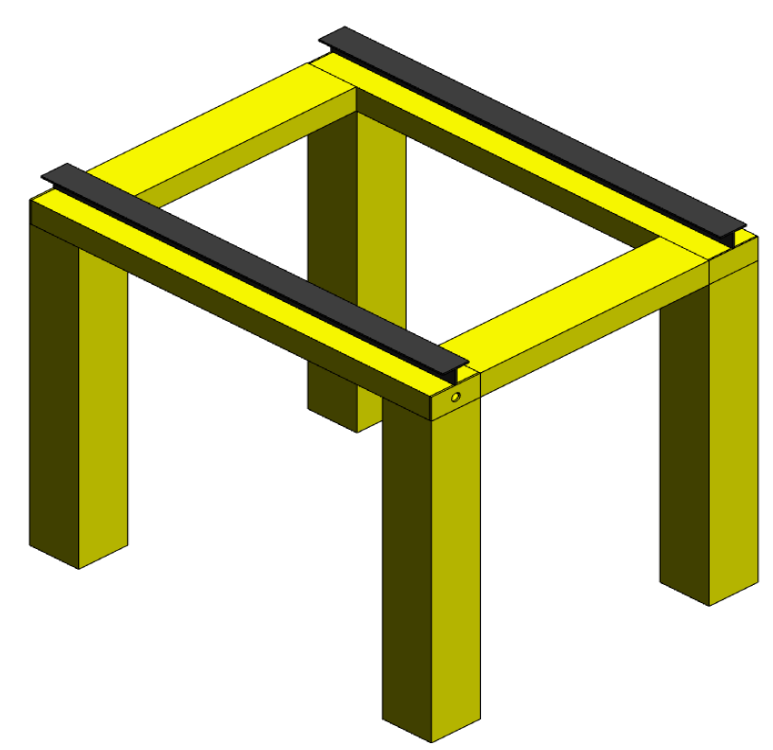

**Figura 3-5:** Base y camino de rodadura. **Fuente:** Autores, 2019.

#### **3.2.2.** *Montaje de los carros de rodadura en los caminos de rodadura.*

Los carros de rodadura son parte del sistema de traslación, estos se deslizarán a través de los caminos de rodadura, sobre este carro se montará la viga monorraíl. El carro de rodadura está constituido por cuatro ruedas que están sujetas por medio de tuercas a una placa metálica, en la siguiente tabla se detallaran sus características.

| Características |                 |                   |                   |  |
|-----------------|-----------------|-------------------|-------------------|--|
| Orden           | Descripción     | Variable          | Valor             |  |
|                 | Rueda           | Diámetro exterior | $4.5 \text{ cm}$  |  |
| 1               |                 | Diámetro interior | 2 cm              |  |
|                 |                 | Material          | Nailon            |  |
|                 |                 | Altura            | 2 cm              |  |
|                 | Placa           | Largo             | $200$ mm          |  |
| $\overline{c}$  |                 | Ancho             | 150 <sub>mm</sub> |  |
|                 |                 | <b>Espesor</b>    | $10 \text{ mm}$   |  |
|                 |                 | Material          | Hierro            |  |
| 3               | Tornillo tuerca | Diámetro          | $8 \text{ mm}$    |  |
|                 |                 | Largo             | $60 \text{ mm}$   |  |

 **Tabla 3-5 :** Características de los carros de rodadura.

 **Fuente:** Autores, 2019.  **Realizado por:** Autores, 2019.

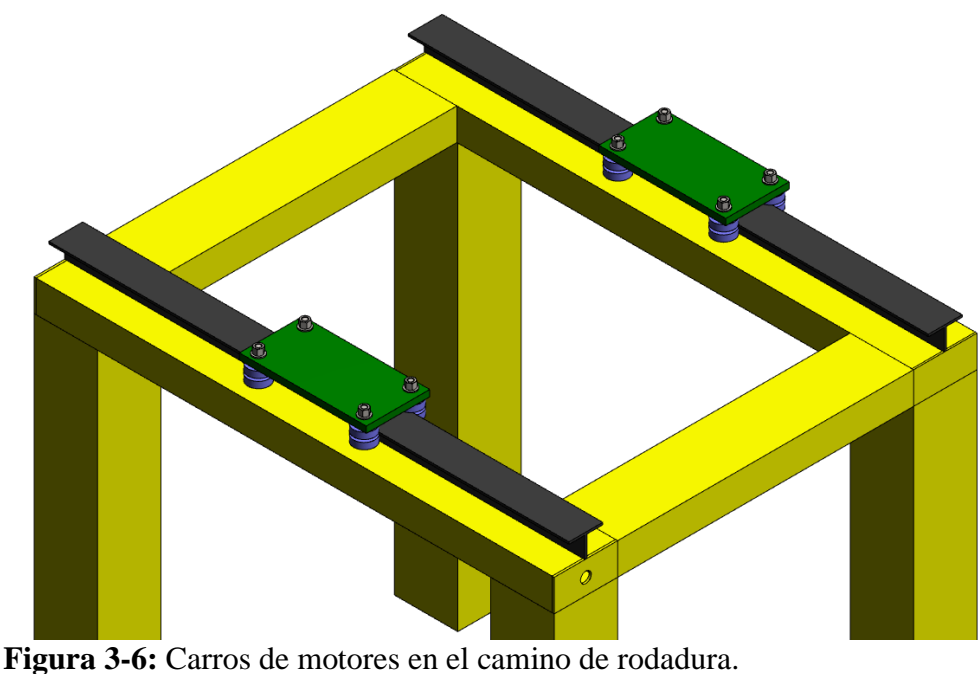

**Fuente:** Autores, 2019.

## **3.2.3.** *Montaje de la viga monorraíl sobre los caminos de rodadura.*

La viga monorraíl está sujeta a los carros de rodadura mediante soldadura, sobre esta viga birrail está montada un riel tipo camino de rodadura para que se deslice el polipasto en la dirección transversal.

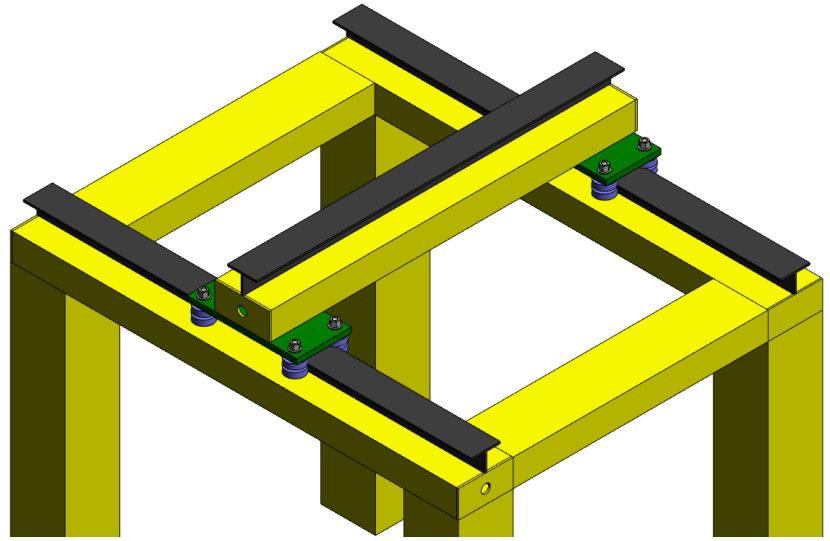

**Figura 3-7:** Viga monorraíl montada sobre la base. **Fuente:** Autores, 2019.

Las características del camino de rodadura que está montada sobre la viga monorraíl son las mismas que están mencionadas en la tabla 3-4.

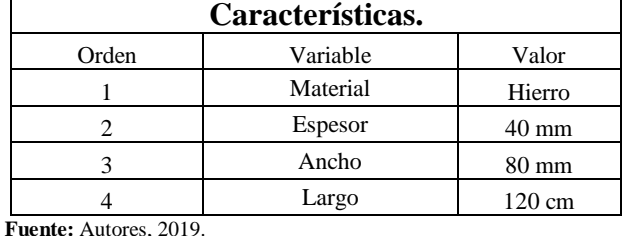

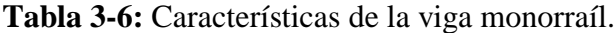

**Realizado por:** Autores, 2019.

#### **3.2.4.** *Montaje del motor que simula al polipasto.*

El motor que simula el polipasto está montado a un carro de rodadura por medio de tuercas, este conjunto se monta sobre el camino de rodadura que esta soldada sobre la viga monorraíl.

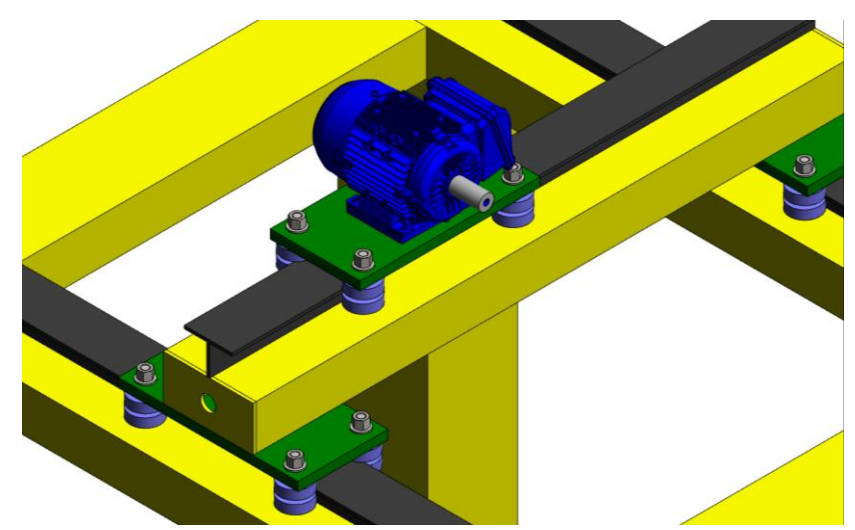

**Figura 3-8:** Montaje del motor sobre la viga monorraíl. Fuente: Autores, 2019.

Las características del carro de rodadura y del motor están mencionadas en la tabla 3-5 y la tabla 3-2 respectivamente

## **3.2.5.** *Montaje del sistema de trasmisión.*

El montaje del sistema tornillo tuerca son los encargados de realizar los movimientos tanto longitudinal como transversal. El tornillo y turca se montan sobre unos apoyos tanto en la base como en la viga monorraíl, este sistema se accionará con la ayuda de los motores eléctricos antes seleccionados. El tornillo gira en su propia base a velocidad angular que le entregue el motor, mientras que la tuerca está alojada al tornillo permaneciendo estática. La tuerca se trasladará a lo largo del tornillo y está unida con los carros móviles realizaran los movimientos que se requiera para la simulación del puente

grúa. La unión de la turca y el carro móvil se realiza por medio de una pieza que comunica a ambos misma que esta soldada para tal efecto. A continuación, se detallarán las características de este sistema.

| Características. |             |                  |                  |
|------------------|-------------|------------------|------------------|
| Orden            | Descripción | <b>Variable</b>  | Valor            |
| 1                | tornillo    | Material         | Hierro fundido   |
|                  |             | Diámetro         | $\frac{1}{2}$ in |
|                  |             | Paso             | $0,076$ in       |
|                  |             | Largo            | 125 cm           |
| $\mathfrak{D}$   | tuerca      | Material         | Hierro fundido   |
|                  |             | Diámetro interno | $\frac{1}{2}$ in |
|                  |             | Diámetro externo | $1$ in           |
|                  |             | Paso             | $0.076$ in       |

**Tabla 3-7:** Características del sistema de transmisión.

**Realizado por:** Autores, 2019.

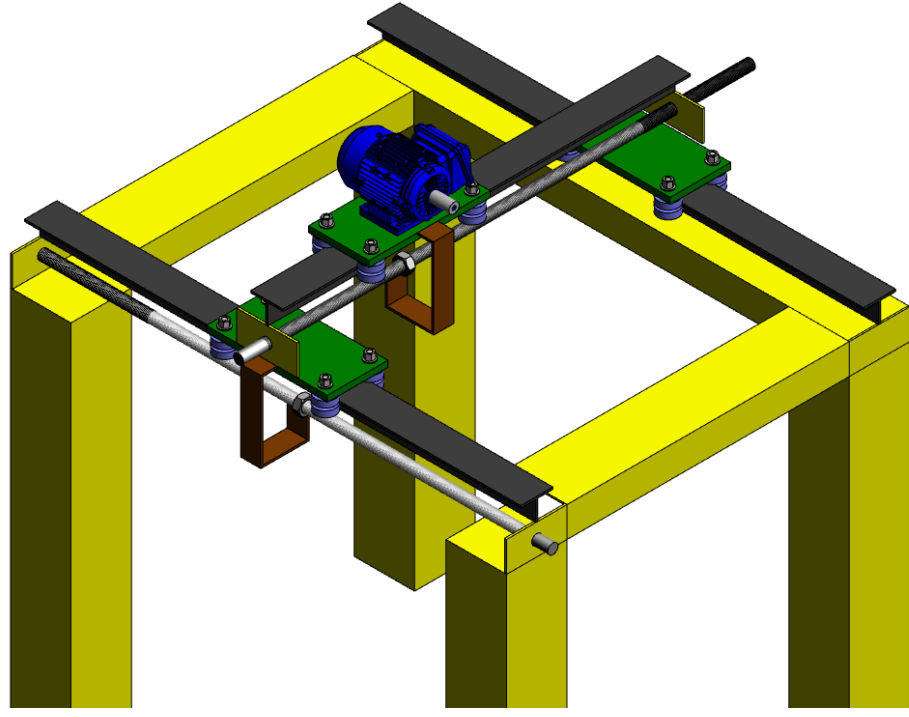

**Figura 3-9:** Transmisión del módulo. **Fuente:** Autores, 2019.

#### **3.2.6.** *Montaje de los motores eléctricos.*

Los motores eléctricos se ensamblan con el tornillo mediante un acople, estos se montan sobre una base y son sujetados por medio de tuercas y pernos. Estos motores transmitirán la potencia para realizar los movimientos requeridos.

**Fuente:** Autores, 2019.

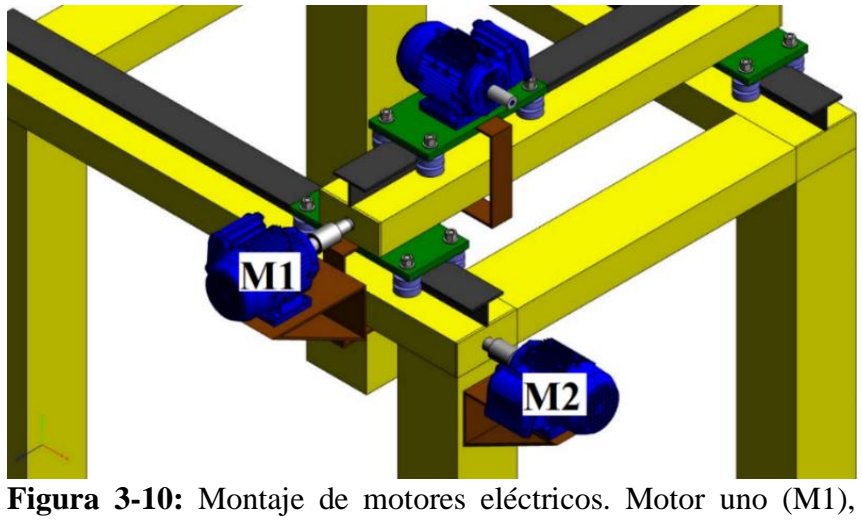

motor dos(M2), motor tres(M3) **Fuente:** Autores, 2019.

Las características de motor están mencionadas en la tabla 3-2.

## **3.2.7.** *Ensamble completo del módulo de puente grúa.*

Como se ve en la figura 3-11 indica el ensamble completo del módulo de puente grúa tanto en SOLIDWORKS como el módulo en físico.

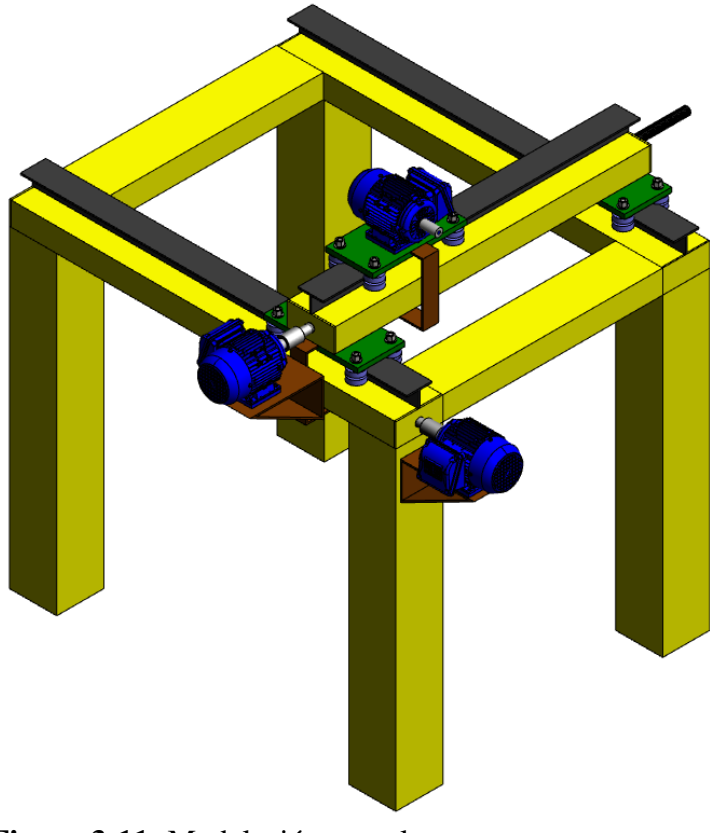

**Figura 3-11:** Modelación completa. Fuente: Autores, 2019.

## **3.3. Modelación de los movimientos del puente grúa.**

Los movimientos del módulo de puente grúa se realizarán en el eje x, y, z. estos movimientos serán realizados por acción de los motores eléctricos. En la figura 3-13 se muestra las direcciones de los movimientos.

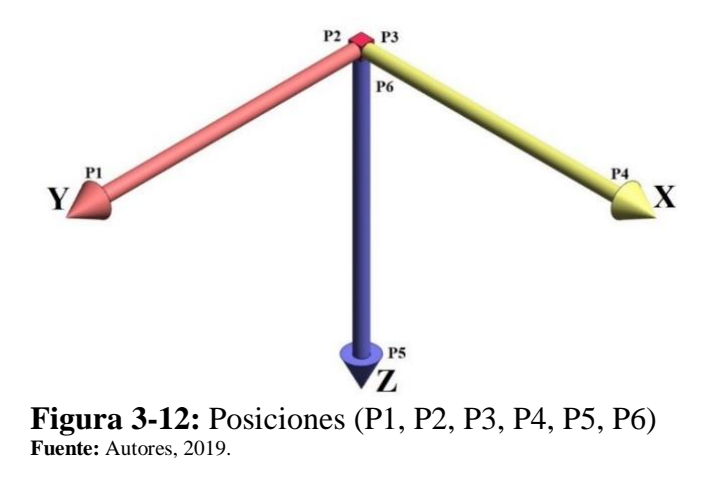

A continuación, se realizará la modelación respectivamente.

## **3.3.1.** *Modelación en el eje y.*

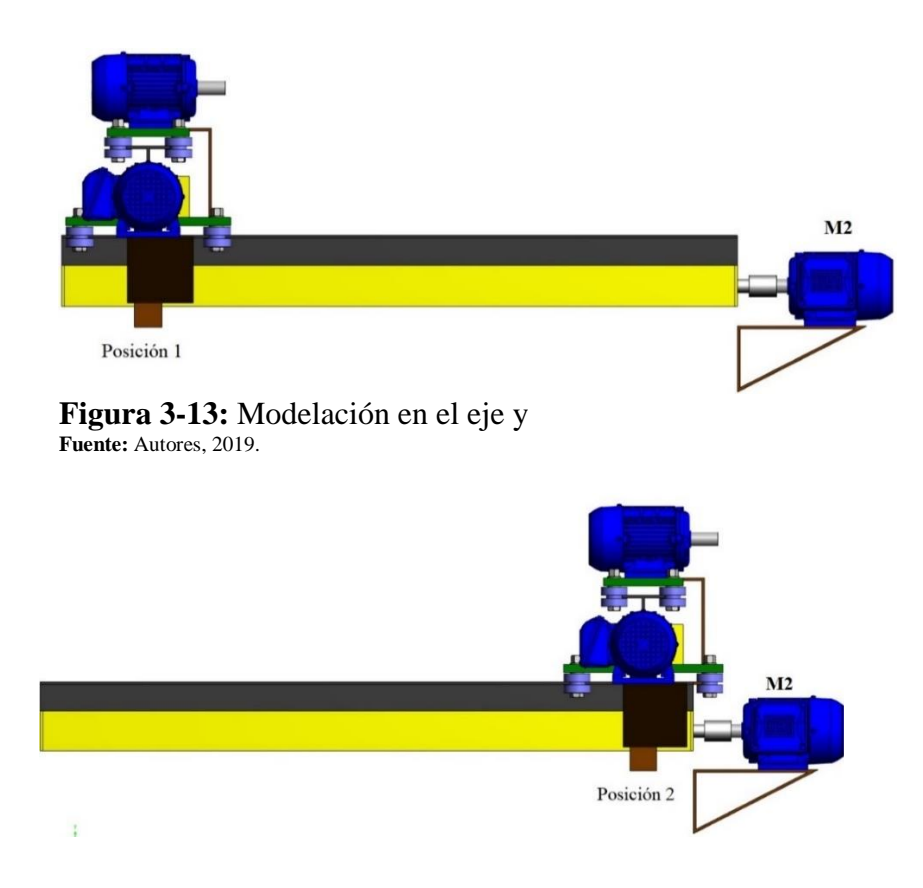

 **Figura 3-14:** Modelación en el eje x, posición 2.  **Fuente:** Autores, 2019.

Movimiento en el eje "y". M2 es el encargado de realizar los movimientos de la posición 1 y 2, es decir, en el eje "y", en este movimiento se traslada todos los componentes que están montados sobre el camino de rodadura.

#### **3.3.2.** *Modelación en el eje x.*

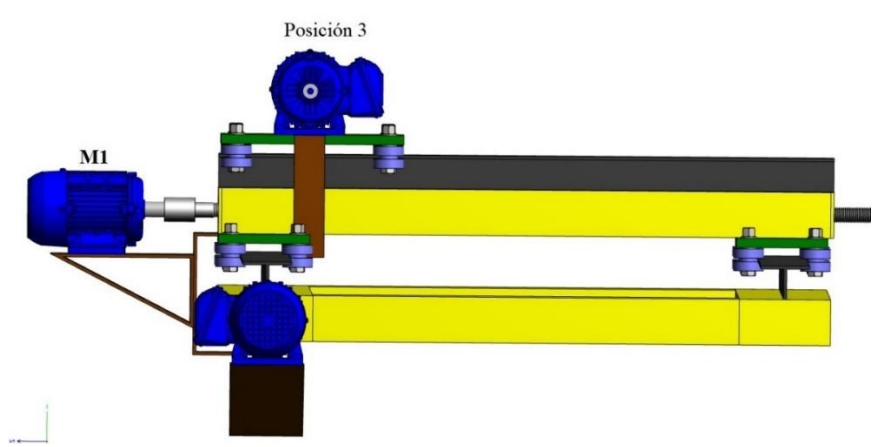

**Figura 3-15:** Modelación en el eje x, posición 3. **Fuente:** Autores, 2019.

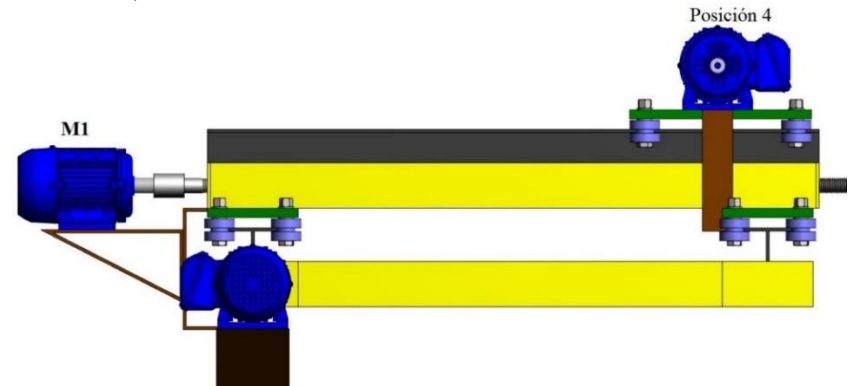

**Figura 3-16:** Modelación en el eje x, posición 4. Fuente: Autores, 2019.

M1 es el encargado de realizar los movimientos de la posición 3 y 4, es decir, en el eje "x", en este movimiento se traslada todos los componentes que están montados sobre la viga monorraíl.

## **3.3.3.** *Modelación en el eje "z"*

En esta modelación se describe el movimiento más importante debido a que sobre este eje se levanta la carga y sobre todo es el punto que se desliza en las tres dimensiones antes mencionadas.

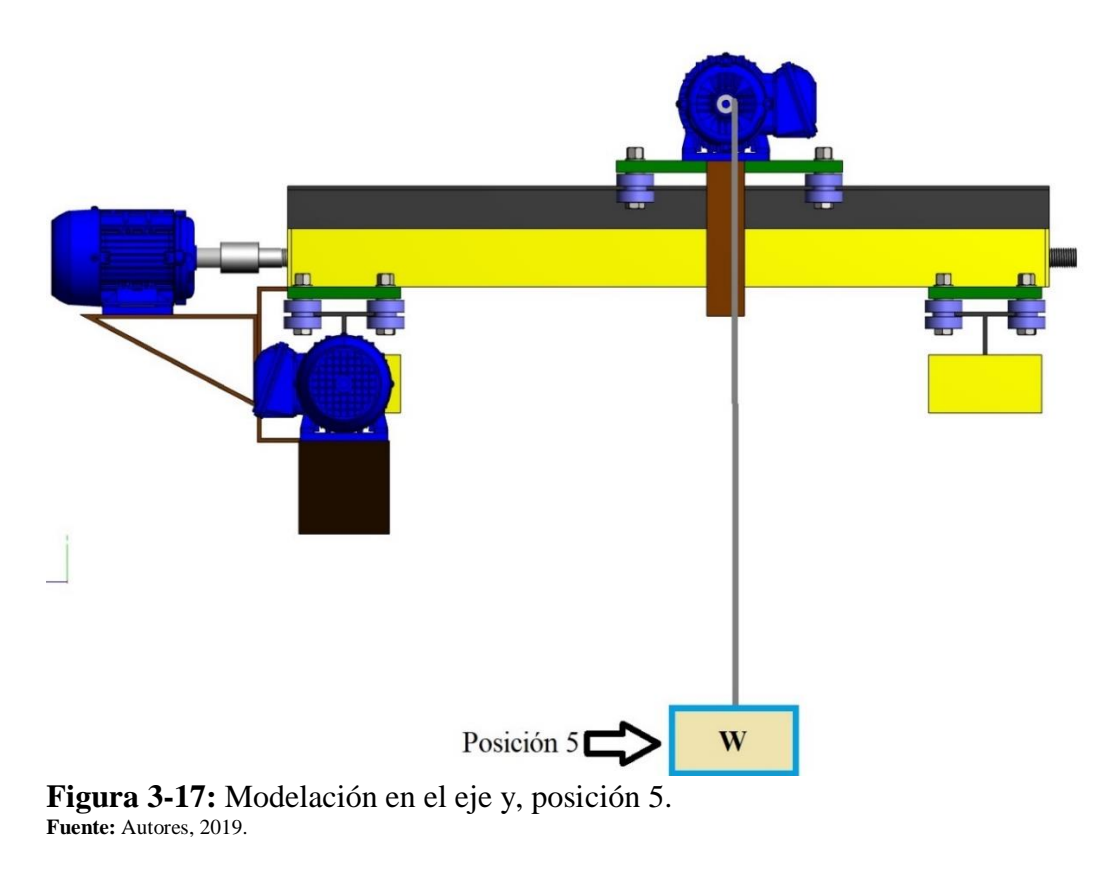

La figura 3-18 modela el eje y en la posición 6.

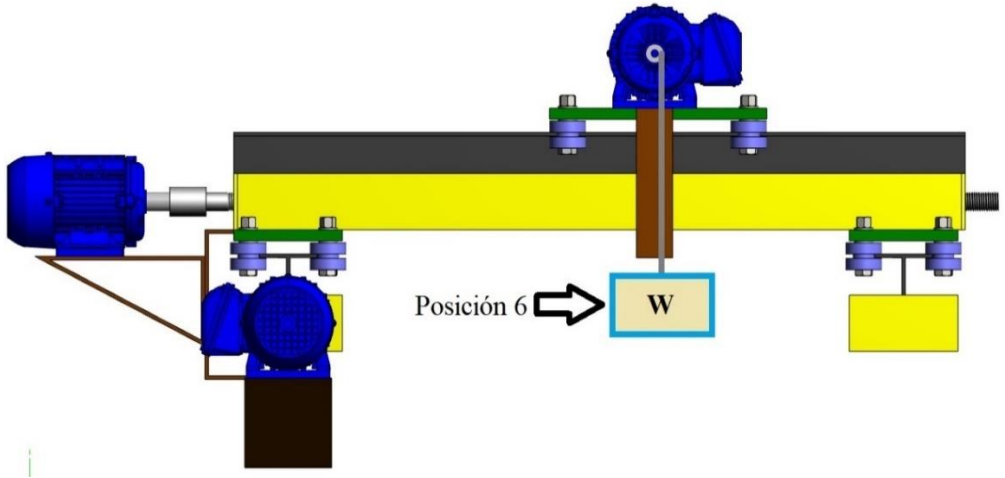

**Figura 3-18:** Modelación en el eje y, posición 6. Fuente: Autores, 2019.

M3 (este motor simula a un polipasto) es el encargado de realizar los movimientos de la posición 5 y 6, es decir, en el eje "z", al realizar este movimiento se levanta o se baja el peso que vaya a cargar el puente grúa.

# **3.4. Parámetros eléctricos del diseño del módulo.**

Los parámetros eléctricos que se deben tomar en cuenta son:

- 1. Debido que el sistema funciona con un variador de frecuencia este actuara solo con un motor a la vez.
- 2. Los motores trifásicos deben poseer características similares para que el variador funcione con el mismo programa.
- 3. La velocidad de los motores será regulable.
- 4. El sistema debe contar con las seguridades adecuadas y sus respectivos indicadores en el tablero de control.
- 5. El sistema será controlado manualmente a través de una botonera.
- 6. El variador de frecuencia debe tener la función de inversión de giro.

# **3.5. Diseño de los circuitos eléctricos.**

En el circuito eléctrico ubicaremos los elementos fundamentales, para el circuito de potencia y el circuito de mando con la finalidad representa gráficamente la instalación eléctrica, de esta manera está perfectamente definidos cada uno de los componentes de la instalación así también como la interconexión entre ellos.

# **3.5.1.** *Diseño del circuito de mando.*

El circuito de mando o de maniobra represente la lógica cableada en la automatización y en este circuito está constituido por los equipos que reciben la información de los elementos de captación. La tensión con la que se trabaja en el circuito de mando en menos a la tensión del circuito de potencia.

El circuito de mando es quien controla circuitos de potencia, pero a distancia, de esta manera el operador controle el sistema sin realizar movimientos innecesarios. Los circuitos de mando están separados eléctricamente del circuito de potencia, ya que funcionan a tensiones diferentes.

El circuito eléctrico de mando para el módulo de puente grúa es el siguiente:

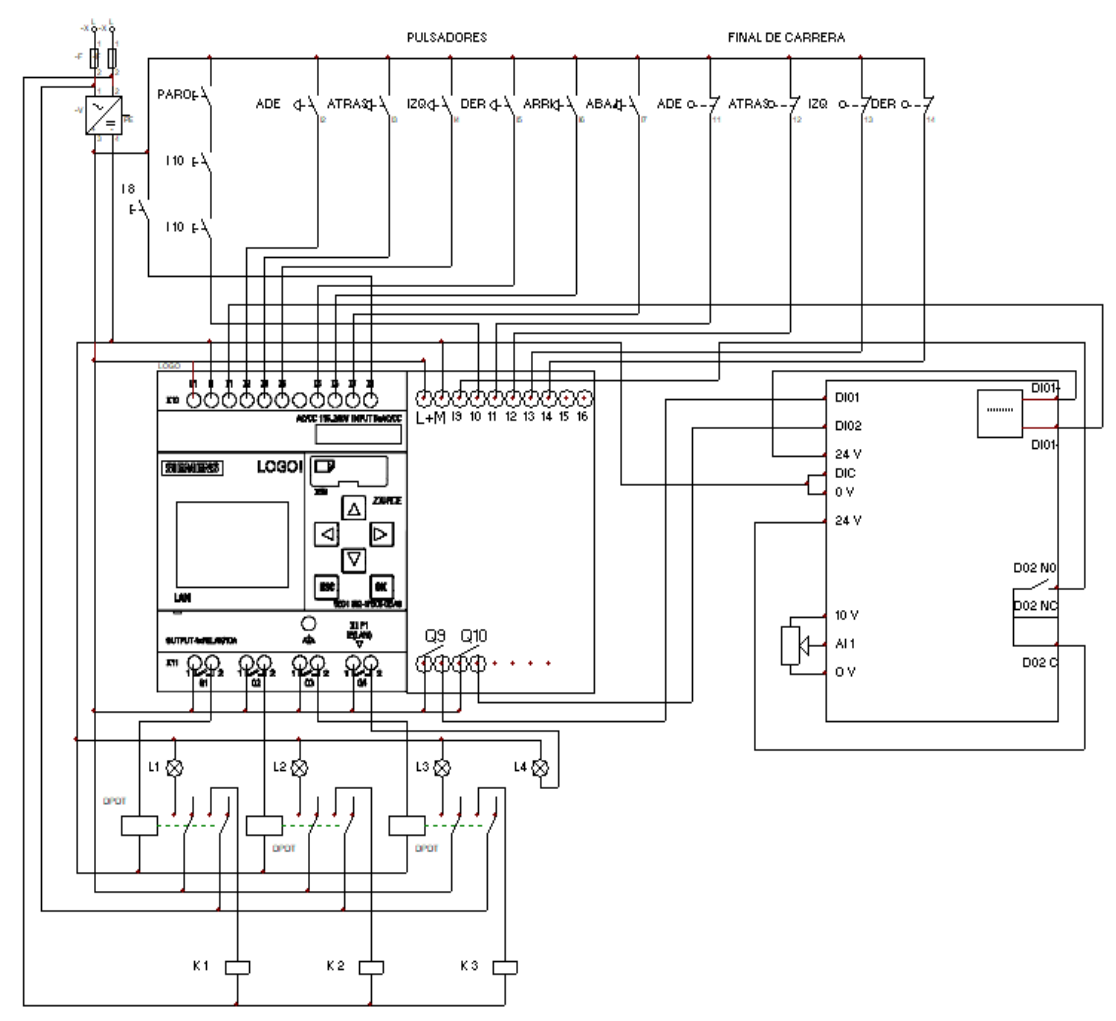

**Figura 3-19:** Circuito eléctrico de mando para el módulo de simulación. Fuente: Autores, 2019.

## **3.5.2.** *Diseño del circuito de potencia.*

El circuito de potencia o circuito de fuerza es una representación gráfica, el mismo que se encuentra encargado en la alimentación de los receptores, e este caso los tres motores trifásicos.

Estos circuitos están encargados en la ejecución de las órdenes que recibe del circuito de mando. Los circuitos de potencia se caracterizan por trabajar con tenciones superiores a la tensión del circuito de mando.

El circuito eléctrico de potencia para el módulo de puente grúa es el siguiente:
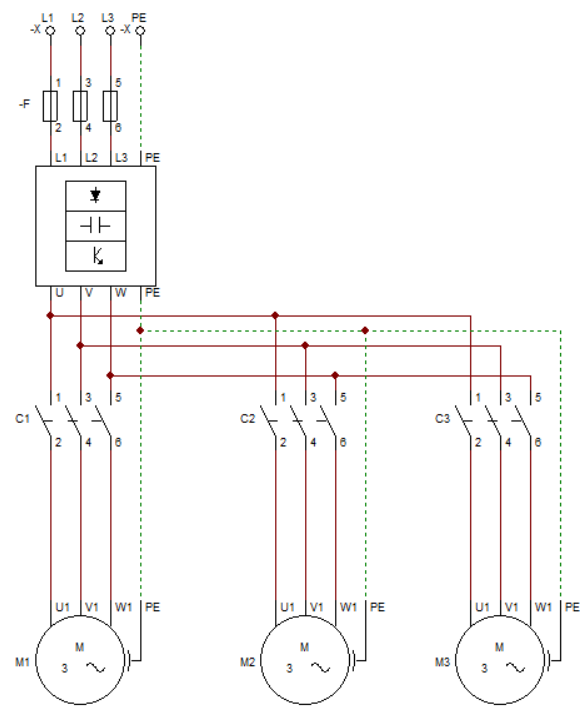

**Figura 3-20:** Circuito eléctrico de potencia. Fuente: Autores, 2019.

## **3.6. Selección de elementos eléctricos.**

Los elementos eléctricos seleccionados para el buen funcionamiento del módulo de puente grúa son los siguientes:

## **3.6.1.** *Breaker.*

Este elemento de protección se activa para abrir un circuito eléctrico cuando la corriente sobrepasa un determinado valor, así también el circuito se abre cuando se ha producido un corto circuito, este elemento de protección nos ayuda a evitar daños en los equipos eléctricos.

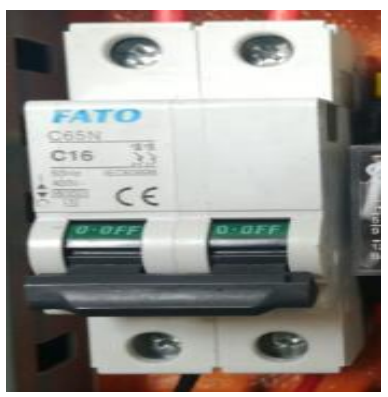

**Figura 3-21:** Elemento de protección. **Fuente:** Autores, 2019.

| Datos técnicos del Breaker |                 |  |
|----------------------------|-----------------|--|
| Marca                      | <b>FATO</b>     |  |
| Modelo                     | C65N            |  |
| Voltaje                    | 400 V           |  |
| Intensidad                 | 16A             |  |
| Frecuencia                 | $60$ Hz         |  |
| Serie                      | <b>IEC60898</b> |  |

**Tabla 3-8:** Datos técnicos del Breaker.

 **Fuente:** Autores, 2019. **Realizado por:** Autores, 2019.

## **3.6.2.** *Fuente de alimentación*

La fuente utilizada en el módulo se encarga en trasformar la corriente alterna en corriente continua, la misma que se utiliza en los elementos electrónicos.

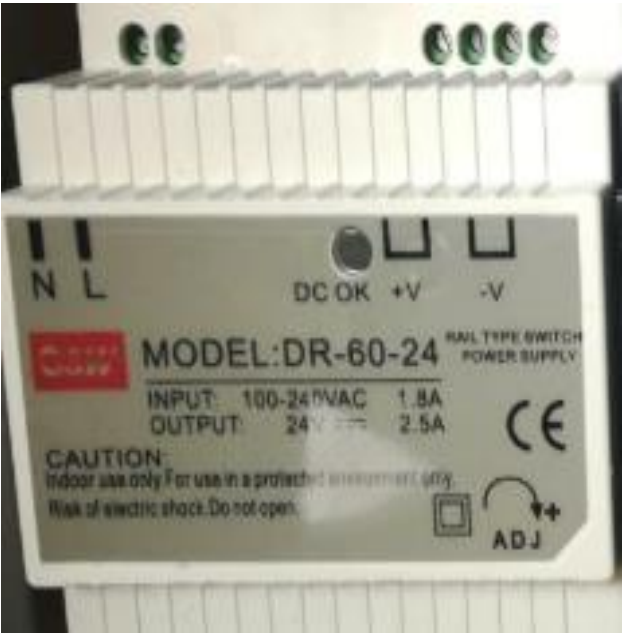

**Figura 3-22:** Fuente de alimentación de 24 V Fuente: Autores, 2019.

**Tabla 3-9:** Datos técnicos de la fuente de alimentación.

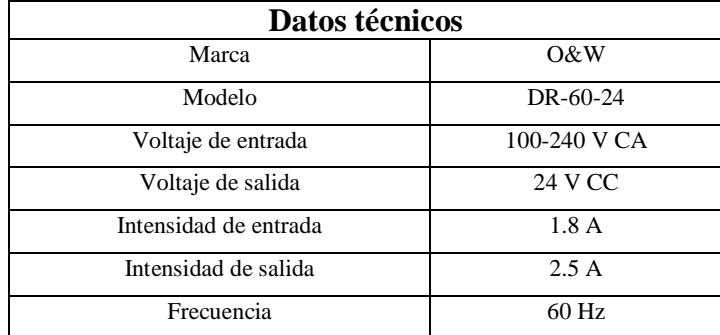

 **Fuente:** Autores, 2019.

**Realizado por:** Autores, 2019.

## **3.6.3.** *Relevadores electromagnéticos.*

Los relevadores electromagnéticos protegen al circuito de las sobrecargas que se puedan ocasionar. Si se detecta una sobrecarga el relevador electromagnético desconectara el circuito inmediatamente.

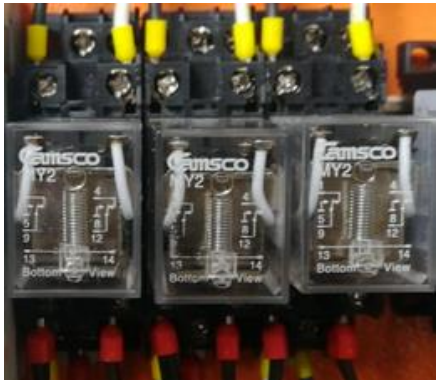

**Figura 3-23:** Relevadores electromagnéticos. Fuente: Autores, 2019.

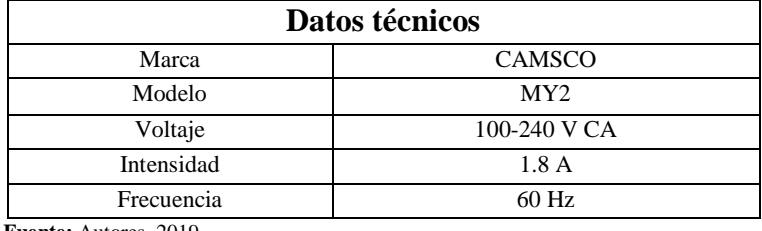

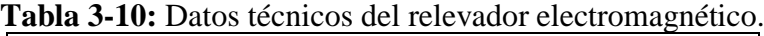

 **Fuente:** Autores, 2019.

 **Realizado por:** Autores, 2019.

#### **3.6.4.** *Contactor*

Para el buen funcionamiento del módulo se utiliza 3 contactores SIEMENS los mismos que funcionan como un interruptor automático, con el que se restaura los enlaces entre diferentes circuitos y elementos eléctricos. Funcionan como interruptores en el circuito de potencia.

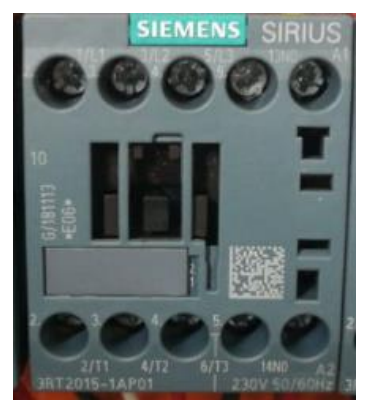

**Figura 3-24:** Contactor. **Fuente:** Autores, 2019.

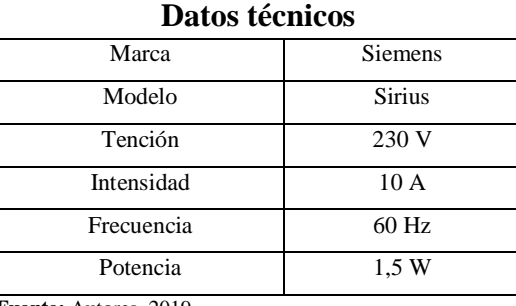

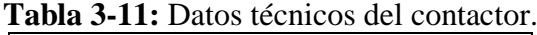

 **Fuente:** Autores, 2019.

**Realizado por:** Autores, 2019.

### **3.6.5.** *Variador de frecuencia.*

Se trata de un dispositivo electrónico, que permiten el control de velocidad de motores eléctricos de inducción, estos equipos modifican la tensión, cambian la frecuencia y la amplitud, con su implementación se optimiza procesos industriales sin alterar el voltaje y frecuencia de la red de alimentación, esto es importante ya que la misma se encuentra girando a una velocidad constante. Los hay de C.A. (variación de la frecuencia); los más utilizados en motor trifásico de inducción y rotor sin bobinar (jaula de ardilla). También se les suele denominar inversores o variadores de velocidad. (Sevillano, 2010 pág. 143).

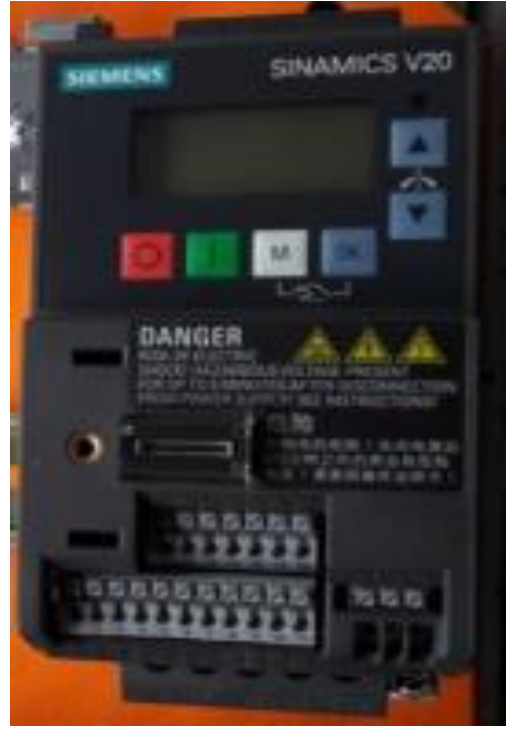

**Figura 3-25:** Variador de frecuencia SINAMICS Fuente: Autores, 2019.

A continuación, se detalla los datos técnicos de variador de frecuencia utilizado en el módulo de simulación.

| Datos técnicos  |  |  |  |
|-----------------|--|--|--|
| Siemens         |  |  |  |
| Sinamics V20    |  |  |  |
| 240 V           |  |  |  |
| 240 V<br>$O -$  |  |  |  |
| 10A             |  |  |  |
| 4.2A            |  |  |  |
| 60Hz            |  |  |  |
| 550 Hz<br>$0 -$ |  |  |  |
| $1$ HP          |  |  |  |
| $75^{\circ}$ C  |  |  |  |
|                 |  |  |  |

**Tabla 3-12:** Datos técnicos del variador de frecuencia V20.

 **Fuente:** Autores, 2019.

 **Realizado por:** Autores, 2019.

## **3.6.6.** *Relé programable.*

El relé programable o también conocido como LOGO, es un controlador programable el mismo que permite sin la intervención de un operador que las maquinas realicen el trabajo correspondiente.

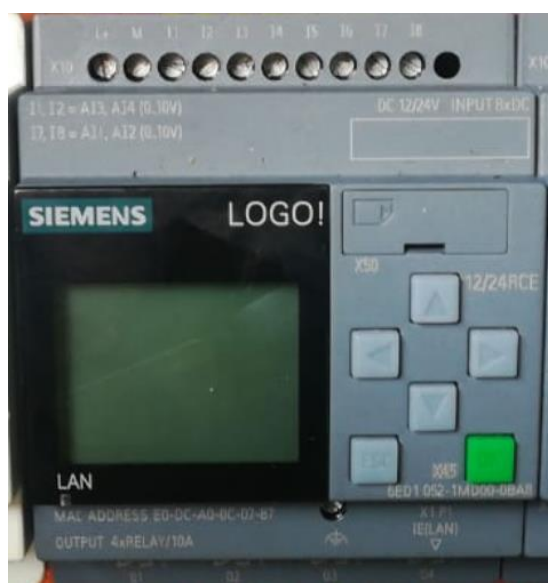

**Figura 3-26:** Relé programable SIEMENS **Fuente:** Autores, 2019.

Este equipo es mucho más simple y económico. Las entradas permiten adquirir información procedente de los sensores acerca del estado actual de los procesos, mientras que las salidas son canales que permiten enviar órdenes mediante el autómata programable. LOGO 8, es el exitoso modulo lógico conocido como un módulo lógico inteligente, de esta manera se puede implementar el control en la micro automatización. El LOGO 8 cuenta con una completa gama de módulos lógicos básicos, debido a esto se puede dar soluciones en automatizaciones básicas.

| Datos técnicos                    |                |  |  |
|-----------------------------------|----------------|--|--|
| Marca                             | <b>Siemens</b> |  |  |
| Modelo                            | ¡LOGO!         |  |  |
| Voltaje                           | 24 V DC        |  |  |
| Input                             | 8 x DC         |  |  |
| Intensidad                        | 10A            |  |  |
| Output                            |                |  |  |
| $F_{\text{trans}}$ Autorse $2010$ |                |  |  |

**Tabla 3-13:** Datos técnicos del relé programable.

 **Fuente:** Autores, 2019. **Realizado por:** Autores, 2019.

## **3.6.7.** *Módulo de expansión del relé programable.*

El módulo de expansión Siemens es indispensable para el ingresar entradas tipo analógicas, así también cuenta con 8 salidas.

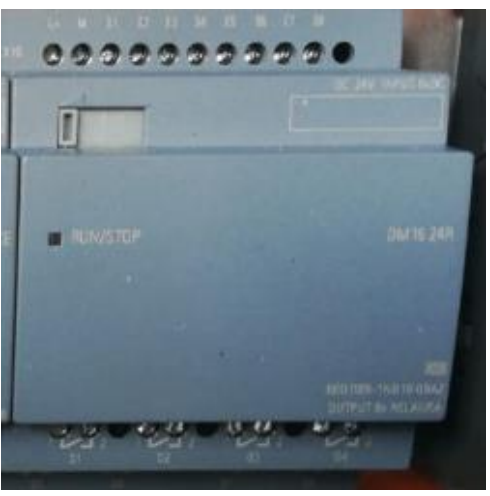

**Figura 3-27:** Modulo de expansión. **Fuente:** Autores, 2019.

Mediante la programación se utiliza estas entradas digitales teniendo como resultado un control total del módulo de simulación de puente grúa.

| Datos técnicos |                |  |  |
|----------------|----------------|--|--|
| Marca          | <b>Siemens</b> |  |  |
| Tención        | 12 V DC        |  |  |
| Intensidad     | 5 A            |  |  |
| <b>IMPUT</b>   |                |  |  |
| <b>OUTPUT</b>  |                |  |  |

**Tabla 3-14:** Datos técnicos del módulo de expansión.

 **Fuente:** Autores, 2019. **Realizado por:** Autores, 2019.

## **3.6.8.** *Pulsadores.*

Los pulsadores son operadores eléctricos, este elemento permite el paso de la corriente eléctrica cuando se lo oprime, así miso cuando se deja de presionar el botón el circuito es interrumpido.

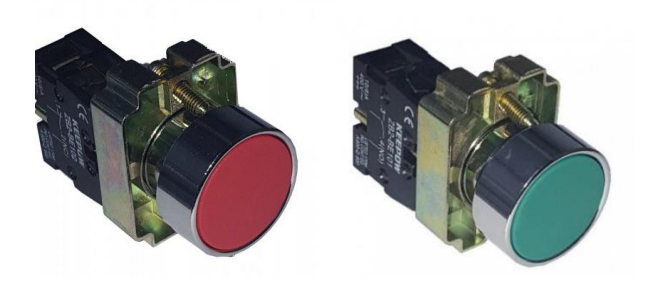

**Figura 3-28:** Pulsadores de encendido y apagado. **Fuente:** Autores, 2019.

A continuación, se detalla los datos técnicos de los pulsadores.

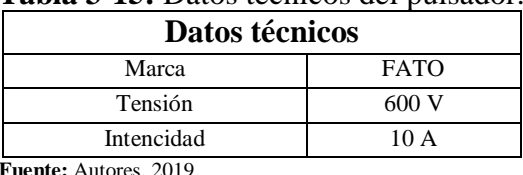

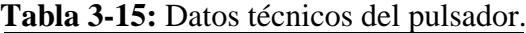

 **Fuente:** Autores, 2019. **Realizado por:** Autores, 2019.

#### **3.6.9.** *Paro de emergencia.*

El módulo cuenta con elemento de protección para evitar situaciones que puedan poner en peligro a las personas y así mismo para poder evitar daños en los elementos eléctricos.

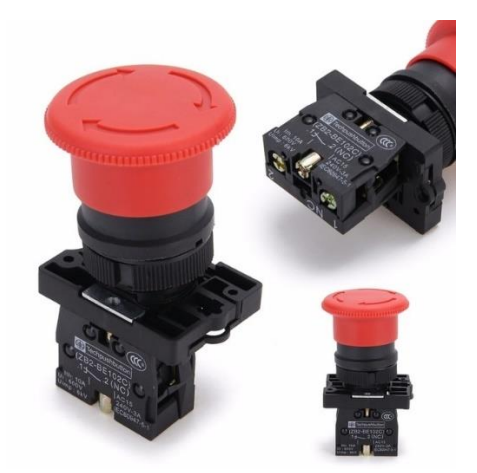

**Figura 3-29:** Paro de emergencia. **Fuente:** Autores, 2019.

El pulsador de seguridad tiene forma de hongo para un accionamiento más rápido, su color es rojo.

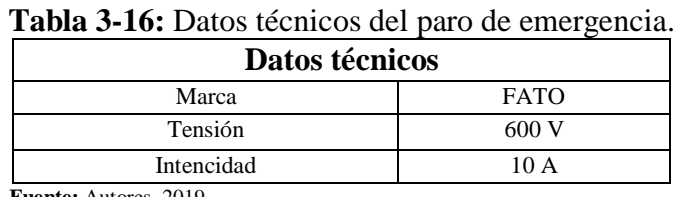

 **Fuente:** Autores, 2019. **Realizado por:** Autores, 2019.

### **3.6.10.** *Sensor final de carrera.*

El sensor final de carrera es un componente electrónico que se encuentra ubicado al final del recorrido de los elementos móviles. Para el módulo se utiliza 6 finales de carrera.

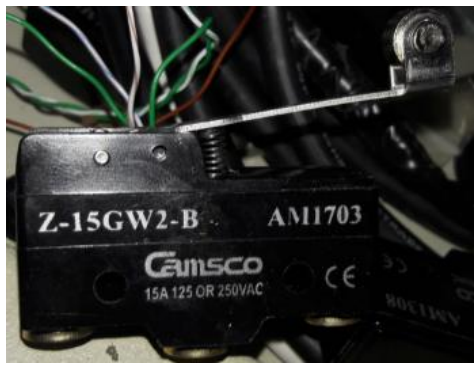

**Figura 3-30:** Final de carrera. **Fuente:** Autores, 2019.

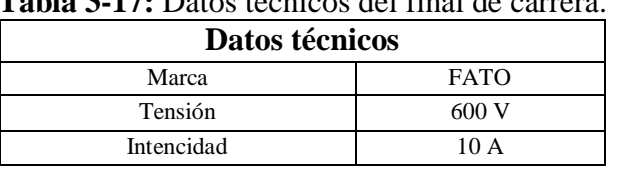

# **Tabla 3-17:** Datos técnicos del final de carrera.

 **Fuente:** Autores, 2019. **Realizado por:** Autores, 2019.

#### **3.6.11.** *Motor trifásico.*

Para el módulo de puente grúa se simulará los movimientos con la ayuda de tres motores, los mismos que funcionarán para ejecutar los movimientos longitudinales, transversales y verticales.

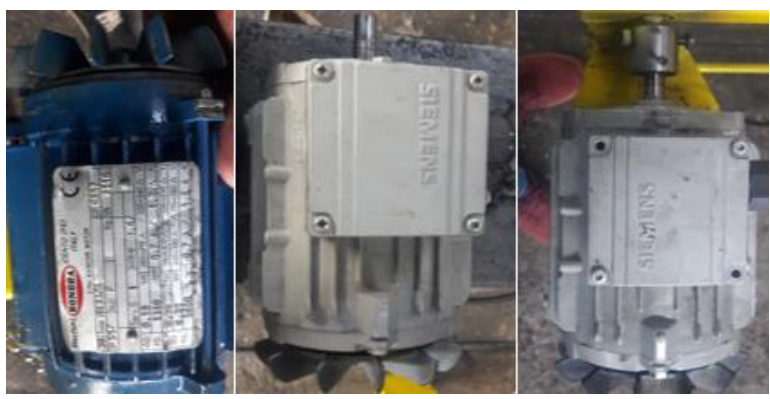

**Figura 3-31:** Motores trifásicos Fuente: Autores, 2019.

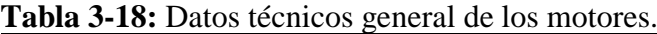

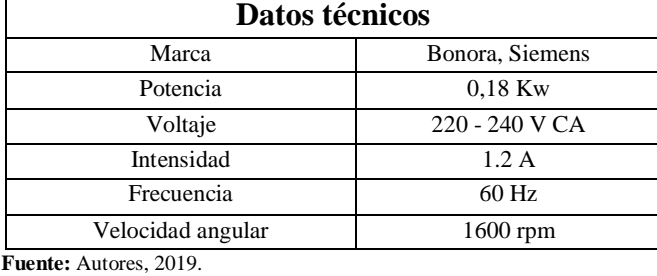

**Realizado por:** Autores, 2019.

### **3.6.12.** *Borneras.*

Las borneras utilizadas son conectores eléctricos en el que los cables se aprietan con una pieza metálica mediante un tornillo. Las borneras se encuentran dentro del tablero eléctrico sujeto a una regleta.

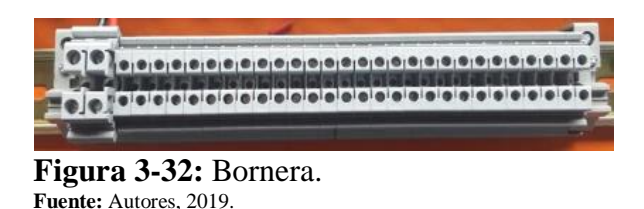

#### **3.6.13.** *Botonera industrial.*

La botonera está compuesta por seis pulsadores de control, de esta manera se controla los movimientos longitudinales, transversales y verticales.

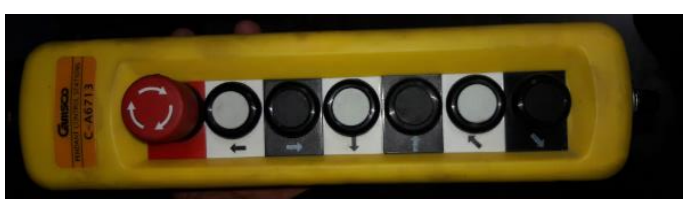

**Figura 3-33:** Botonera industrial. Fuente: Autores, 2019.

Así también contamos con un paro de emergencia y un potenciómetro para la regulación de velocidad.

| <b>Tubia</b> o 19: Datos concidios do la botóneia. |             |  |
|----------------------------------------------------|-------------|--|
| Datos técnicos                                     |             |  |
| Marca                                              | <b>FATO</b> |  |
| Tensión                                            | 600V        |  |
| Intencidad                                         | 10 A        |  |
| <b>Fuente:</b> Autores, 2019.                      |             |  |

**Tabla 3-19:** Datos generales de la botonera.

**Realizado por:** Autores, 2019.

### **3.7. Selección del tablero de control.**

En el tablero de control se alojan todos los elementos de protección, maniobra, control, conexión, señalización que realicen las funciones especiales dentro del proceso de automatización del puente grúa. Para su selección es importante contar con el espacio adecuado para cada uno de los elementos que van en su interior.

## **3.7.1.** *Ubicación y medidas de los elementos eléctricos.*

Medidas de los elementos eléctricos que van montados en la bandeja del tablero de control.

| Orden |                                       | Cantidad    |           |                  |
|-------|---------------------------------------|-------------|-----------|------------------|
|       | Descripción                           | Altura (cm) | Ancho(cm) | Profundidad (cm) |
|       | Variador de frecuencia<br>siemens V20 | 14          |           | 13               |
|       | Módulo de expansión del logo          |             |           | 6.5              |
|       | LOGO 8 de siemens                     |             |           | 6.5              |
|       | Fuente de alimentación                |             | 7.7       | 6.5              |
|       | Relés                                 |             | 6.5       |                  |
| h     | Contactores.                          | 5.5         | 13.5      | 7.5              |
|       | <b>Breaker</b>                        | 8           | 3.5       |                  |
|       | <b>B</b> orneras                      |             | 20.5      | 4.5              |

**Tabla 3-20:** Medida de los elementos eléctricos.

**Fuente:** Autores, 2019. **Realizado por:** Autores, 2019.

Ubicación de los elementos de manera estética

## **3.7.2.** *Selección de la bandeja y el tablero de control adecuado*

De acuerdo con las medias establecidas en la tabla 3-20 en donde se especifica que la bandeja debe tener las siguientes medidas: H= 60 cm, W= 40 cm

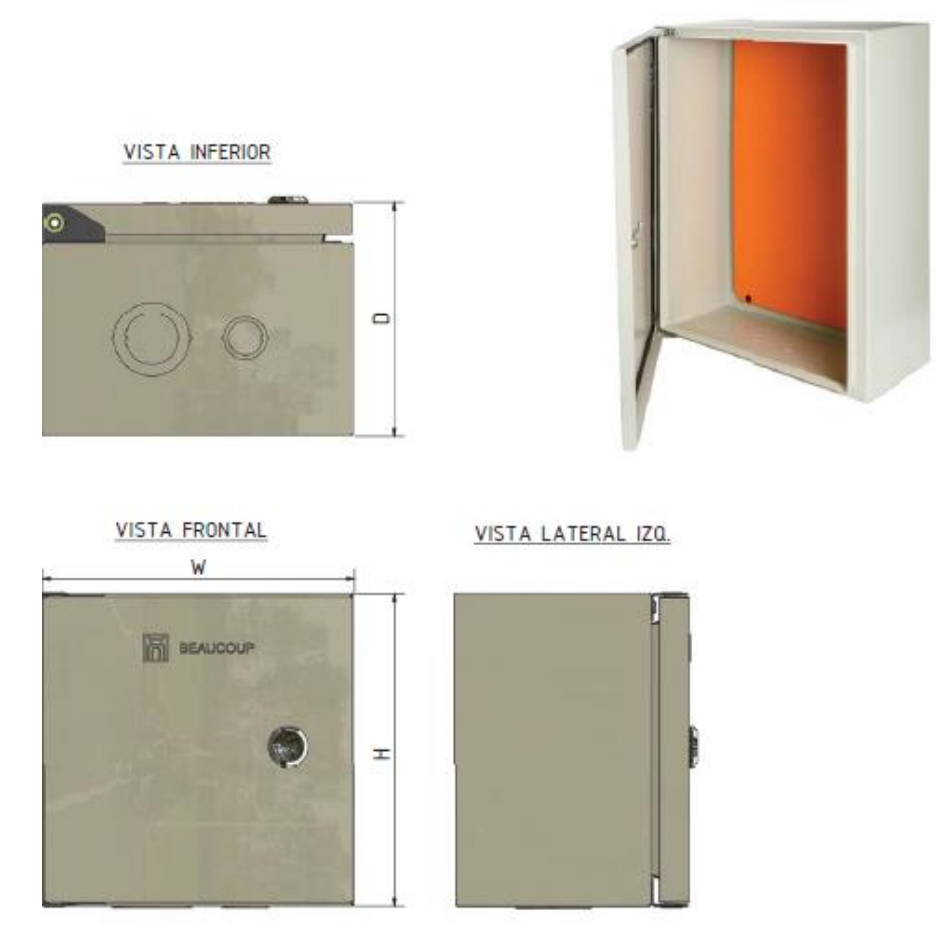

**Figura 3-34:** Tablero de control. **Fuente:** (BEAUCOUP, 2018 pág. 10)

La tabla 3-21 cuenta con diferentes modelos dependiendo de las necesidades, para seleccionar el tablero de control.

| Código     | Referencia     |            |     | Ancho   Profundidad | Aprox |
|------------|----------------|------------|-----|---------------------|-------|
|            |                | (H)        | (W) | (D)                 | (kg)  |
| $I - 0301$ | $GSL - 202015$ | <b>200</b> | 200 | 150                 | 1.80  |
| $I-0302$   | $GSL - 302015$ | 300        | 200 | 150                 | 2.45  |
| $I - 0303$ | $GSL - 303020$ | 300        | 300 | 200                 | 3.70  |
| $I - 0304$ | $GSL - 403020$ | 400        | 300 | 200                 | 4.64  |
| $I - 0305$ | $GSL - 404020$ | 400        | 400 | 200                 | 5.76  |
| $I - 0306$ | $GSL - 604020$ | 600        | 400 | 200                 | 8.00  |

 **Tabla 3-21:** Medidas de los tableros de control.

 **Fuente:** Autores, 2019.  **Realizado por:** (BEAUCOUP, 2018 pág. 10)

Con la tabla anterior se selecciona un tablero de control de:

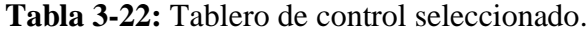

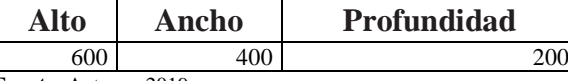

 **Fuente:** Autores, 2019.

**Realizado por:** Autores, 2019.

## **3.7.3.** *Modelación del montaje de la bandeja en el tablero de control.*

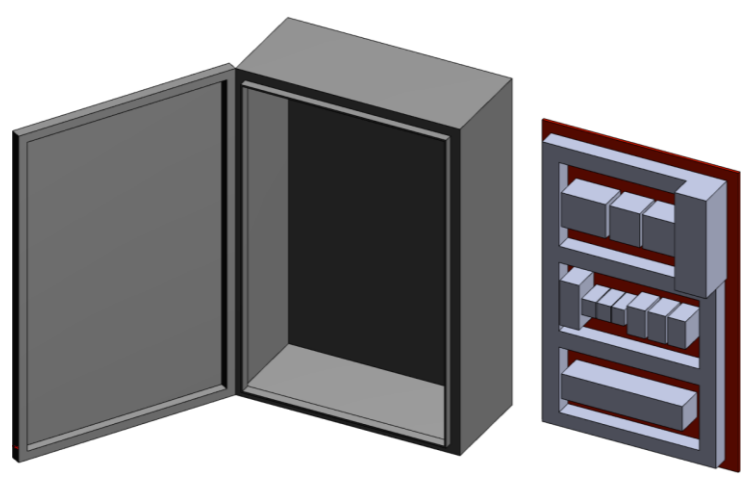

**Figura 3-35:** Modelación del tablero de control. **Fuente:** Autores, 2019.

En la figura 3-37 se muestra la distribución de los elementos eléctricos colocados en la bandeja del tablero de control.

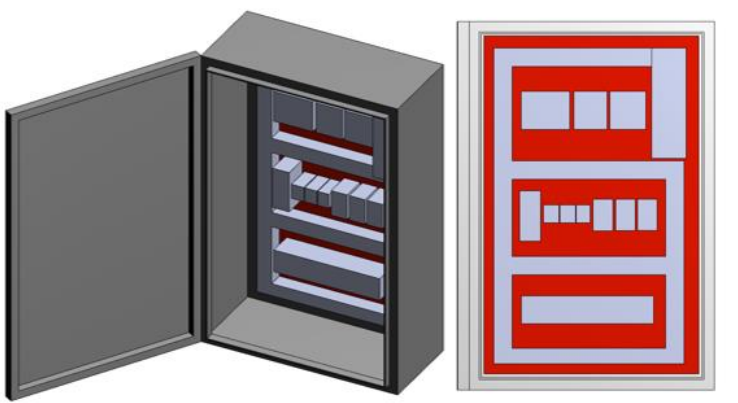

**Figura 3-36:** Modelación de la bandeja del tablero de control. Fuente: Autores, 2019.

## **3.8. Montaje e instalación de los elementos eléctricos.**

El montaje de los elementos eléctricos se realizará de acuerdo a lo establecido en la figura 3-37 para el montaje de los equipos es indispensable tener a disposición lo siguiente:

## **3.8.1.** *Herramientas.*

La lista de herramientas son las empleadas para realizar el montaje de los elementos al tablero de control.

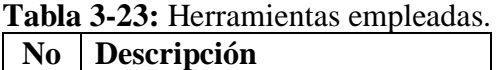

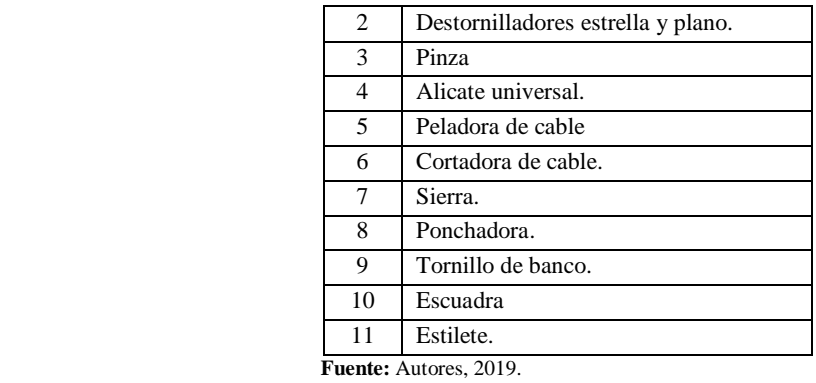

**Realizado por:** Autores, 2019.

### **3.8.2.** *Máquina herramienta.*

El listado de las maquinas herramientas son las empleadas en el montaje de los elementos.

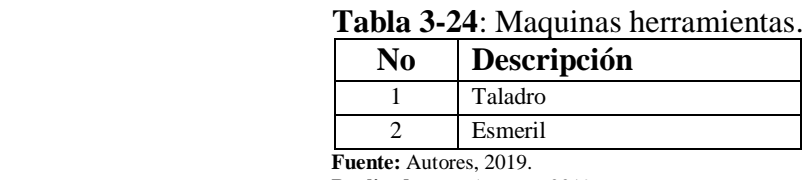

**Realizado por:** Autores, 2019.

## **3.8.3.** *Instrumentos de medida*

Es indispensable la utilización de elementos de medición.

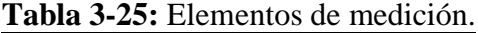

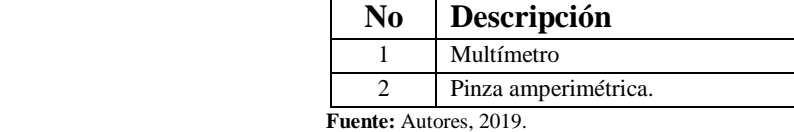

**Realizado por:** Autores, 2019.

## **3.8.4.** *Materiales.*

El listado de materiales son los utilizados en el montaje del tablero de control.

| N <sub>0</sub> | Descripción         |
|----------------|---------------------|
|                | Bornera             |
|                | Regleta.            |
| 3              | Conductor flexible. |
|                | Canaletas           |
|                | Terminales.         |
|                | Canaleta.           |

**Tabla 3-26:** Materiales para el tablero de control.

 **Fuente:** Autores, 2019. **Realizado por:** Autores, 2019.

## **3.8.5.** *Procedimiento*

1. Colocar las canaletas en la bandeja del tablero de control.

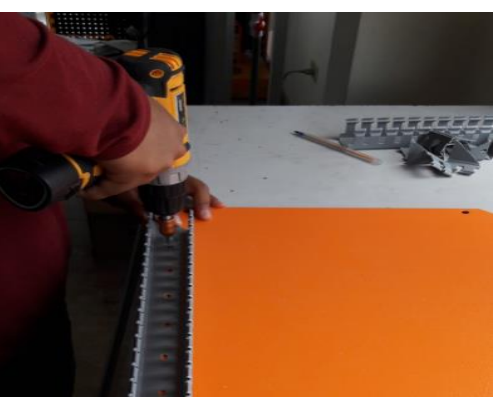

**Figura 3-37:** Ubicación de canaletas. **Fuente:** Autores, 2019.

2. Colocar el perfil de soporte.

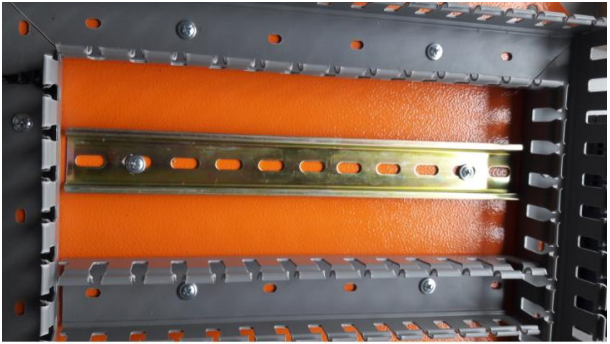

**Figura 3-38:** Ubicación del perfil en la bandeja. **Fuente:** Autores, 2019.

3. Introducir y posicionar los elementos eléctricos en el perfil de soporte.

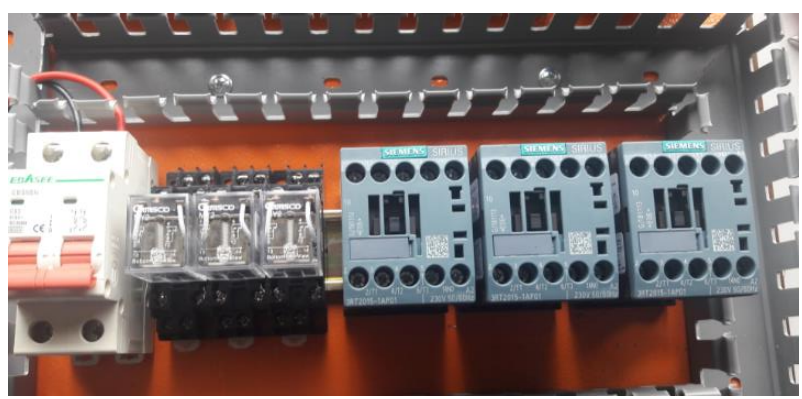

**Figura 3-39:** Montaje de los elementos eléctricos en el perfil. Fuente: Autores, 2019.

4. Sujetar los elementos conforme lo establecido en los manuales.

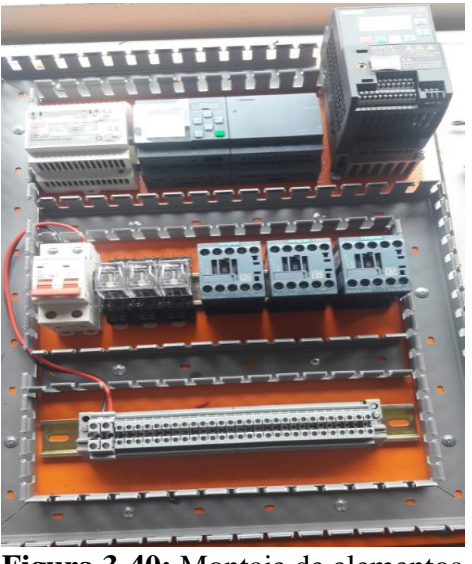

**Figura 3-40:** Montaje de elementos **Fuente:** Autores, 2019.

5. Ubicar las lámparas, botoneras y el paro de emergencia en la tapa del tablero de control.

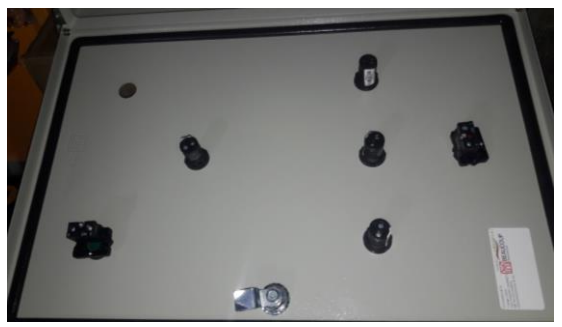

**Figura 3-41:** Montaje de lámparas. Fuente: Autores, 2019.

6. Colocar las borneras de acuerdo con los puntos de conexión.

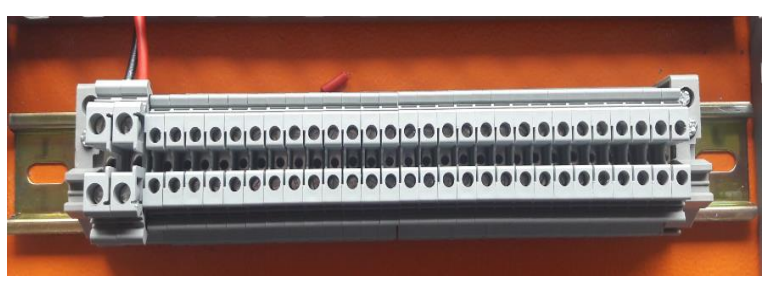

**Figura 3-42:** Ubicación de borneras en el perfil de soporte. **Fuente:** Autores, 2019.

7. Cablear los elementos eléctricos de acuerdo con el esquema eléctrico de control.

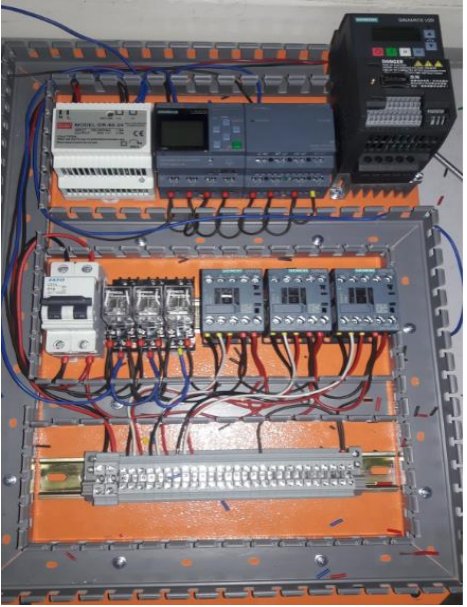

**Figura 3-43:** Cableado del tablero. **Fuente:** Autores, 2019.

8. Revisión de los puntos de conexión con la ayuda del multímetro en la posición de continuidad.

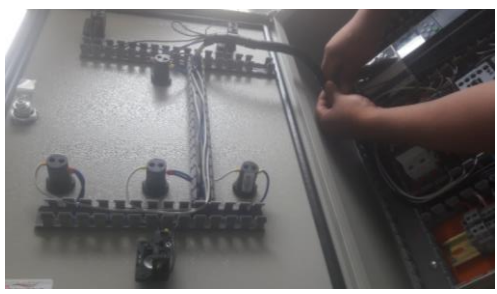

**Figura 3-44:** Prueba de continuidad. **Fuente:** Autores, 2019.

9. Colocar las tapas de las canaletas.

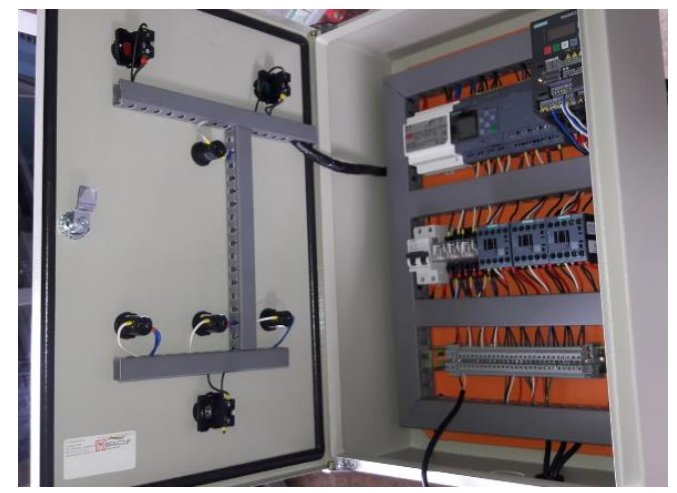

**Figura 3-45:** Colocación de tapas en las canaletas. **Fuente:** Autores, 2019.

## **3.9. Programación.**

La programación para el módulo de simulación de puente grúa se utiliza un variador de frecuencia y un relé programable. Los mismos que comandaran las acciones dadas por la botonera industrial de mando, tomando en cuenta los pulsadores de emergencia.

## **3.9.1.** *Programación del variador de frecuencia.*

La programación de este equipo es muy importante debido a que interactúa directamente con el logo, de esta manera comanda los motores del módulo. A continuación, detallaremos la configuración que se introducirán en el variador, así también los parámetros usados.

# **3.9.1.1.** *Reseteo del variador de frecuencia*

Es recomendable resetear el variador antes de iniciar un nuevo proceso. Los pasos están detallados a continuación:

- 1. Presionando  $\boxed{M}$  ingresamos al menú de configuración.
- 2. Con  $\Box$  nos desplazaremos hacia el parámetro P0010, ingresamos con  $\Box$
- 3. Ubicamos el valor 30 pulsando  $\Box$  posteriormente presionamos  $\Box$ confirmar.
- 4. Nos ubicamos en el parámetro P0970, pulsamos <sup>ox</sup> para ingresar.
- 5. Utilizando nos ubicamos en el valor 21 para el restablecimiento de los parámetros de fábrica y pulsamos  $\frac{\alpha}{\alpha}$  para confirmar el reseteo.

## **3.9.1.2.** *Datos del motor.*

A continuación, detallamos los pasos para introducir los datos del motor en el variador de frecuencia. Se debe tomar en cuenta que los motores son de características similares, es por esta razón que introducimos los datos una sola vez.

| <b>Parámetro Función</b> |                                                                     |
|--------------------------|---------------------------------------------------------------------|
| P0100                    | Seleccione 60 Hz ya que esa es la frecuencia con la que se trabaja. |

**Tabla 3-27:** Parámetros de datos del motor.

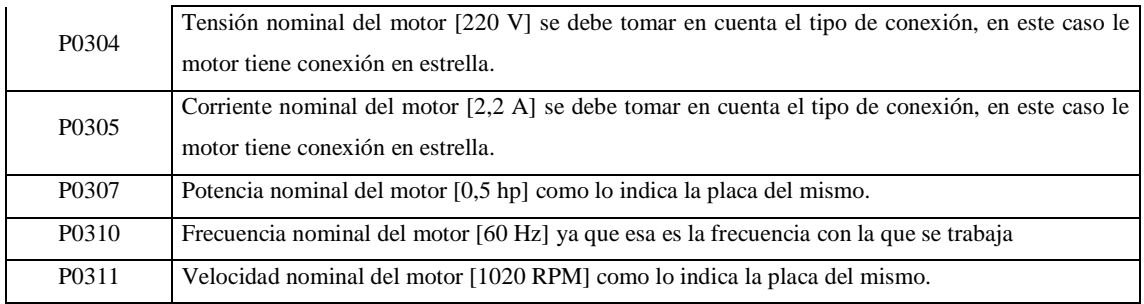

**Fuente:** Autores, 2019. **Realizado por:** Autores, 2019.

### **3.9.1.3.** *Conexión de la macro.*

En este menú definimos los macros necesarios para las disposiciones del cableado estándar.

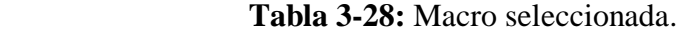

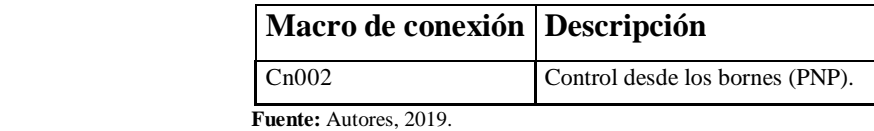

**Realizado por:** Autores, 2019.

## **3.9.1.4.** *Configuración de macro de conexión.*

Se la configurara de la siguente manera.

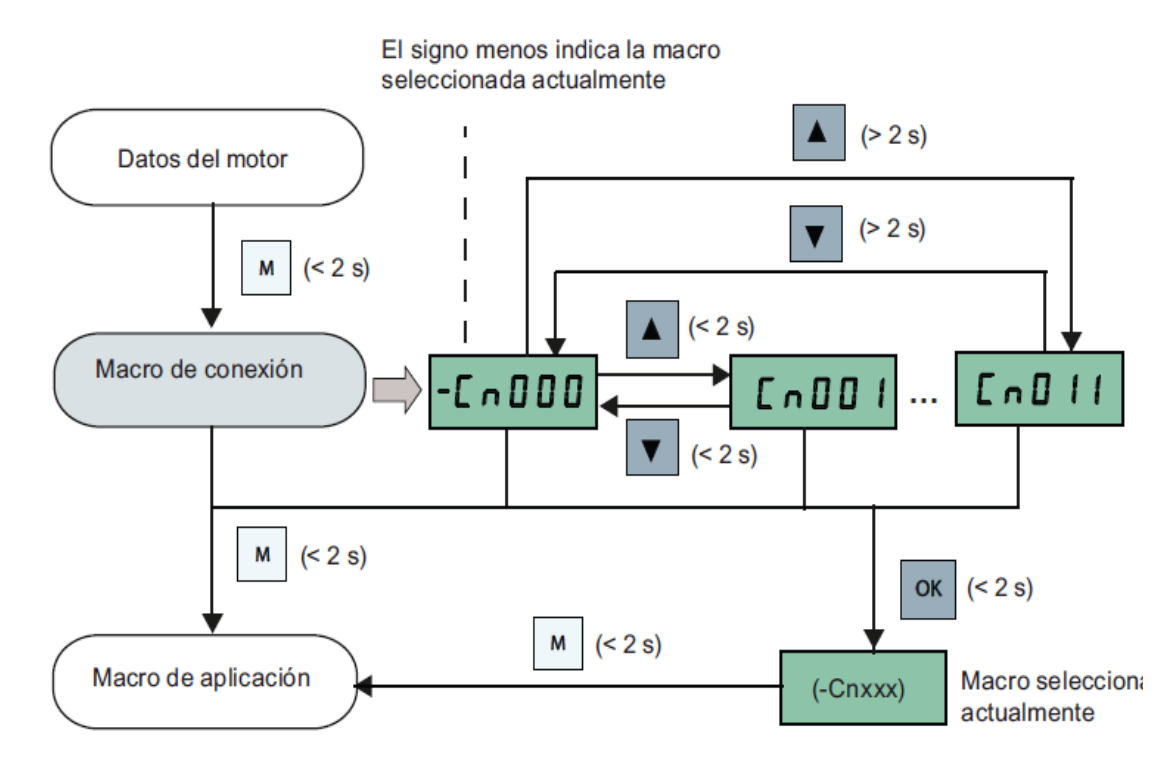

**Figura 3-46:** Configuración de la Macro de conexión. **Fuente:** (SIEMENS, 2013 pág. 52)

## **3.9.1.5.** *Macro de conexión Cn002: Control desde los bornes (PNP).*

El tipo de conexión desde los bornes es el de tipo PNP que se muestra en la siguiente figura.

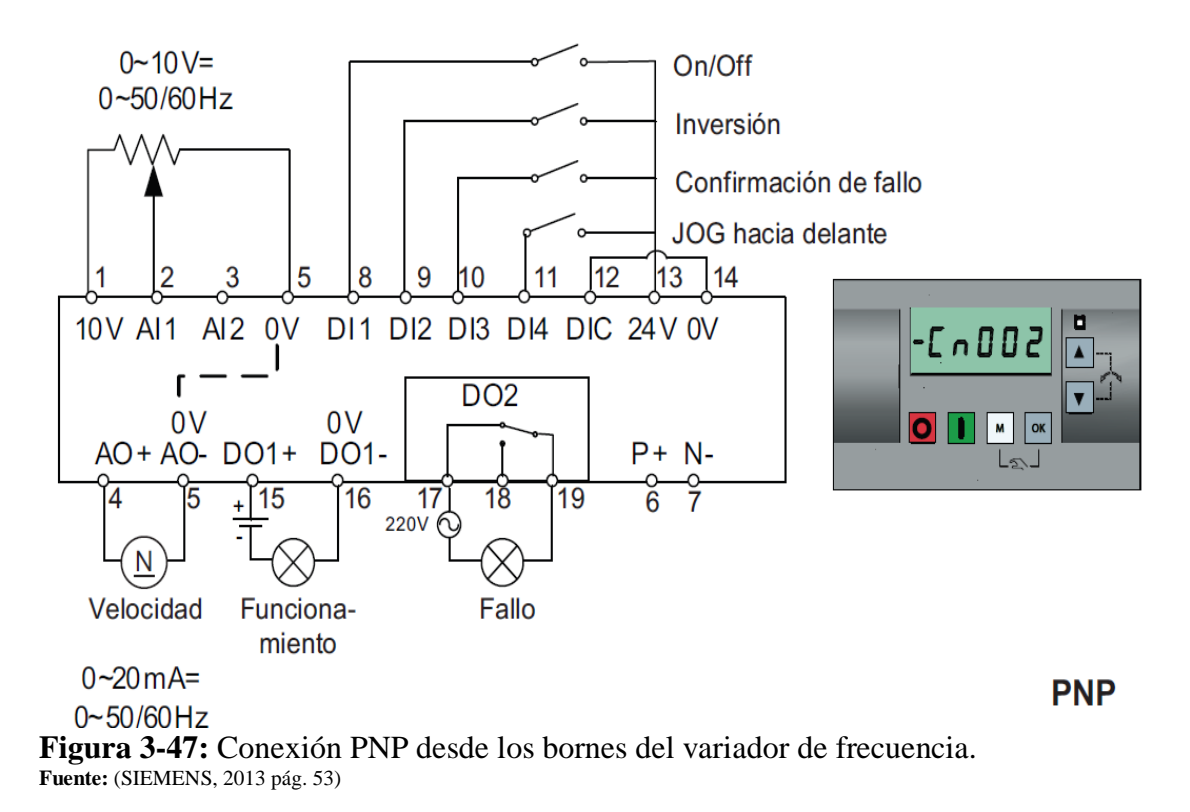

## **3.9.1.6.** *Configuración de macros de conexión.*

Dependiendo del tipo de conexión se destinará el tipo de funciones de entradas y salidas digitales.

| Parámetro         | Descripción                                                                                       |  |
|-------------------|---------------------------------------------------------------------------------------------------|--|
| P0700             | Selección de la señal de mando PNP                                                                |  |
|                   | Con este parámetro configuraremos el tipo de conexión. Seleccionamos la opción 2 (Cn002)          |  |
|                   | Macro de conexión).                                                                               |  |
| P <sub>1000</sub> | Selección de la frecuencia utilizada. 60 Hz                                                       |  |
| P0701             | Función de la entrada digital 1.                                                                  |  |
|                   | Enciende o apaga $(ON / OFF)$ el variador de frecuencia.                                          |  |
| P0702             | Función de la entrada digital 2.                                                                  |  |
|                   | Invierte el giro de los motores trifásicos presentes en el módulo.                                |  |
| P <sub>0731</sub> | Salida digital 1. Introducir el valor de 56.4 que corresponde a la señal que emite el variador de |  |
|                   | frecuencia cuando la excitación del motor a finalizado.                                           |  |
| P0732             | Salida digital 2 Introducir el valor de 54.11 que corresponde a la señal que emite el variador de |  |
|                   | frecuencia cuando se da la inversión de giro.                                                     |  |

**Tabla 3-29:** Configuración de la macro utilizado.

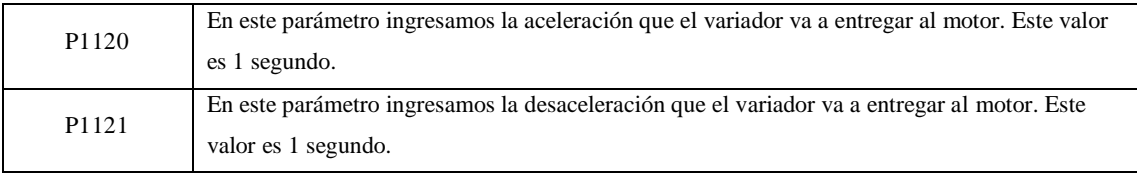

**Fuente:** Autores, 2019. **Realizado por:** Autores, 2019.

## **3.9.2.** *Programación del puente grúa. Relé programable.*

Con este equipo programaremos las diferentes funciones que realiza el módulo de simulación de puente grúa. Para el mismo se utiliza el software LOGO Soft Comfort.

## **3.9.2.1.** *Elementos de programación.*

Estos elementos son indispensables para la programación del módulo de simulación del puente grúa.

- **Microprocesador**
- Módulo de expansión.
- PC
- Software LOGO! Soft Comfort V8.0
- Cable de Ethernet

## **3.9.2.2.** *Conectores.*

Antes de iniciar con la programación es importante reconocer las entradas y salidas del Relé programable, así también del módulo de expansión.

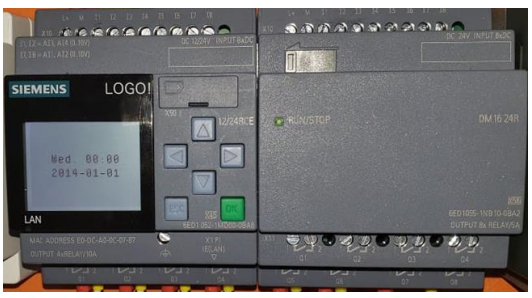

**Figura 3-48** Módulo de expansión Fuente: Autores, 2019.

En la parte superior se encuentran las entradas analógicas denominadas con I enumeradas una a una, así también del módulo de expansión. El relé programable cuenta con 8 entradas, así como el módulo de expansión, haciendo un total de 16 entradas.

En la parte inferior de la imagen se encuentran las salidas digitales del relé programable y del módulo de expansión denominada con la letra Q enumeradas una a una respectivamente. El relé programable cuenta con 4 salidas digitales, mientras que en el módulo de expansión cuenta con 8 salidas digitales.

# **3.9.2.3.** *Identificación de las entradas y salidas digitales.*

Estas señales se obtienen de las botoneras de mando, variador de frecuencia y tablero de control. Las mismas que ingresan al relé programable y módulo de expansión para realizar la respectiva programación. Finalmente obtener un control adecuando del módulo de simulación (puente grúa).

| Descripción.                                                                                                    |  |  |
|----------------------------------------------------------------------------------------------------|--|--|
| Recibe la señal de convertidor (Variador de frecuencia) en funcionamiento.                                                                                  |  |  |
| Recibe la señal de accionamiento de botonera, movimiento adelante.                                                                                          |  |  |
| Recibe la señal de accionamiento de botonera, movimiento atrás.                                                                                             |  |  |
| Recibe la señal de accionamiento de botonera, movimiento izquierdo.                                                                                         |  |  |
| Recibe la señal de accionamiento de botonera, movimiento derecho.                                                                                           |  |  |
| Recibe la señal de accionamiento de botonera, movimiento arriba.                                                                                            |  |  |
| Recibe la señal de accionamiento de botonera, movimiento abajo.                                                                                             |  |  |
| Recibe la señal del interruptor de encendido del tablero de control.                                                                                        |  |  |
| Módulo de expansión.                                                                                                    |  |  |
| Recibe la señal de accionamiento de paro de emergencia del tablero de control y<br>botonera de mando.<br>Recibe la señal de apagado del tablero de control. |  |  |
| Recibe la señal de final de carrera, posición adelante.                                                                                                    |  |  |
| Recibe la señal de final de carrera, posición atrás.                                                                                                    |  |  |
| Recibe la señal de final de carrera, posición izquierda.                                                                                                    |  |  |
| Recibe la señal de final de carrera, posición derecha.                                                                                                    |  |  |
|                                                                                                    |  |  |

**Tabla 3-30:** Descripción de entradas analógicas.

**Fuente:** Autores, 2019. **Realizado por:** Autores, 2019.

## **3.9.2.4.** *Identificación de las salidas digitales.*

Las salidas digitales que salen del relé programable y del módulo de expansión determinan las acciones que tomaran el variador de frecuencia y otros elementos adicionales.

| Salidas digitales. Descripción. |                                                                                          |
|---------------------------------|------------------------------------------------------------------------------------------|
| O 1                             | Envía la señal al relevador electromagnético para que se active el contactor que acciona |
|                                 | el motor (adelante-atrás).                                                               |

**Tabla 3-31:** Descripción de las salidas digitales.

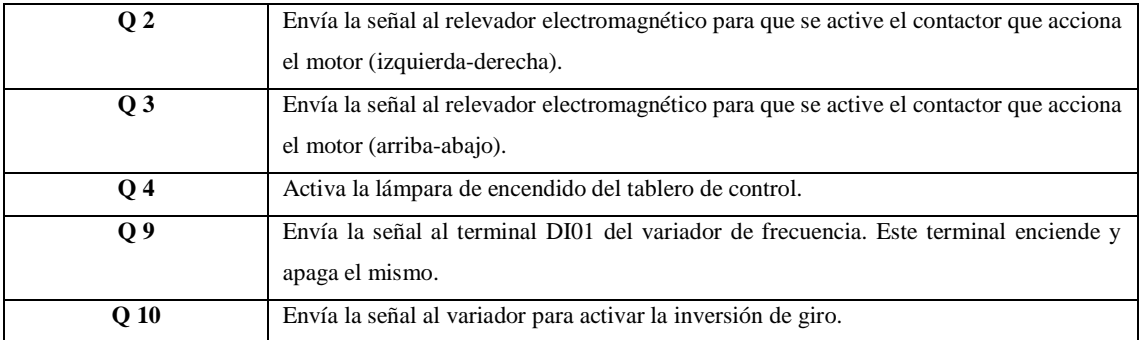

**Fuente:** Autores, 2019. **Realizado por:** Autores, 2019.

## **3.9.2.5.** *Reconocimiento de LOGO Soft Comfort V8.0*

En este software se realiza la programación para el módulo de simulación empleando. A continuación, conoceremos la pantalla principal del software ilustrada en la figura 3-50.

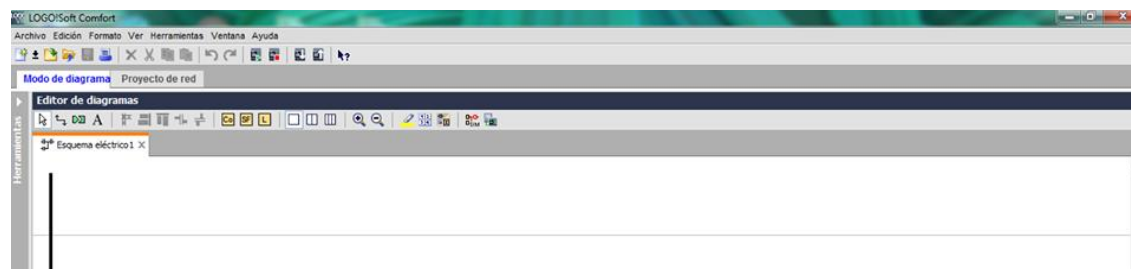

**Figura 3-49:** Pantalla del software del LOGO! Soft Comfort V8.0. **Fuente:** Autores, 2019.

En la pantalla podemos identificar las siguientes opciones:

- Barra de menú
- Barra de herramientas
- Interfaz de programación
- Barra de estado
- Árbol de diagrama
- Árbol de instrucciones
- Editor de diagramas.

A continuación, se detallará cada una de las barras antes mencionadas.

**Barra de menú. -** Esta barra nos muestra las opciones de archivo, edición, formato, ver, herramientas, ventana, ayuda.

**Barra de herramientas. -** Se encuentra las diferentes opciones como son: nuevo, abrir, cerrar, guardar, imprimir, borrar, cortar, copiar, pegar, deshacer, restablecer, iniciar LOGO, detener LOGO, PC – LOGO, LOGO – PC.

**Interfaz de programación. -** Se realiza el diagrama de bloque para la programación, se puede representar diagrama escalera FUP o diagramas de bloques KOP

**Árbol de diagramas. -** Se puede visualizar y acceder a las programaciones iniciadas.

**Árbol de instrucciones. -** Dentro de las instrucciones encontramos las constantes, funciones básicas, funciones especiales, contadores análogos y otros.

**Editor de diagramas.-** Esta barra actúa directamente sobre la interfaz de programación que cuenta con los siguientes elementos: selección, conectar, deshacer, insertar comentario, alinear verticalmente, alinear horizontalmente, distribuir espacio verticalmente, distribuir espacio horizontalmente, traer adelante, enviar al fondo, deshacer, restablecer, instrucciones, divisiones de ventana, zoom, seleccionar líneas, diseño de página, tipo de diagrama, simulación, test online, mostrar línea de referencia.

#### **3.9.3.** *Diseño del circuito de mando.*

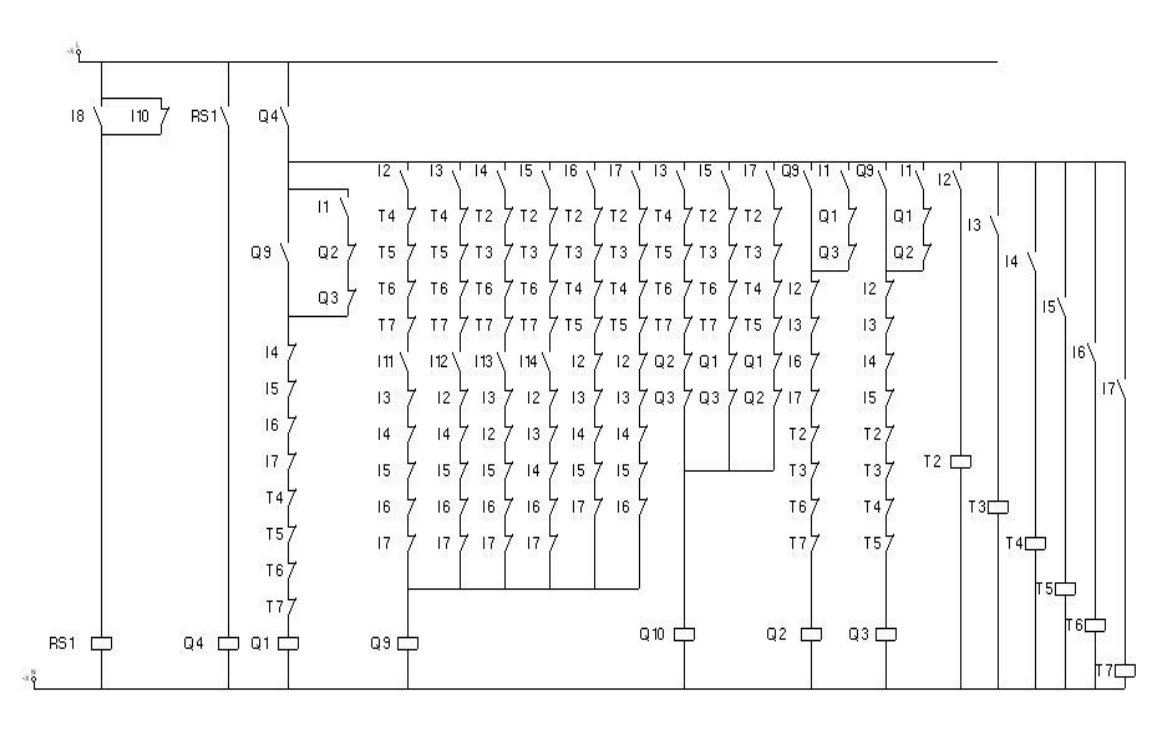

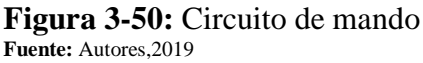

#### **3.9.4.** *Programación por el diagrama de Ladder o escalera en lo software.*

El diagrama de Ladder se encuentra en el anexo 3, en las figuras posteriores se explica el proceso de programación.

**3.9.4.1.** *Encendido del tablero de control.*

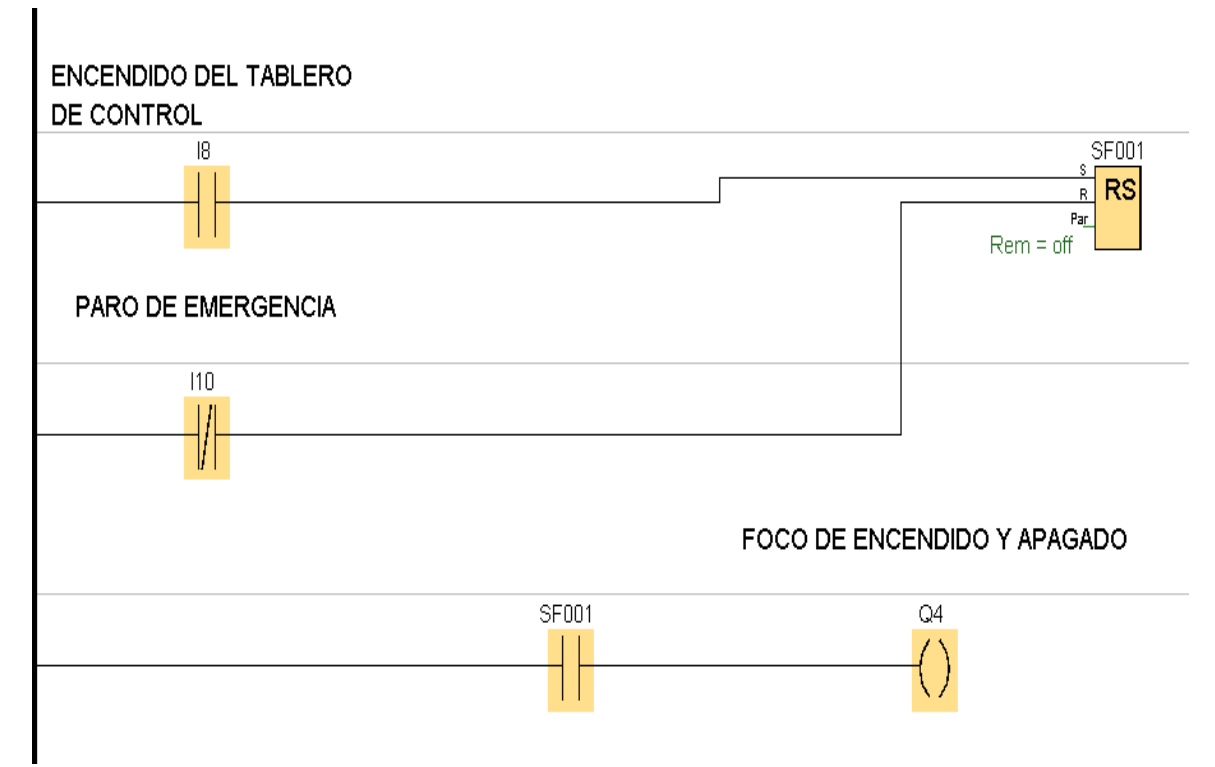

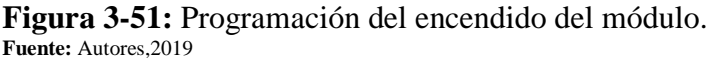

El relé auto enclavador es el elemento importante para realizar esta programación debido a sus características. Tal efecto se consigue al pulsar el botón verde del tablero de control, este botón envía la señal eléctrica a la entrada I8 del logo, permitiendo que el contacto I8 del programa se cierre. Al cerrarse el contacto I8 envía la señal al sed del relé auto enclavador para que la bobina de este se accione. Un contacto abierto del relé auto enclavador se cierra al realizar le proceso anterior y se acciona la bobina de la salida Q4, esta salida está conectada a un foco que da la señal de encendido y apagado del tablero de control, este proceso finalizara hasta enviar una señal al reset del relé auto enclavador para que corte la señal de energía de la entrada I8. Finalmente se coloca un contacto abierto de Q4 en todas las entradas de las programaciones posteriores para poder energizarlas.

#### **3.9.4.2.** *Puesta en marcha de motores*

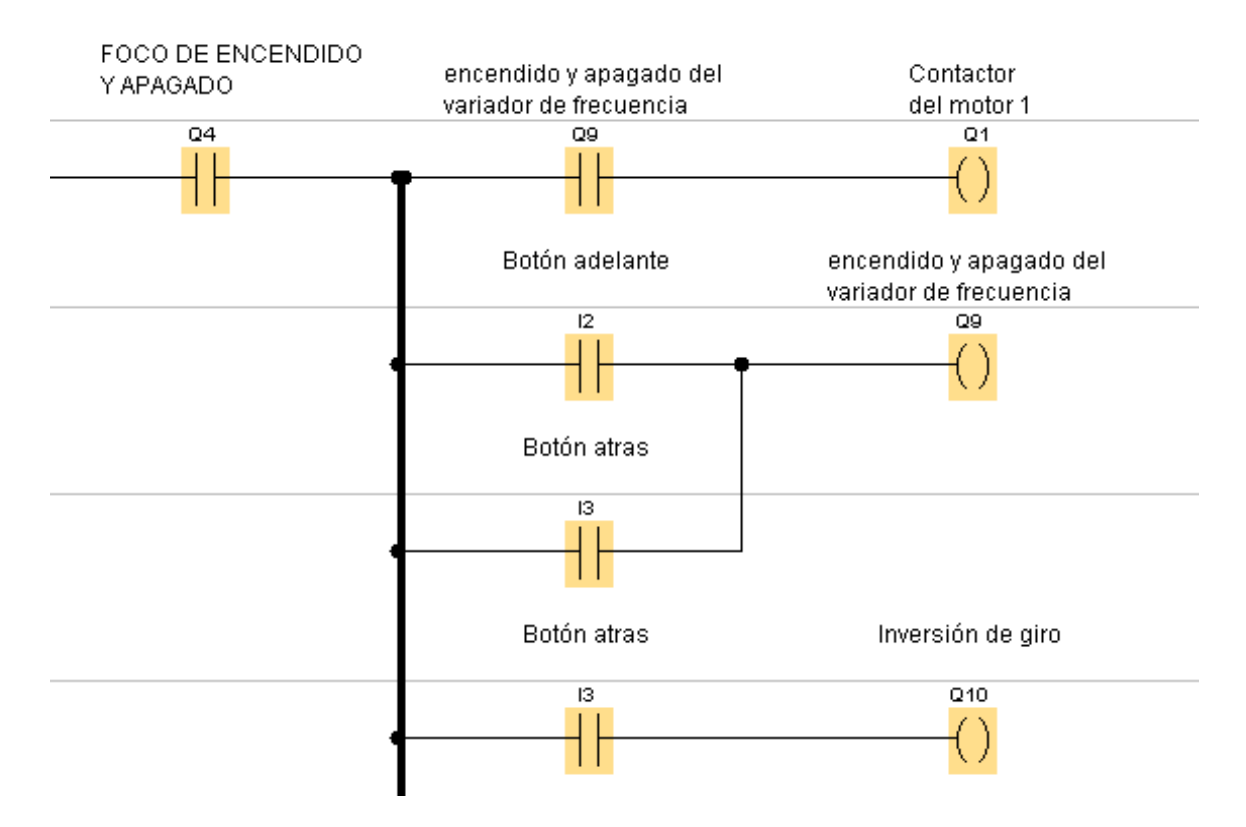

**Figura 3-52:** Programación de la puesta en marcha de motores. **Fuente:** Autores,2019

Como se mencionó en la programación anterior, el contacto Q4 se cierra para la alimentación del resto de elementos. El contactor del motor 1 Q1 se accionará solo si se enciende la bobina de la salida Q9, esta bobina se enciende si pulsamos los botones adelante o atrás (I2 e I3) del control. Hay que tener en cuenta que el control tiene un seguro entre pares de botones para que no se accionen los dos a la vez. La salida Q9 envía una señal a la entrada digital DI1 del variador de frecuencia permitiendo que se accione o se detenga. La salida Q10 es la inversión de giro del motor y solo se da si se presiona el botón atrás I3. Esta misma programación se realiza para los motores 2 y 3.

#### **3.9.4.3.** *Programación de la entrada del tiempo de desaceleración.*

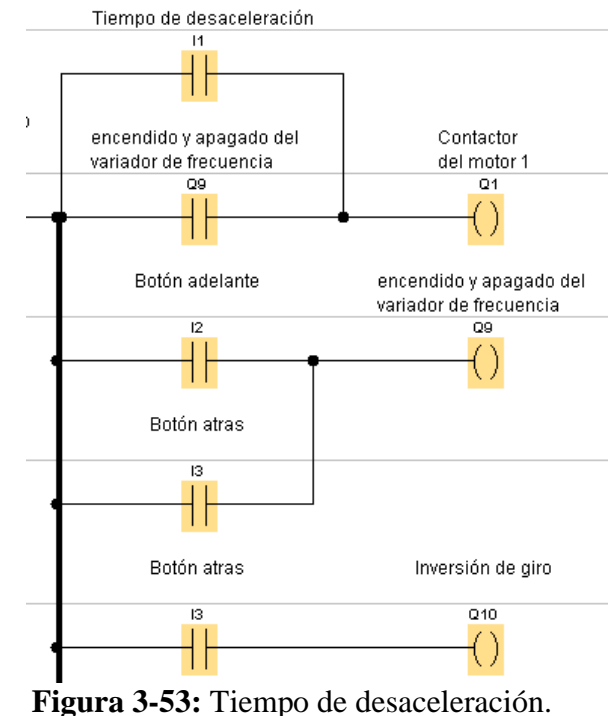

 **Fuente:** Autores,2019

El tiempo de desaceleración programada en el variador de frecuencia es 1 seg, esta acción se da si las entradas I2 o I3 no emiten señal, en ese tiempo el variador sigue en funcionamiento hasta que la excitación del motor 1 se finalice. Este momento es aprovechado para que el contacto de motor 1 permanece accionado en ese tiempo y permita el flujo de corriente hasta su desconexión, permitiendo que el motor desacelere lentamente. La salida digital D01- del variador emite una señal por el segundo antes mencionado y la envía a la entrada I1 del logo. En la programación se coloca un contacto normalmente abierto de I1 en paralelo con el contacto abierto de Q9, al momento que dejamos de pulsar I2 e I3, Q9 se desactiva, pero I1 permite que Q1 siga activo en el tiempo mencionado. La misma programación para el motor 2 y 3.

#### **3.9.4.4.** *Seguridades de funcionamiento.*

Hay que tener en cuenta que los motores deben funcionar uno a la vez debido a que la potencia de los tres motores juntos supera la potencia del variador y entraría en fallo. Hay que considerar también que los motores deben moverse a posiciones diferentes según el operador lo requiera.

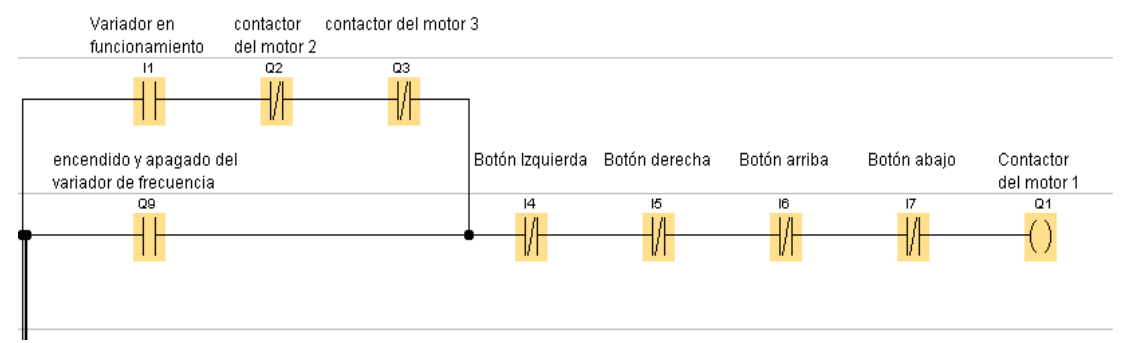

**Figura 3-54:** Programación de seguridades del contactor del motor. **Fuente:** Autores,2019

Para programar las condiciones de seguridad se debe seguir los siguientes pasos.

- 1. Colocamos contactos normalmente cerrados de las entradas a las que están conectadas los botones del control, como son I4, I5, I6, I7 las entradas I2 e I3 no se colocan en esta posición porque estos accionan al contacto del motor 1 Q1. Esta conexión nos da la seguridad que mientras se pulse los botones que no corresponden al accionamiento del motor 1 este no va a funcionar.
- 2. Colocamos en serie con la entrada I1 contactos normalmente cerrados de las salidas Q2 y Q3 esto permitirá que el motor deje de funcionar en el tiempo de desaceleración cuando funcionan los motores dos y tres.
- 3. Colocar los mismos contactos cerrados en serie con la entrada I2 e I3, hay que incluir el contacto cerrado de I2 e I3 como se muestra en la figura 3-54, al agregar estos dos contactos nos beneficia si la seguridad del control se averiara.

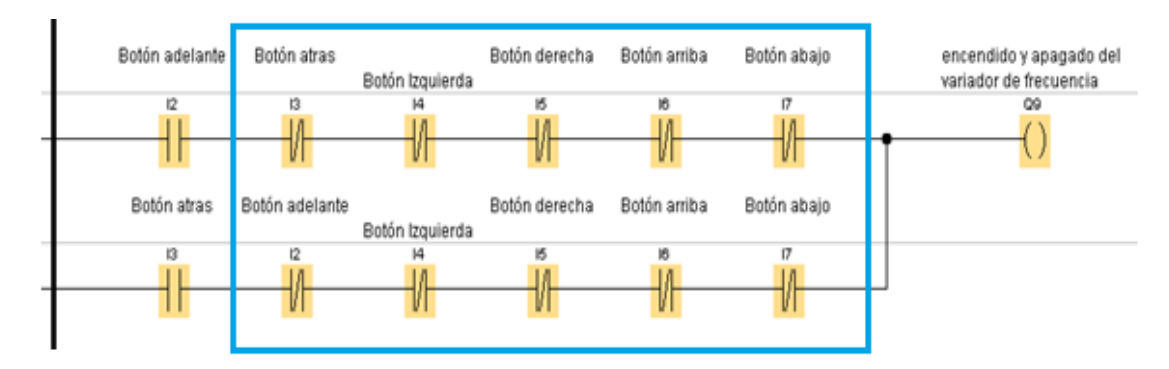

**Figura 3-55:** Programación de seguridades del encendido y apagado del variador de frecuencia. **Fuente:** Autores,2019

4. Colocar contactos cerrados de Q2 y Q3 en serie con I3 para que la bobina de Q10 no se dé cuando los motes 2 o 3 están en funcionamiento.

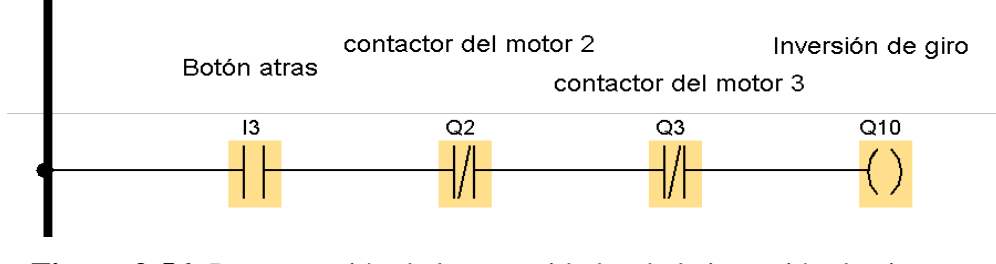

**Figura 3-56:** Programación de las seguridades de la inversión de giro.  **Fuente:** Autores,2019

5. Seguir los mismos pasos para los motores 2 y 3.

**3.9.4.5.** *Programación de las entradas de los finales de carrera.*

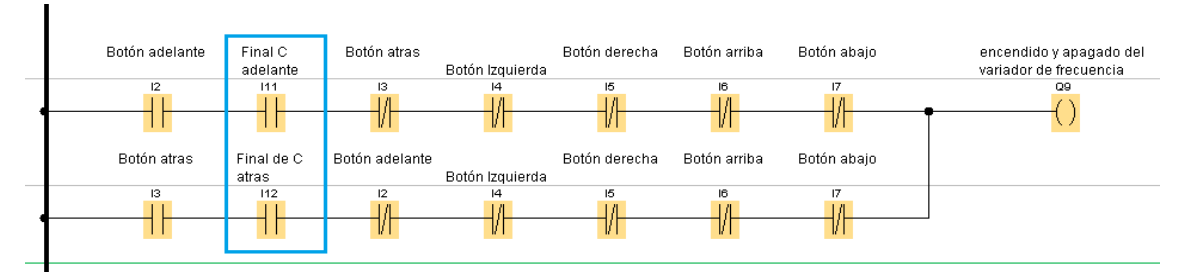

**Figura 3-57:** Programación de los finales de las entradas de los finales de carrera. **Fuente:** Autores,2019

Esta programación es muy importante debido a que los componentes del puente grúa que se trasladan pueden irse más allá del límite permitido ocasionando daños en el sistema mecánico.

Para mitigar esta falla se coloca contactos abiertos de I11 e I12 que corresponde a los finales de carrera. Hay que ubicar el final de carrear que corresponde a cada posición como se muestra en la figura 3-56. De no ser así el motor seguirá funcionando, entrando en el fallo antes mencionado. La misma programación se realiza para los motores 2 y 3.

**3.9.4.6.** *Control para el cambio de accionamiento entre motores.*

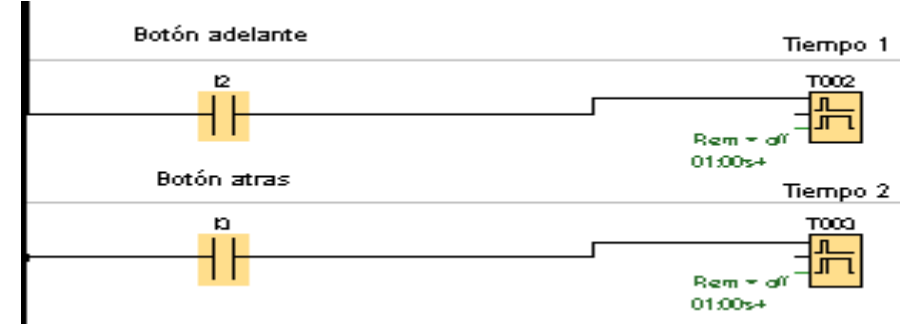

 **Figura 3-58:** Control para el cambio de accionamiento de los motores.  **Fuente:** Autores,2019

Este control es necesario cuando se va a cambiar el funcionamiento de un motor a otro, debido a que el tiempo de desaceleración es 1 seg, el siguiente motor que va a entrar en funcionamiento no puede accionarse en ese tiempo por las siguientes razones:

- 1. El motor entra en funcionamiento en el tiempo de desaceleración del motor anterior.
- 2. Toma el sentido de giro del accionamiento anterior.
- 3. Se da un accionamiento precipitado.
- 4. Su tiempo de aceleración es diente a 1 segundo.

Para mitigar los efectos negativos mencionados anteriormente se utiliza temporizadores con retardo a la desconexión, es decir, que los contactos del temporizador se accionan cuando entre en funcionamiento la bobina del temporizador y se desconectan después de 1 segundo al des energizarse la bobina.

La programación se realiza al conectar temporizadores a cada entrada que corresponde al control del módulo, es decir, a I2, I3, I4, I5, I6 e I7 como se muestra en la figura 3-57. Se colocan contactos cerrados en serie antes de la bobina de cada contacto, es importante recalcar que a lo que se coloquen los contactos de los temporizadores que correspondan a las entradas del accionamiento del mismo motor, por ejemplo, para el motor 1 no se colocaran contactos cerrados de los temporizadores que correspondan a I1e I2.

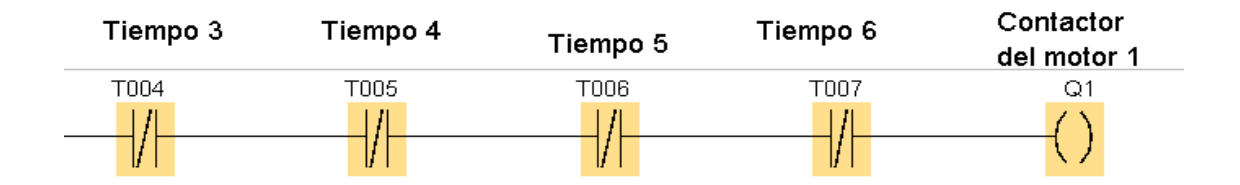

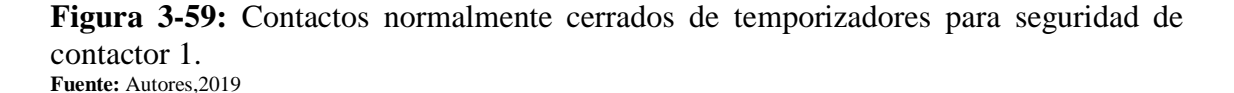

Los mismos contactos se deben colocar en serie con I2 e I3 (estos dos contactos accionan a la bobina de Q9 para el ON OFF del variador) como se muestra en la figura 3-59:

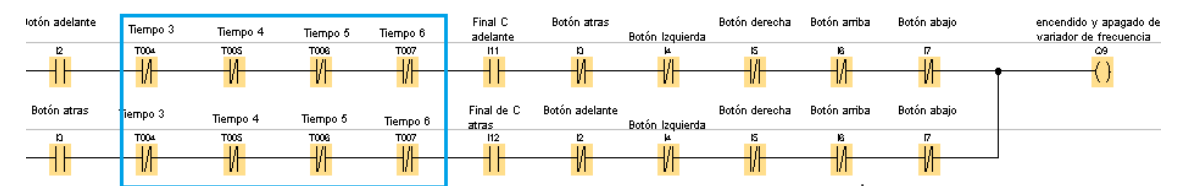

**Figura 3-60:** Contactos normalmente cerrados de temporizadores para seguridades **Fuente:** Autores,2019

De igual manera se deben colocar estos contactos para el accionamiento de la bobina de inversión de giro, como se muestra en la figura 3-60.

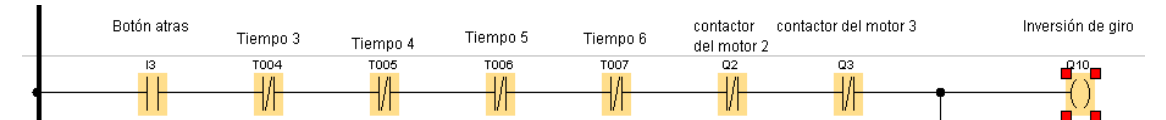

**Figura 3-61:** Contactos normalmente cerrados de temporizadores para seguridades del accionamiento de la inversión de giro. **Fuente:** Autores,2019

# **3.9.5.** *Comunicación Relé programable – PC.*

Se debe seguir los pasos detallados a continuación:

Para realizar la comunicación LOGO a la PC se requiere de un cable Ethernet para realizar la respectiva transferencia de datos. Posteriormente conectar.

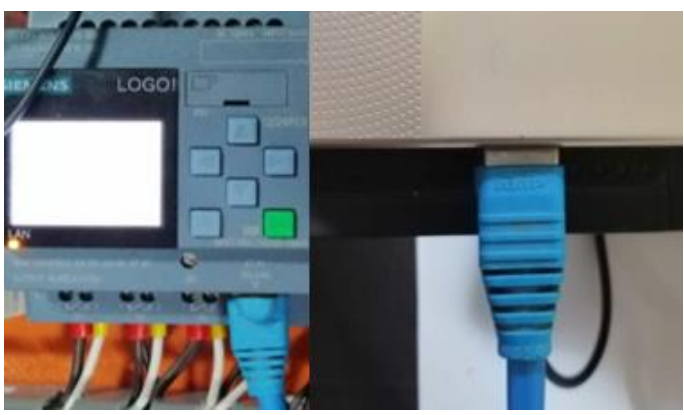

**Figura 3-62:** Comunicación entre la PC y el LOGO. Fuente: Autores, 2019.

1. Buscar en el LOGO la direccion IP.

Ingresar en el menu principal, ubicarce en la opcion Red. Pulsar OK.

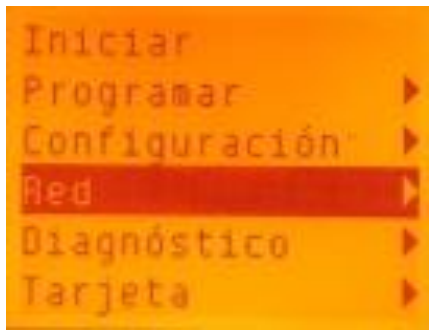

**Figura 3-63:** Pantalla del LOGO. Fuente: Autores, 2019.

Ubicarse en la opción de Dirección IP. Pulsamos OK.

| Dirección IP   |  |    |  |  |  |  |  |  |
|----------------|--|----|--|--|--|--|--|--|
| Hjust, modo N7 |  | г. |  |  |  |  |  |  |
|                |  |    |  |  |  |  |  |  |
|                |  |    |  |  |  |  |  |  |
|                |  |    |  |  |  |  |  |  |
|                |  |    |  |  |  |  |  |  |

**Figura 3-64**: Buscar dirección IP. Fuente: Autores, 2019.

Finalmente se encuentra la Dirección IP.

|                            |        | CClon T       |  |  |  |  |  |
|----------------------------|--------|---------------|--|--|--|--|--|
|                            |        | 12.168.000.0  |  |  |  |  |  |
|                            |        |               |  |  |  |  |  |
|                            |        |               |  |  |  |  |  |
|                            | asarel |               |  |  |  |  |  |
|                            |        | <b>68 ARA</b> |  |  |  |  |  |
| Figura 3-65: Dirección IP. |        |               |  |  |  |  |  |

**Fuente:** Autores, 2019.

2. A continuación, dirigirse al software LOGO Soft Comfort V8.0. Ubicarse en la barra de herramientas y hacer clic en la opción LOGO -> PC.

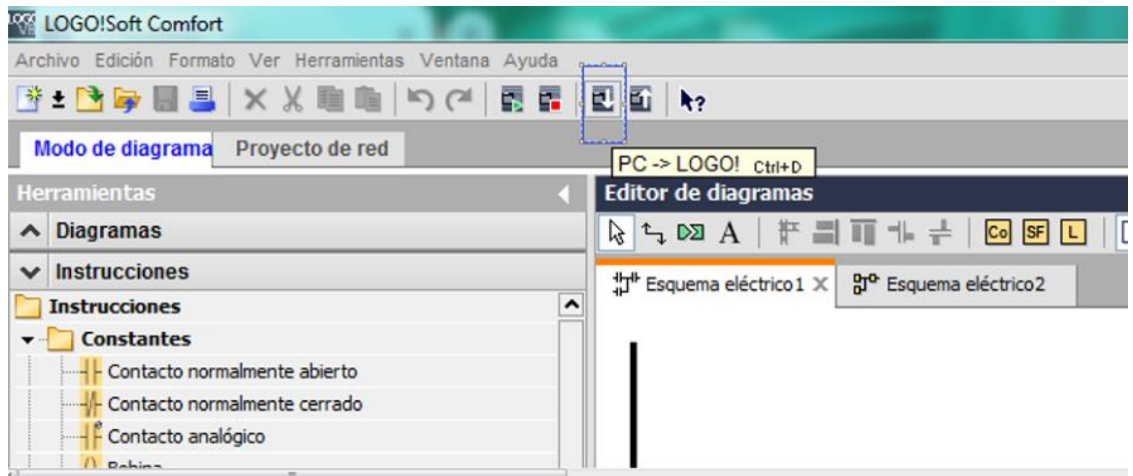

**Figura 3-66:** Opción de comunicación PC – LOGO. Fuente: Autores, 2019.

3. Se despliega una pantalla en la que se selecciona el tipo de interfaz, en este caso la conexion es mediante Ethernet. En la misma ventana se debe introducir la Dirección IP.

Seleccionar el nombre de la red a conectar.

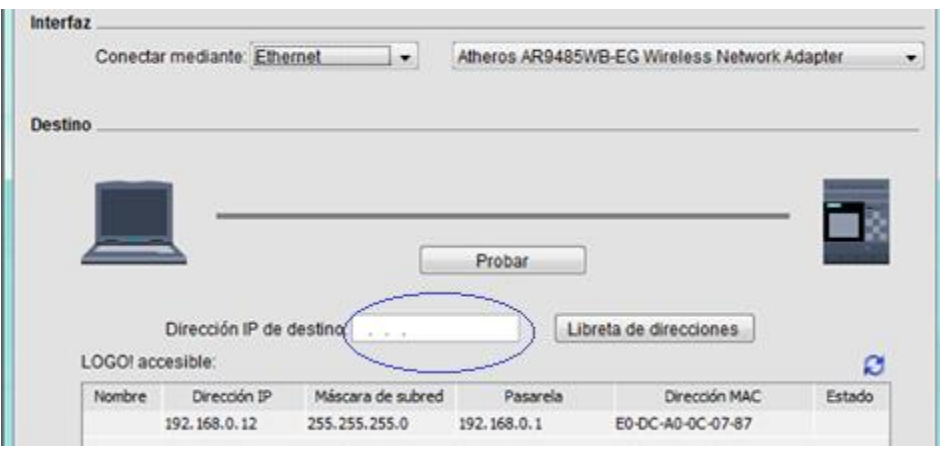

**Figura 3-67:** Seleccionar la interfaz y el destino. **Fuente:** Autores, 2019.

4. Seleccionar todas las opciones e ingresar los datos de dirección IP.

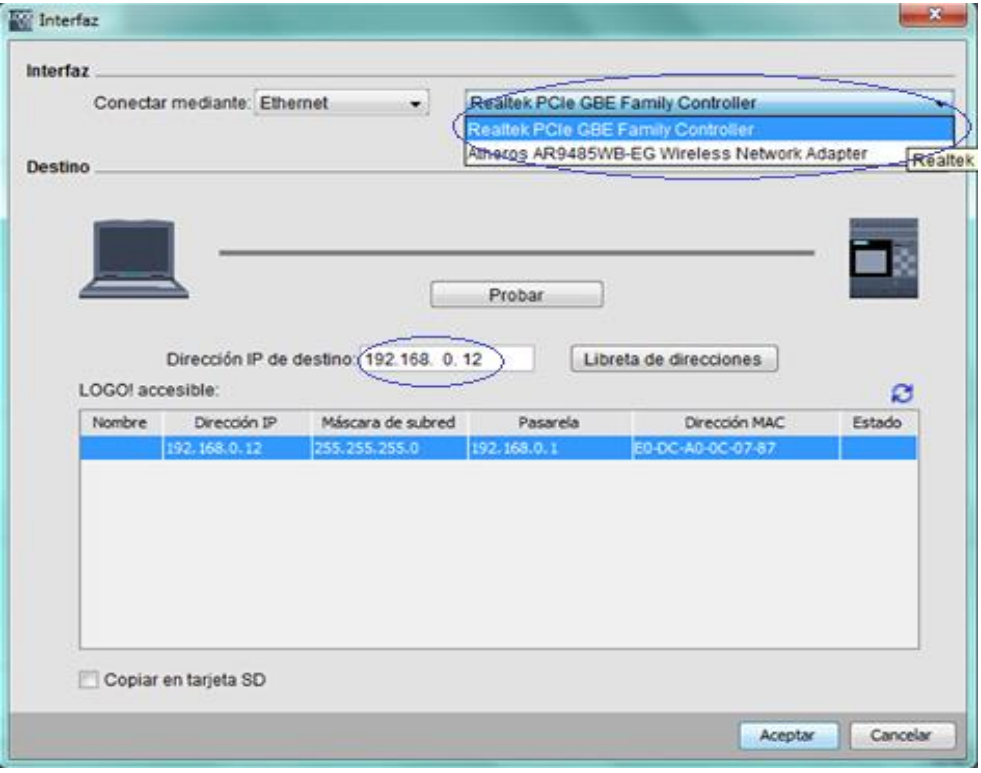

**Figura 3-68:** Seleccionar el nombre de la interfaz y colocar la dirección IP. Fuente: Autores, 2019.

5. Hacer clic en probar la conexión entre el LOGO –PC. Se despliega otra ventana conectando con BM. Después hacer clic en aceptar.

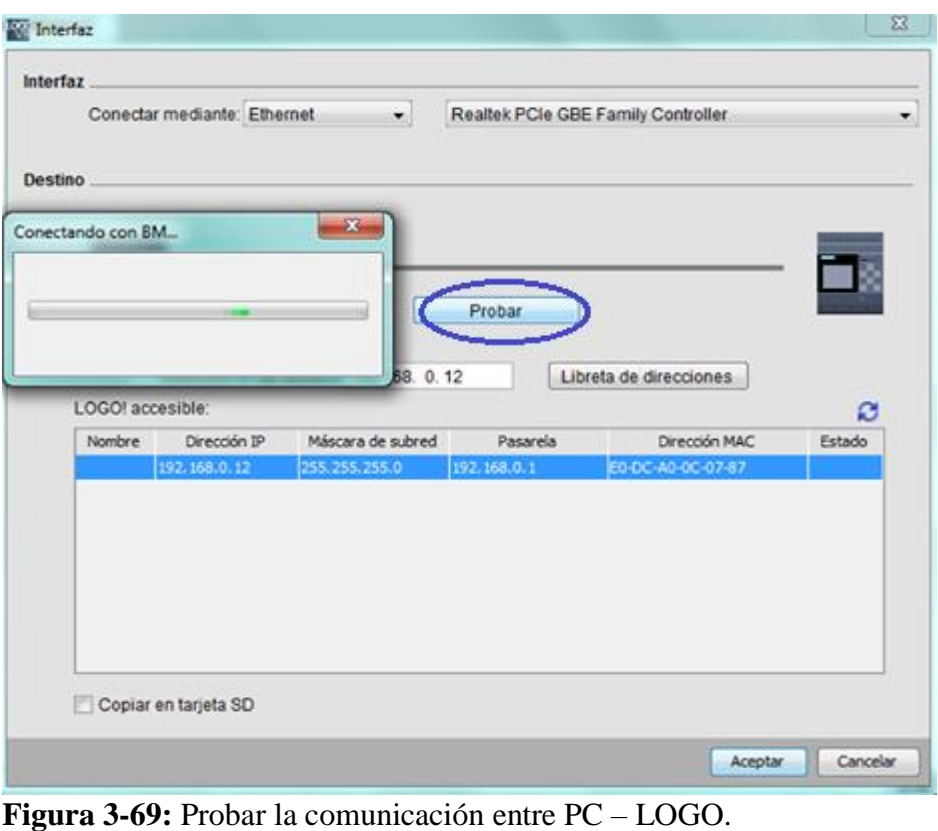

**Fuente:** Autores, 2019.

6. Se despliega otra ventana para saber si la dirección IP del LOGO y de la PC no se encuentren en la misma subred. Si no es así hacer clic en SI para continuar.

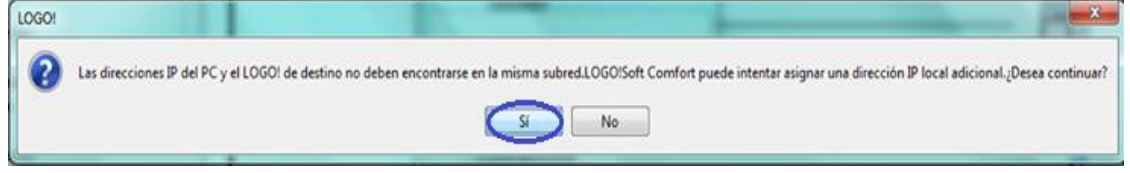

**Figura 3-70:** Afirmación de la dirección IP de la PC y el LOGO no sean las mismas. **Fuente:** Autores, 2019.

7. Se despliega una ventana con la dirección IP agregada. Hacer clic en aceptar.

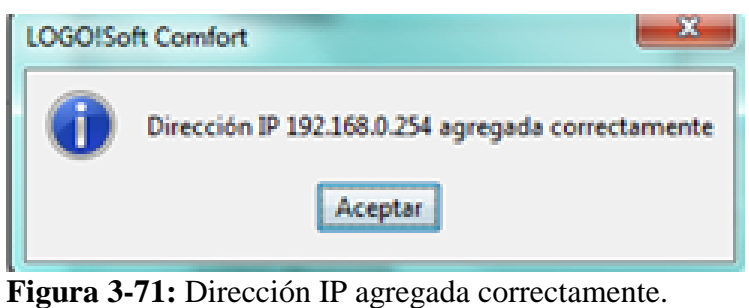

**Fuente:** Autores, 2019.

8. Si el LOGO se encuentra en modo operación aparece una ventana indicando si desea cambiar a modo de operación. Clic en SI.

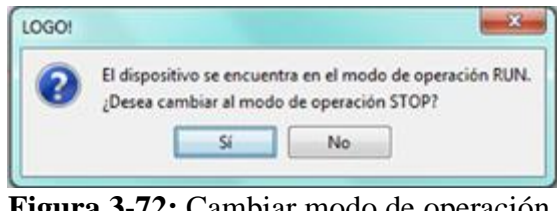

**Figura 3-72:** Cambiar modo de operación. **Fuente:** Autores, 2019.

9. Posteriormente se realiza la transferencia de datos de la PC al LOGO. Esperar mientras se cargan el programa. La ventana que se despliega en el software y en el LOGO son las siguientes respectivamente.

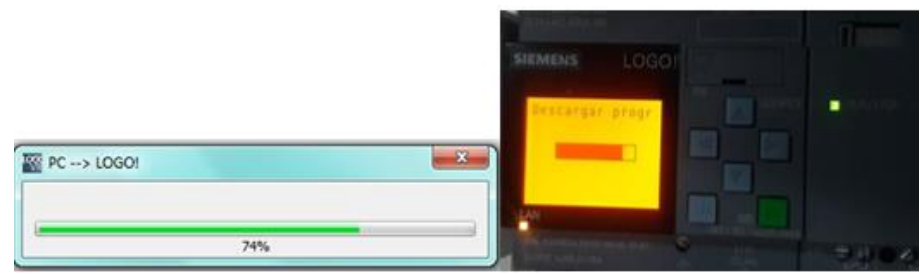

**Figura 3-73:** Transferencia de datos, PC-LOGO. Fuente: Autores, 2019.

10. Al terminar de descargar el programa al LOGO podremos pasar del modo de operación STOP al modo de operación RUN.

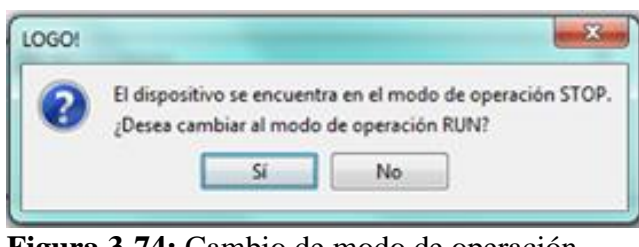

**Figura 3-74:** Cambio de modo de operación. **Fuente:** Autores, 2019.

Se ha finalizado con la programación y el módulo está listo para realizar las pruebas de simulación pertinentes.

# **3.10. Puesta en operación del módulo de simulación puente grúa.**

# **3.10.1.** *Guía de operación.*

La siguiente guía de operación ayudara a que los operadores (profesores y estudiantes) del módulo puente grúa, obtengan información rápida acerca del manejo apropiado y correcto del módulo.

# **3.10.1.1.***Objetivos.*

Conocer la operación del módulo de puente grúa.

Minimizar errores de operación.

# **3.10.1.2.***Desarrollo*

# **3.10.1.3.***Conexión de los motores eléctricos y los finales de carrera.*

Antes de realizar cualquier maniobra en el módulo es importe realizar las conexiones de los motores y los finales de carrera de la siguiente manera.

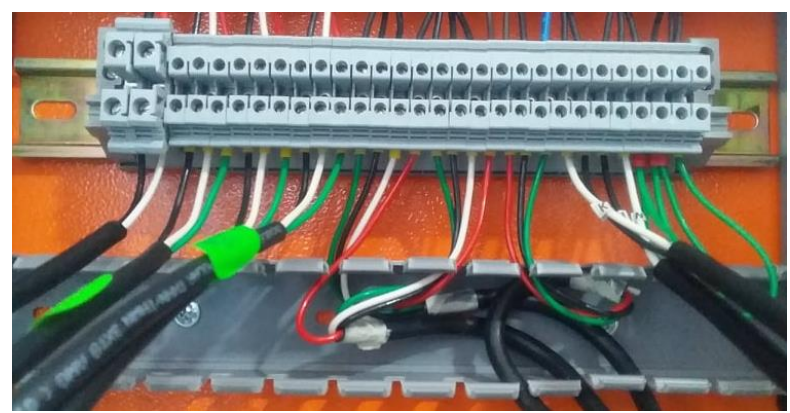

**Figura 3-75:** Conexión en la bornera del tablero de control. **Fuente:** Autores, 2019.

**3.10.1.4.***Operación del puente grúa.*

Se utiliza un control, este control será una botonera colgante que contiene 7 botones que son:

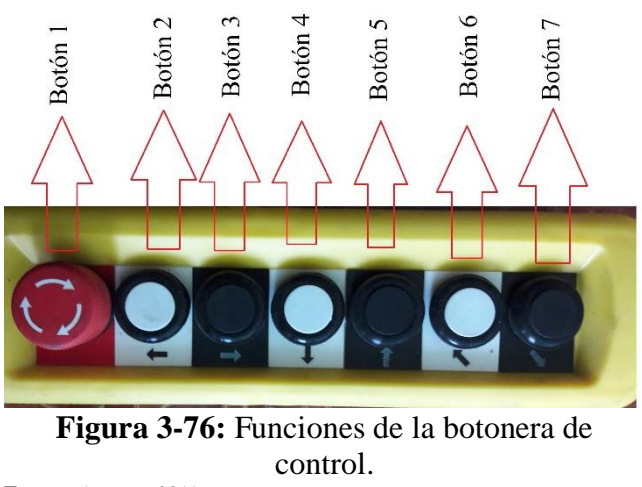

**Fuente:** Autores, 2019.

A continuación, se detallará la función de cada uno de los botones en la tabla 3-32.

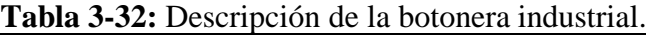

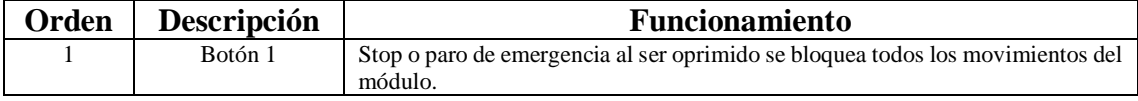

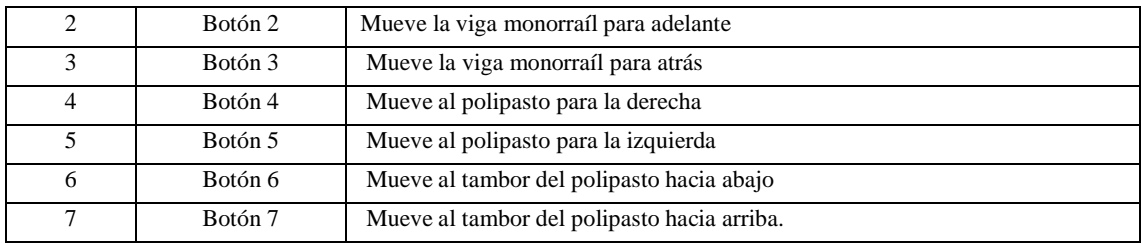

**Fuente:** Autores, 2019. **Realizado por:** Autores, 2019.

## **3.10.1.5.***Prohibiciones*

- No tocar el módulo mientras este se encuentre en funcionamiento.
- No realizar pruebas de levantamiento de carga puesto que el módulo solo es de simulación.
- No modificar las conexiones del tablero de control.
- No conectar a una fuente de alimentación diferente a la tensión de 220v.
- No accionar la botonera sin antes haber conectado los motores y los finales de carrea.

## **3.10.1.6.***Recomendaciones*

Es importante al momento de realizar los movimientos del módulo presionar un botón a la vez caso contrario este se detendrá hasta que el operador cumpla con esta condición.

Leer esta guía de usuario antes de manipular el módulo.

## **3.10.2.** *Plan de mantenimiento*

Todos los elementos mecánicos y electicos que se encuentran en el módulo de simulación de puente grúa comandada por un variador de frecuencia y un relé programable se encuentran sometidos a diferentes factores de desgaste dando como resultado la presencia de un fallo o avería.

Al realizar el mantenimiento no se debe limitar a realizar solo mantenimientos correctivos, el fin de contar con un plan de mantenimiento es disminuir el número de accidentes aplicando tareas de mantenimiento preventivo dando como resultad el incremento de la vida de los elementos así también como de los equipos garantizando su buen funcionamiento. Con cada uno de los equipos presentes en el módulo se determina la realización de un plan de mantenimiento.
**3.10.2.1.***Inventario de equipos.*

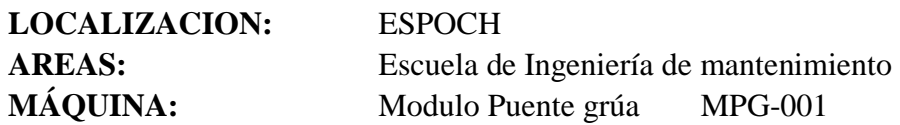

**3.10.2.2.***Inventario de equipos eléctricos.*

| <b>CÒDIGO</b>     | <b>EQUIPOS/ELEMENTOS</b>           |  |
|-------------------|------------------------------------|--|
| $MPG-BB-001$      | Breaker schneirder bifásico        |  |
| $MPG-RE-001$      | Relevadores electromagnéticos      |  |
| MPG-CS-001        | <b>Contactor Siemens</b>           |  |
| $MPG$ -FA-001     | Fuente de alimentación 12 V        |  |
| MPG-RP-001        | Relé programable LOGO              |  |
| MPG-ME-001        | Módulo de expansión del LOGO       |  |
| $MPG-VF-001$      | Variador de frecuencia V 20        |  |
| <b>MPG-PU-001</b> | Pulsadores                         |  |
| $MPG-LA-001$      | Lámparas                           |  |
| $MPG-BO-001$      | <b>Botonera</b>                    |  |
| $MPG-TE-001$      | Tablero eléctrico                  |  |
| MPG-ME-001        | Motor eléctrico tridacio de 1/2 HP |  |
| MPG-FN-001        | Finales de carrera                 |  |

 **Tabla 3-33:** Inventario de los equipos eléctricos.

 **Fuente:** Autores, 2019.

 **Realizado por:** Autores, 2019.

**3.10.2.3.***Inventario de equipos mecánicos.*

| <b>ratia 3-3-4.</b> Inventant de los equipos incealitios. |                                |  |
|-----------------------------------------------------------|--------------------------------|--|
| <b>CÒDIGO</b>                                             | <b>ELEMENTOS</b>               |  |
| MPG-PE-001                                                | Perno de 1 pulgada             |  |
| MPG-TU-001                                                | tuerca de 1 pulgada            |  |
| MPG-RB-001                                                | Riel base o camino de rodadura |  |
| $MPG-VM-001$                                              | Viga de carga monorraíl        |  |
| $MPG$ -CD-001                                             | Carro de deslizamiento         |  |

 **Tabla 3-34:** Inventario de los equipos mecánicos.

 **Fuente:** Autores, 2019.  **Realizado por:** Autores, 2019.

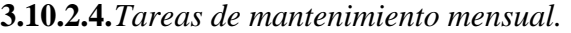

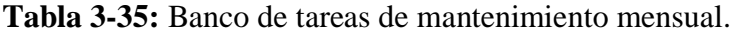

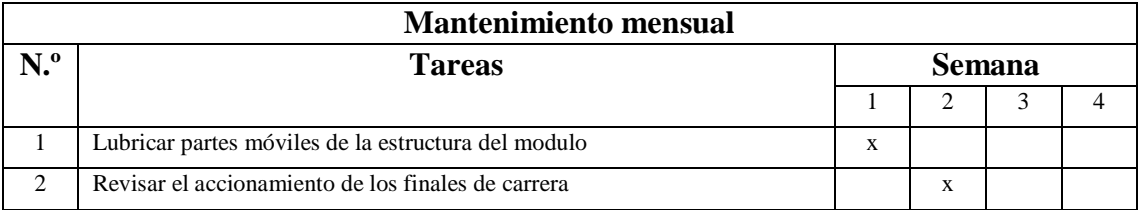

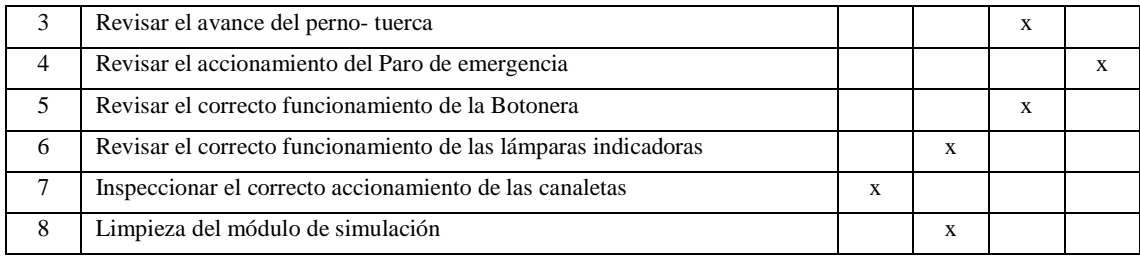

**Fuente:** Autores, 2019.

**Realizado por:** Autores, 2019.

## **3.10.2.5.***Tareas de mantenimiento trimestral.*

## **Tabla 3-36:** Banco de tareas de mantenimiento trimestral.

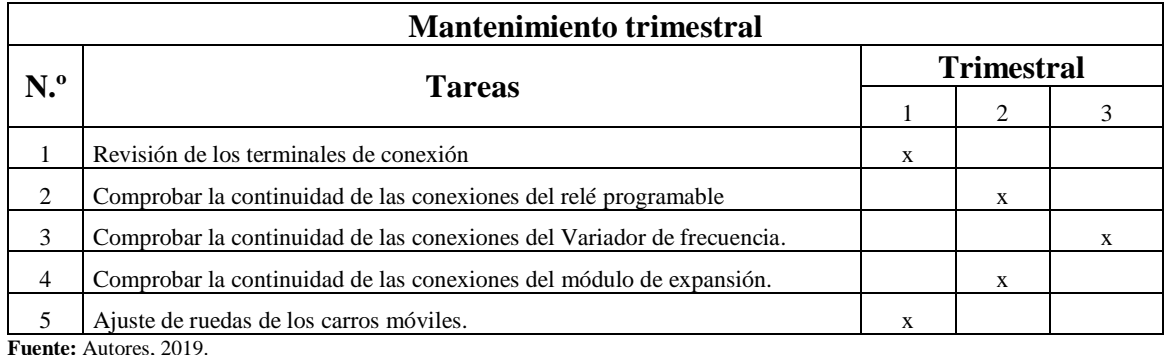

**Realizado por:** Autores, 2019.

### **3.10.2.6.***Tareas de mantenimiento semestral.*

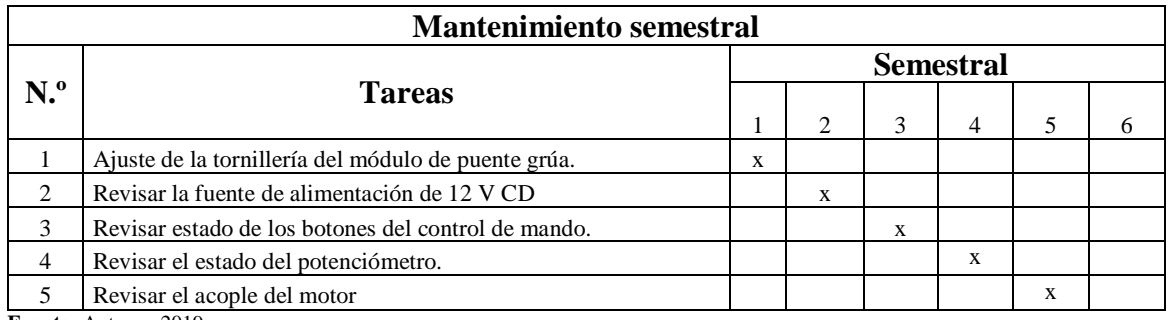

## **Tabla 3-37:** Banco de tareas de mantenimiento semestral.

**Fuente:** Autores, 2019.

**Realizado por:** Autores, 2019.

## **3.10.2.7.***Tareas de mantenimiento anual.*

#### **Tabla 3-38:** Banco de tareas de mantenimiento anual. **Mantenimiento anual N.º Tareas Anual** 1 | 2 | 3 | 4 | 5 | 6 | 7 | 8 | 9 | 10 | 11 | 12 1 Pintar la estructura del módulo de puente grúa  $\begin{vmatrix} x \end{vmatrix}$ 2 Verificar si los finales de carrera no tienen juego  $x = x^2 + y^2$ 3 Inspeccionar el estado del tornillo y tuerca. x 4 Inspeccionar tablero de control mediante termografía x

**Fuente:** Autores, 2019.

**Realizado por:** Autores, 2019.

# **3.10.3.** *Check List.*

El módulo tiene como fin la capacitación profesional en la materia técnica aplicada al control eléctrico, de esta manera se procede a realizar un check list para revisar el estado del módulo antes de la realización de prácticas.

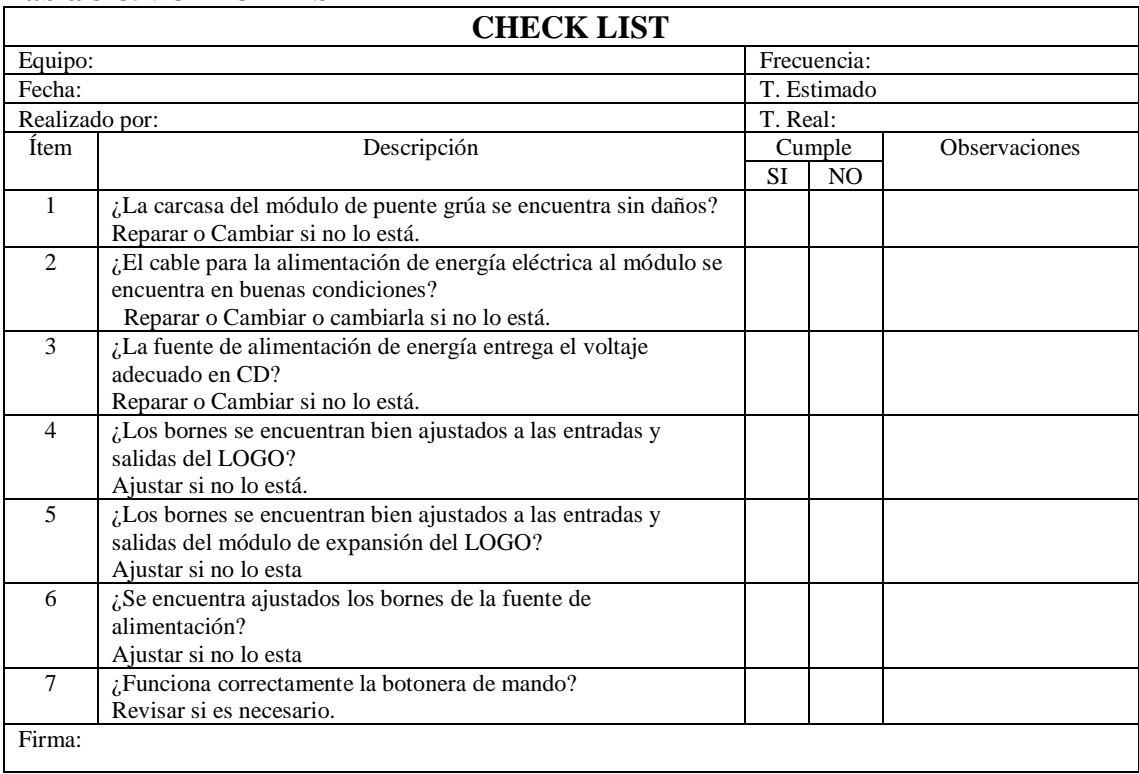

### **Tabla 3-39**: CHECK LIST

**Fuente:** Autores, 2019 **Realizado por:** Autores, 2019.

# **3.10.4.** *Guías de prácticas de laboratorio.*

En el siguiente cuadro se indica el tema y los objetivos de la guía de laboratorio para realizar la programación del módulo de simulación de puente grúa realizada por los estudiantes, mediante la utilización de un relé programable y el variador de frecuencia.

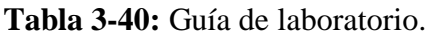

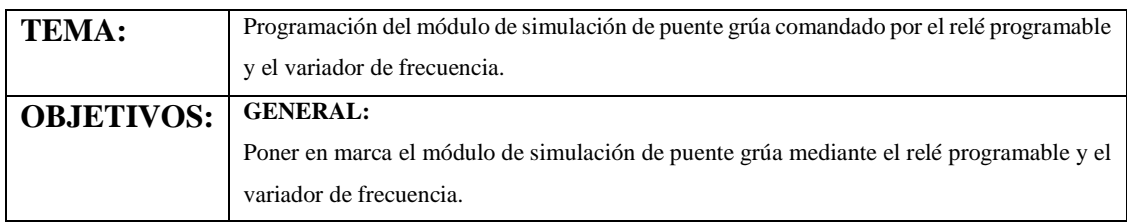

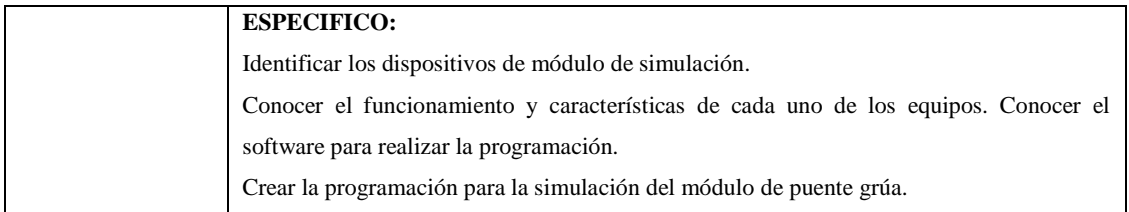

**Fuente:** Autores, 2019. **Realizado por:** Autores, 2019.

# **CAPÍTULO IV**

# **4. ESTUDIO DE COSTOS.**

En el módulo de simulación de puente grúa se considera los costos directos e indirectos tomando en cuenta que los elementos empleados son de alta calidad con valores accesibles.

# **4.1. Costos directos.**

En la tabla presente se describe los costos directamente relacionados con el módulo de simulación, los mismos se detallan a continuación.

| <b>COSTOS DIRECTOS</b> |                                         |                       |           |  |
|------------------------|-----------------------------------------|-----------------------|-----------|--|
| <b>CANTIDAD</b>        | <b>DETALLE</b>                          | <b>VALOR UNITARIO</b> | COSTO(S)  |  |
| 1                      | LOGO 8 12/24 VDC                        | 178,5                 | 178,5     |  |
| 1                      | MOD EXPANSIÓN LOGO AM2 AQ               | 167,55                | 167,55    |  |
| 1                      | Fuente de poder 24 VDC                  | 37,69                 | 37,69     |  |
| 1                      | <b>BREAKER 2P 10 AMP</b>                | 5,16                  | 5,16      |  |
| 1                      | Variador de frecuencia V20 1HP          | 264,8                 | 264,8     |  |
| 3                      | Motor eléctrico trifásico de 0.5 de Hp. | 175                   | 525       |  |
| $\overline{2}$         | Pulsador hongo                          | 2,43                  | 4,86      |  |
| $\overline{4}$         | Luz led verde                           | 1,55                  | 6,2       |  |
| 1                      | Material eléctrico                      | 50                    | 50        |  |
| 3                      | <b>Contactores SIEMENS</b>              | 20                    | 60        |  |
| 1                      | Gabinete metálico liviano.              | 40                    | 40        |  |
| 10                     | Cable concéntrico CENTELSA 3x18 THHN    | 0,48                  | 4,8       |  |
| 3                      | Base riel para RELAY                    | 1,59                  | 4,77      |  |
| 3                      | <b>RELAY CSC 8 PINES</b>                | 2,83                  | 8,49      |  |
| $\overline{2}$         | Borne para riel de 2,5 MM               | 0.25                  | 0,5       |  |
| $\overline{4}$         | Borne para riel DE 4 MM                 | 0,34                  | 1,36      |  |
| 3                      | Canaleta flexible tipo oruga.           | 38                    | 114       |  |
| 1                      | <b>Botonera</b>                         | 35                    | 35        |  |
| 1                      | Potenciómetro industrial                | 40                    | 40        |  |
| $\overline{2}$         | Barra roscada                           | 18,40                 | 36,80     |  |
| $\overline{2}$         | Correa 100 * 2 mm                       | 18,46                 | 36,92     |  |
| 1,5                    | Platina $2 * 3/8$                       | 26,93                 | 40,39     |  |
| 3                      | Placa de 6 mm                           | 10,81                 | 32,43     |  |
| <b>TOTAL</b>           |                                         |                       | \$1695,22 |  |

**Tabla 4-1:** Costos directos.

**Fuente:** Autores, 2019. **Realizado por:** Autores, 2019.

# **4.2. Costos indirectos.**

En la siguiente tabla se detallarán los costos indirectos para la implementación del módulo de simulación de puente grúa.

| <b>COSTOS INDIRECTOS</b> |                |            |  |
|--------------------------|----------------|------------|--|
| <b>ITEM</b>              | <b>DETALLE</b> | COSTO (\$) |  |
|                          | Transporte     | 70         |  |
|                          | Impresiones    | 30         |  |
|                          | Imprevistos    | 50         |  |
| Total                    |                | \$150      |  |

 **Tabla 4-2:** Costos indirectos.

 **Fuente:** Autores, 2019.

**Realizado por:** Autores, 2019.

# **4.3. Costos totales.**

La suma de los costos directos e indirectos es el valor total empleado para llevar a cabo con el presente trabajo de titulación.

| <b>Tabla 4-3:</b> Costos totales. |                        |  |
|-----------------------------------|------------------------|--|
| <b>COSTOS TOTALES</b>             |                        |  |
| Costos directos                   | \$1695,22              |  |
| Costos indirectos                 | \$150                  |  |
| Total                             | \$1845,225             |  |
|                                   |                        |  |
|                                   | Fuente: Autores, 2019. |  |

 **Tabla 4-3:** Costos totales.

**Realizado por:** Autores, 2019.

## **4.4. Análisis de resultados**

Para la reducción de costos se utiliza un variador para comandar los tres motores, es importante recordar que los motores deben tener características similares.

Generalmente los puentes grúas emplean tres variadores de frecuencia, pero realizando una programación implementando seguridades dependiendo los casos se utiliza un solo variador de frecuencia, dando como resultado la reducción de los costos detallados en la tabla 4-4.

| <b>Tabla 4-4:</b> Analisis de resultados. |         |  |
|-------------------------------------------|---------|--|
| Desmontaje                                |         |  |
| Desmontaje                                | \$794.4 |  |
| Desmontaje                                | \$264,8 |  |
| Desmontaje                                | \$529.6 |  |
| Fuente: Autores, 2019.                    |         |  |

**Tabla 4-4:** Análisis de resultados.

**Realizado por:** Autores, 2019.

Este análisis indica que la implementación de este sistema es mucho más conveniente y eficiente.

La utilización de un solo variador no hace que el sistema sea menos eficiente que el sistema convencional.

## **CONCLUSIONES.**

- Se concluye que al realizar la construcción del módulo con material robusto da más estabilidad al accionar los motores para que simule cada uno de los movimientos que realiza el puente grúa.
- La comunicación entre un relé programable y un variador de frecuencia es mediante conexiones físicas es exitosa para esta aplicación. El LOGO comanda todas las acciones del circuito de mando y ordena al variador para que realice el encendido, apagado e inversión de giro de cada uno de los motores. Así mismo el variador de frecuencia envía señales a las entradas del LOGO para ser procesadas de forma pasativa al sistema de control. Esta comunicación es muy eficiente para maniobrar con un solo un variador de frecuencia a tres motores, simulando los movimientos transversales, longitudinales y verticales. Tomando en cuenta la inversión de giro de cada motor.
- Con la implantación del módulo de simulación de puente grúa comandado por un relé programable y un variador de frecuencia se logra que los estudiantes de la Escuela de Ingeniería en Mantenimiento interactúen con elementos propiamente de automatización y control eléctrico, complementando los conocimientos teóricos con la práctica.
- Se logró con éxito la variación de velocidad en los motores trifásicos con la implementación de un potenciómetro industrial, el mismo que envía señales analógicas directamente al variador de frecuencia, teniendo como resultado le velocidad adecuada o requerida en el módulo de simulación.
- La guía de laboratorio realizada es una ayuda importante para el manejo y programación del variador de frecuencia y el LOGO. En ella se indica las acciones a tomar en cuenta para desarrollar esta práctica de manera exitosa, se debe seguir cada uno de los puntos de la guía de laboratorio para no cometer errores.
- Al implementar un solo variador de frecuencia se reduce los costos para la construcción del módulo. Al tener un solo variador que actúe con tres motores el sistema es igual de eficiente que el sistema convencional
- Este sistema es aplicable en casi todos los procesos industriales debido a que realiza las mimas acciones que el sistema convencional, además no disminuye la potencia de trabajo y el consumo energético disminuye debido a que el motor apera a una velocidad menor a la velocidad nominal.

# **RECOMENDACIONES.**

- Se recomienda instalar un motor adicional en el área de ventilación para enfriamiento, porque al reducir la velocidad del motor también se reduce la velocidad del sistema de ventilación, dando como efecto negativo el aumento de temperatura en el motor.
- Para la manipulación de los equipos es importante obtener documentación técnica y posterior a ello capacitarse para minimizar los riesgos. Obteniendo como resultado un buen desempeño del módulo y precautelando la integridad física de los usuarios.
- Antes de cargar el programa al LOGO se debe realizar la simulación en el software y comprobar si el mismo no tiene errores.
- No cargar programas al LOGO sin haber realizado las seguridades adecuadas en la programación porque se puede averiar el módulo de simulación.
- Tener en cuenta que las señales que ingresan a las entradas del LOGO sean las correctas para la programación (señales de la botonera, finales de carrera y variador de frecuencia).
- Realizar las tareas de mantenimiento en las frecuencias establecidas para que el equipo no disminuya su disponibilidad.

# **BIBLIOGRAFÍA**

**BALCELLS, Josep & ROMERAL, José.** *Automatas Programables.* [En línea] 2016. [Consultado el: 1 de abril de 2019]. Disponible en: http://www.mediafire.com/file/n108a336y9ch7nk/Automatas+programables+- +Josep+Balcells.pdf.

**BEAUCOUP.** *Catálogo de productos*. [En línea] 2018. [Consultado el: 27 de mayo de 2019.]. Disponible en: https://www.inselec.com.ec/wpcontent/uploads/2018/12/CATALOGO-BEAUCOUP.pdf.

**CAMPOS, Guillermo.** *Selección y dimensionamiento de variadores.* [En línea] 2019. [Consultado el: 30 de enero de 2019.]. Disponible en: https://slideplayer.es/slide/11279542/. 11279542.

**CÁRATE, Angel & VILLACÍS, Angel.** *Diseño y Construcción de un Módulo con Variador de Frecuencia para el Control de Velocidad de Motores Asincrónicos Jaula de Ardilla Trifásicos para el Laboratorio de Control Industrial.* [En línea] (Trabajo de titulación) (Ingeniería). Escuela Superior Politécnica de Chimborazo, Mecánica, Ingeniería de Mantenimiento. Riobamba, Ecuador. 2011. [Consultado el: 21 de marzo de 2019.]. Disponible en: http://dspace.espoch.edu.ec/handle/123456789/1149.

**CLENET, Daniel.** *Arrancadores y variadores de velocidad electronicos.* [En línea] 2003. [Consultado el: 1 de abril de 2019.]. Disponible en: https://download.schneiderelectric.com/files?p\_enDocType=Cahier+Technique&p\_File\_Name=CT208.pdf&p\_Do c\_Ref=CT-208-Z002.

**COMESAÑA, Pablo.** *Montaje e instalación de grúas.* 1ª ed. Vigo España: Ideaspropias Editorial, 2010, pp. 200.

**DIEXA S.A.** *Componentes de puenet grua.* [En línea] 2003. [Consultado el: 1 de abril de 2019.]. Disponible en: http://www.diexsa.es/docs/testeros.pdf.

**FIGUEROA, HERNAN.** *Diseño de un manual para las prácticas de laboratorio del curso prácticas intermedias para los estudiantes de las carrera.* [En línea] (Trabajo de titulación) (Ingeniería). Universidad de San Carlos de Guatemala, Mecánica, de Ingeniería Eléctrica. Guatemala. 2011. [Consultado el: 16 de abril de 2019.]. Disponible en: http://biblioteca.usac.edu.gt/tesis/08/08\_0787\_EA.pdf.

**INNOVACAP.** *Curso de monorriel puente grua.* [En línea] 2018. [Consultado el: 3 de abril de 2019.]. Disponible en: https://innovacapacitaciones.cl/curso/monorrielpuentegrua/.

**SIRGO, Angel.** *Autómatas Programables, Ingenieria en sistemas y automatica.* [En línea] (Trabajo de titulación) (Ingeniería). Universidad de Oviedo, Mecánica, Ingenieria en sistemas y automatica. Oviedo 2014. [Consultado el: 24 de febrero de 2019.]. Disponible en: http://isa.uniovi.es/docencia/iea/teoria/plc\_resumen.pdf?fbclid=IwAR0MH12ekq574NZ 9hDSzIha4uvYAUOrgDT8FYUAKbNV-Q1XGnTwc4i99eR0.

**ARANA, Xavier & MORALES, Edison.** *Variadores de frecuencia para el control de*  velocidad de motores jaula de ardilla, Tecnología Electromecánica. [En línea] (Trabajo de titulación) (Ingeniería). Universidad Central del Ecuador. Tecnología Electromecánica, Quito, Ecuador. 2017. [Consultado el: 31 de enero de 2019]. Disponible en: http://www.dspace.uce.edu.ec/handle/25000/12956.

**PALACIOS, Victor.** *Sistema electrónico para el control de posición angular del eje de un motor trifásico asíncrono.* [En línea] (Trabajo de titulación) (Ingeniería). Universidad Tecnica de Ambato, Riobamba, Ecuador. 2016. [Consultado el: 1 de febrero de 2019.]. Disponible en: http://repositorio.uta.edu.ec/jspui/handle/123456789/19364.

**RODRIGUEZ Planas.** *Gruas tipo puente (II) Utilización y formación de operadores.*  [En línea], 2006. [Consultado el: 10 de mayo de 2019.]. Disponible en: https://www.insst.es/InshtWeb/Contenidos/Documentacion/FichasTecnicas/NTP/Ficher os/701a750/ntp\_736.pdf.

**PLANAS, Dimas.** *Grúas tipo puente (I): generalidades.* [En línea] 2006. [Consultado el: 04 de febrero de 2019]. Disponible en:

http://www.insht.es/InshtWeb/Contenidos/Documentacion/FichasTecnicas/NTP/Fichero s/701a750/ntp\_736.pdf.

**RAMONMAR.** *Rotor Jaula de ardilla.* [En línea] 2019. [Consultado el: 1 de mayo de 2019]. Disponible en: http://ramonmar.mex.tl/844572\_ROTOR-JAULA-DE-ARDILLA.html.

**SGS.** *Manual de punte grua online*. [En línea] 2019. [Consultado el: 14 de abril de 2019]. Disponible en: https://www.cursosdemaquinaria.es/pdf/manual-puente-grua.pdf.

**SIEMENS.** *Convertidor SINAMICS V20.* [En línea] 2013. [Consultado el: 14 de abril de 2019]. Disponible en: https://new.siemens.com/global/en.html.

**SIEMENS.** *Lista de precios productos industriales eléctricos.* [En línea] 2017. [Consultado el: 2 de febrero de 2019.]. Disponible en:

https://www.industry.siemens.com/home/aan/es/ecuador/Documents/LISTA%20DE%2 0PRECIOS%20SIEMENS%20MAYO24%202017.pdf.

**SIEMENS.** *Logo SIEMENS*. [En línea] 2016. [Consultado el: 17 de mayo de 2019]. Disponible en: https://new.siemens.com/global/en.html.

**SILVA, Cesar & MORALES, Santiago.** *Diseño de un puente grúa tipo de 5 toneladas de capacidad para la industria mecánica.* [En línea] (Trabajo de titulación) (Ingeniería). Escuela Politécnica Nacional, Quito, Ecuador. 2016. [Consultado el: 1 de febrero de 2019.]. Disponible en: http://repositorio.uta.edu.ec/jspui/handle/123456789/19364.

**SUMELEC INDUSTRIAL.** *Variadores de frecuencia.* [En línea] 2016. [Consultado el: 14 de febrero de 2019]. Disponible en: https://www.linkedin.com/pulse/variadores-defrecuencia-sumelec-industrial/.

**TECNOLOGÍA.** *Reles.* [En línea] 2011. [Consultado el: 20 de abril de 2019]. Disponible en: https://www.areatecnologia.com/electricidad/rele.html.

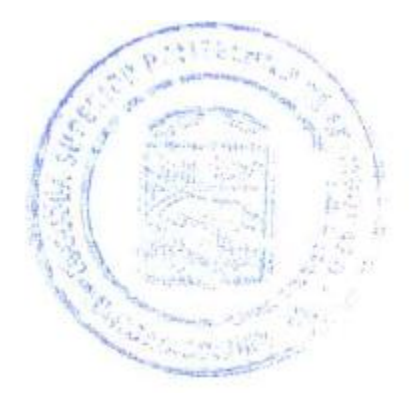